# Bachelorprosjekt 2018 OsloMet – storbyuniversitetet

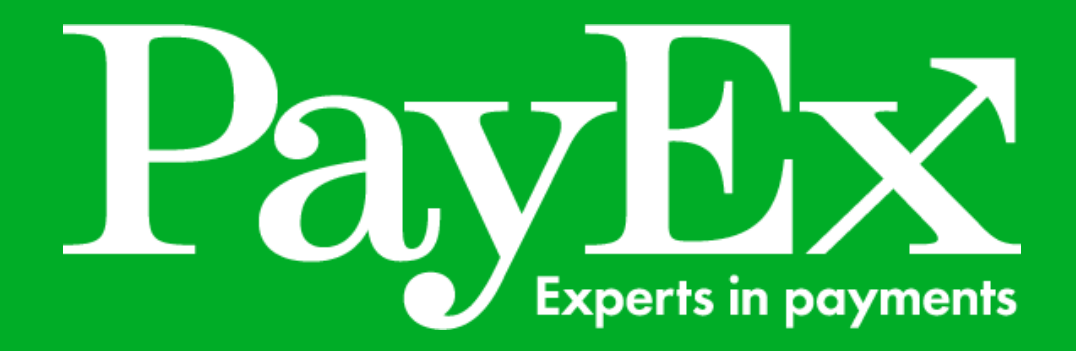

**Gruppe 19**

Ali Arfan | s301599 John Husfloen Håvardstun  $\vert$  s305053 Kent Erlend Bratteng Knudsen  $\vert$  s300358 Shamil Magomadov  $s305052$ 

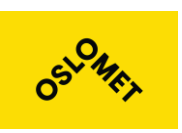

**Institutt for Informasjonsteknologi**

Postadresse: Postboks 4 St. Olavs plass, 0130 Oslo Besøksadresse: Holbergs plass, Oslo

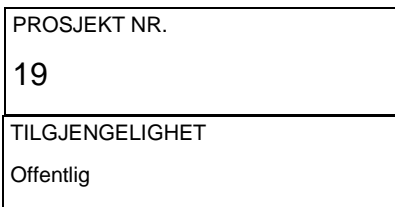

# BACHELORPROSJEKT

#### Telefon: 22 45 32 00

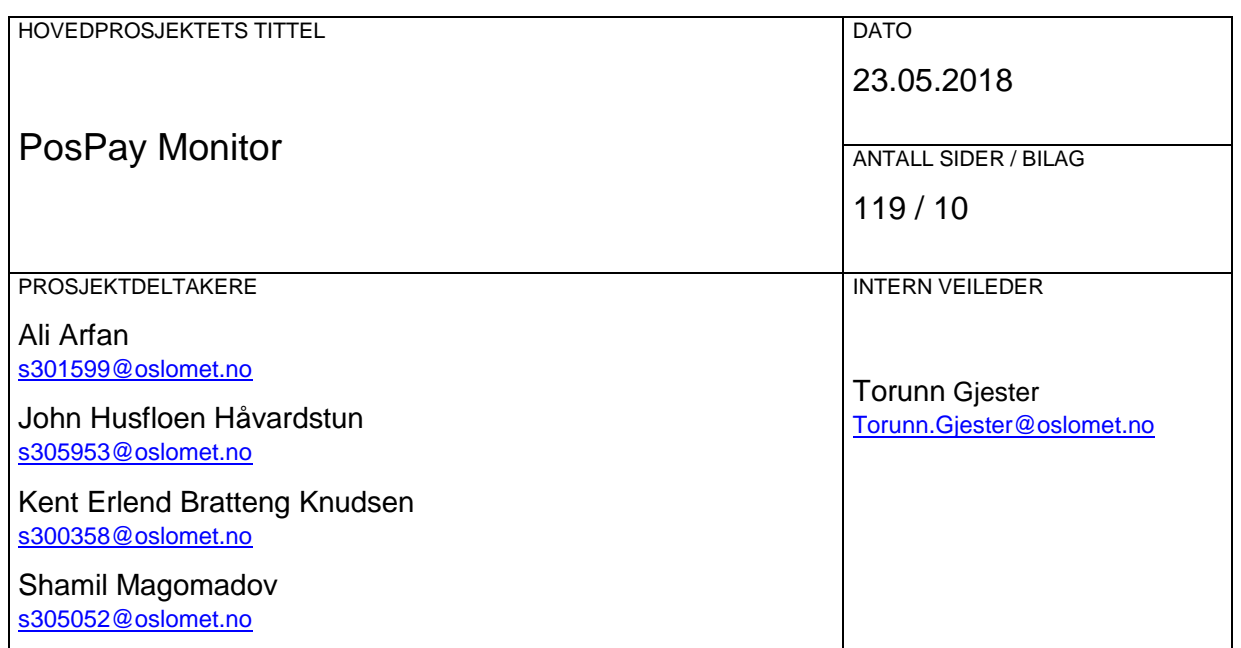

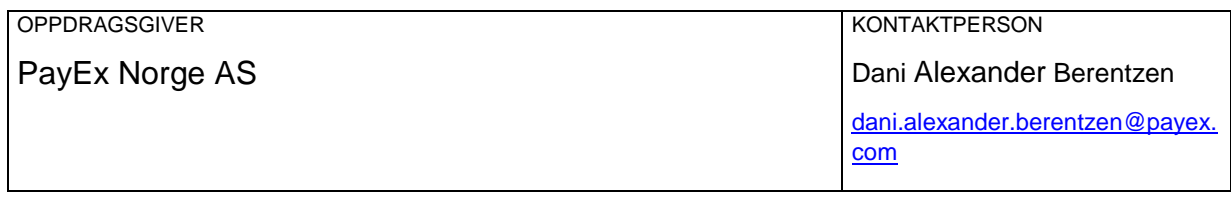

SAMMENDRAG

Webapplikasjon for overvåkning av betalingstransaksjoner i sanntid.

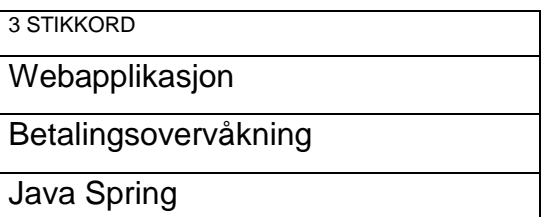

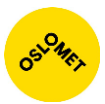

# Forord

Denne rapporten dokumenterer arbeidet og produktet som ble utviklet i forbindelse med bacheloroppgaven ved OsloMet - storbyuniversitet våren 2018**.**

Oppdragsgiver i dette prosjektet er PayEx Norge AS, som vi kom i kontakt med gjennom direkte henvendelse. Av PayEx ble vi tilbudt oppgaven med å utvikle en webapplikasjon for overvåking over deres transaksjonssystemer i sanntid.

Applikasjonen som ble utviklet finnes på: [http://hp2.vlab.cs.hioa.no/.](http://hp2.vlab.cs.hioa.no/) Testbrukeren for innlogging er "user" og "password".

Vi ønsker å takke vår veileder ved universitetet, Torunn Gjester, for gode råd og tips gjennom denne prosessen og for å virke som en motivator for oss. En stor takk rettes til teamleder Dani Berentzen og systemutvikler Even Holthe hos PayEx for å tilrettelegge og gi oss muligheten til å utføre denne oppgaven og all bistand de har bidratt med underveis.

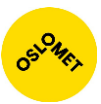

# Innholdsfortegnelse

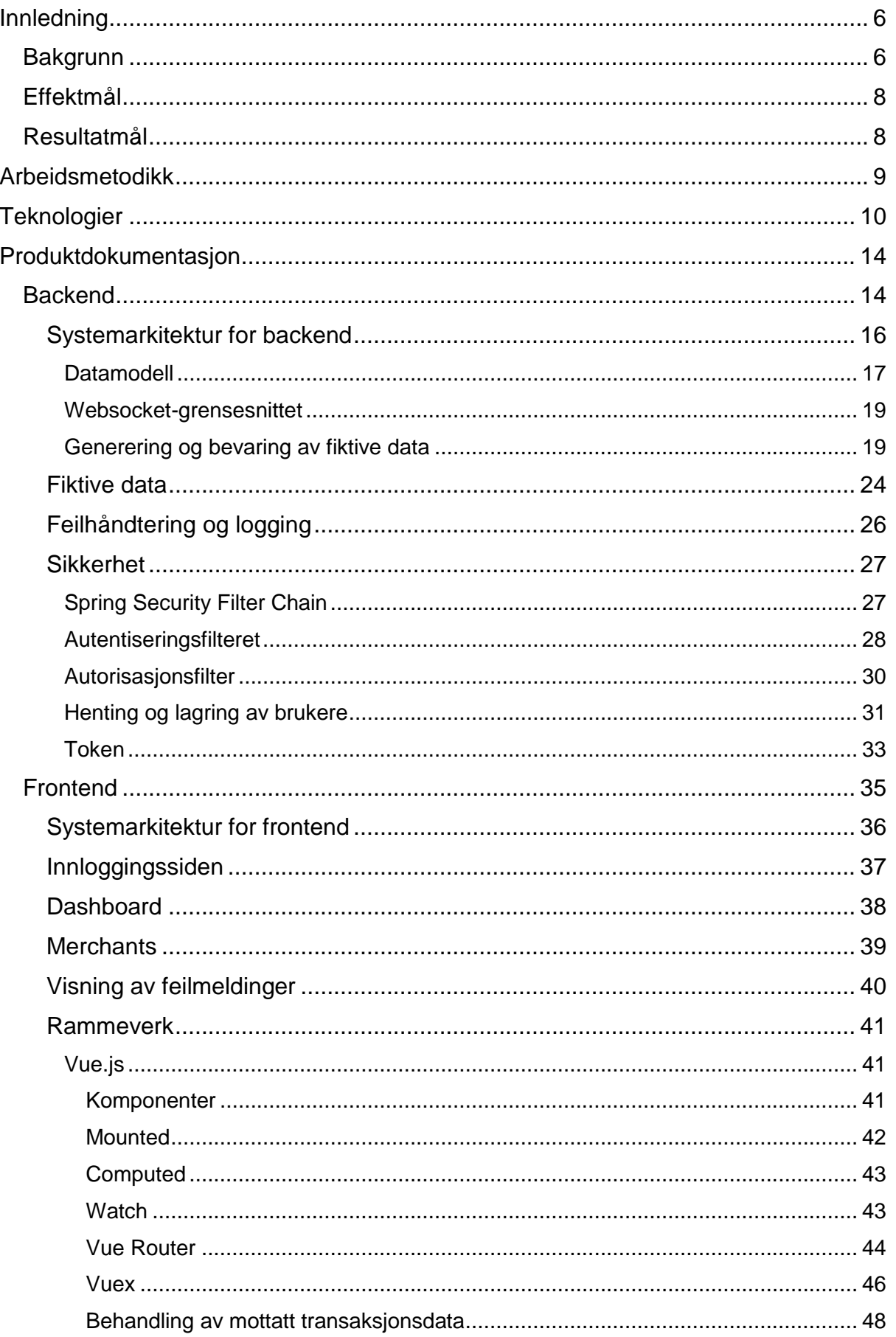

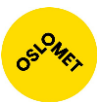

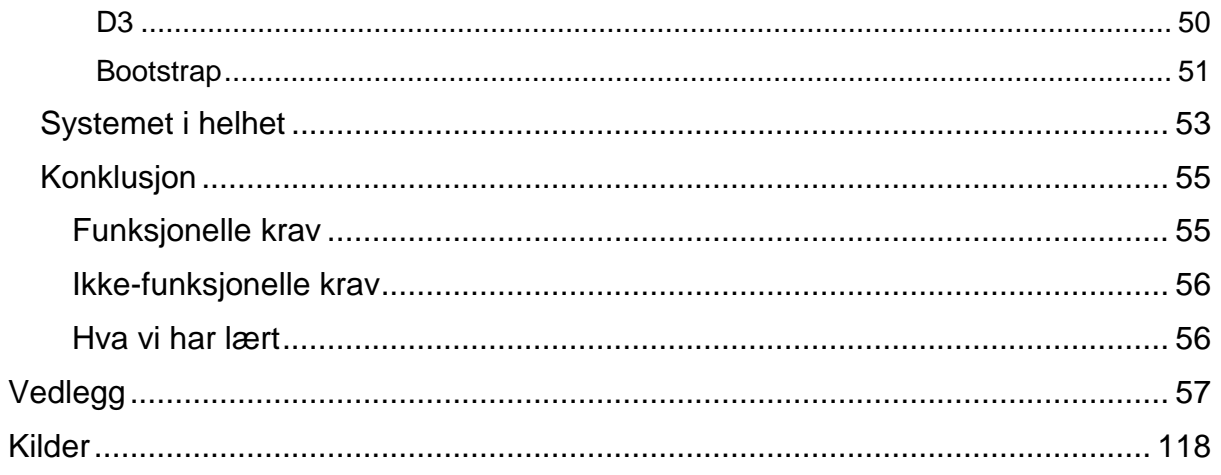

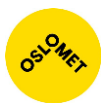

# <span id="page-5-0"></span>Innledning

## <span id="page-5-1"></span>**Bakgrunn**

PayEx Norge AS er et nordisk konsern med cirka fem hundre medarbeidere fordelt i Sverige, Norge, Danmark og Finland. Siden starten på Gotland i 1972 har selskapet jobbet kontinuerlig med utvikling og salg av betalingstjenester. De kan i dag tilby betalingsløsninger for internett, mobil, fysisk handel og administrative tjenester innen fakturering, regnskap og inkasso. I mai 2017 ble PayEx kjøpt opp av Swedbank og er nå et heleid datterselskap. I PayEx sin kundeportefølje finner vi blant annet 7- Eleven, Narvesen, NSB og Clas Ohlson. PayEx behandler i gjennomsnitt drøyt 1 million transaksjoner hvert døgn. Selskapets visjon er at alle før eller siden skal betale via PayEx.

Fysiske handelsløsninger innebærer levering av fysiske betalingsterminaler som blir brukt av kunden. Det blir levert ut og installert kortterminaler som kan brukes til å utføre betalinger. De er enten integrert med nåværende kasseløsning som brukes i butikken, eller frittstående mobile terminaler som kan brukes hvor som helst. Dette har teamet PosPay ansvaret for. De programmerer, leverer og setter opp de fysiske betalingsløsningene og tjenester rundt disse.

Hver gang det utføres en betaling med en kortterminal, sendes metadata med beskrivelse av transaksjonen til PayEx i henhold til *ISO 20022*. Dette er en åpen internasjonal standard som beskriver grunnprinsippene på hva en betalingstransaksjon skal inneholde. Deretter blir transaksjonen behandlet hos PayEx før den sendes videre til sine respektive innløsere<sup>1</sup>.

For å se antall betalingstransaksjoner som har blitt utført i løpet av dagen, benytter PayEx seg av en egenutviklet løsning de har døpt PosPay Monitor. Denne applikasjonen kan vise gjennomsnittlig antall transaksjoner per sekund, hvor lang tid siste transaksjon tok, hvor lang tid som har gått siden siste transaksjon ble utført og totalt antall utførte transaksjoner.

Ulempen med dagens løsning er at den mangler mekanismer for brukerautentisering og -autorisering, og kan derfor ikke brukes til å filtrere data basert på tilgang. Dette begrenser mulighetene PayEx har for å tilgjengeliggjøre applikasjonen for flere brukere. Av den grunn må man i dag være pålogget det interne nettverket til PayEx for å kunne bruke applikasjonen.

Et annet aspekt ved PosPay Monitoren i dag, er at den er skrevet i et eldre rammeverk. Ønsker man å tilpasse applikasjonen andre enheter og plattformer, innebærer det en nær total omskriving. Nåværende PosPay monitor er skrevet i Java 5 og er veldig dårlig dokumentert. Derfor ønsker PayEx at vi skal utvikle en webbasert løsning sammen med et API som også gjør det mulig å enkelt utvikle andre typer klienter, som apps, i fremtiden.

<sup>1</sup> Innløser er banker og andre betalingsprosesseringstjenester.

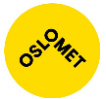

Den nye løsningen må kunne hente innhold fra flere kilder enn betalingsautomater, som for eksempel betalinger utført på internett. Løsningen må være fleksibel, slik at den trenger minimalt med eller ingen konfigurasjon for å tegne grafer av nye kunder. Applikasjonen skal gi brukeren informasjon om statusen på betalingstransaksjonen, samt detaljert informasjon om transaksjonene som utføres av spesifikke kunder oppdragsgiveren har. For mer informasjon om kravene rundt applikasjonen, se [Vedlegg C: Kravspesifikasjon](#page-88-0)

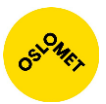

## <span id="page-7-0"></span>Effektmål

PayEx har som mål å lage en ny versjon av sin betalingstransaksjonsmonitor som skal erstatte dagens løsning. Den skal brukes av support- og vaktpersonell og kan hjelpe til med å identifisere sentrale driftsproblemer enten hos PayEx eller hos tredjepart. Ved å vise tydelig hvor eventuelle problemer er hjelper det i feilsøkingsituasjoner og vil kunne bedre oppetiden på systemene ved at feil identifiseres så tidlig som mulig.

Den nye monitoren vil på sikt også kunne automatisk oppdage avvik eller stopp i transaksjonstrafikken for også mindre kunder. Et slikt automatisk varslingssystem vil kunne redusere antall henvendelser til support og kundetilfredsheten vil øke ved at feil blir utbedret før kunden merker alvoret.

## <span id="page-7-1"></span>Resultatmål

Oppdragsgiveren ønsker en fullstendig webapplikasjon som består av to hoveddeler:

- Backend
	- o Autentisering av brukere.
	- o Autorisering gjennom bruk av tokens.
	- o Skal kunne kjøre flere instanser av backend.
	- o Utsending av transaksjonsstatus med universelt format.
	- o Oppdagelse av anomalier i transaksjonsbildet.
	- o Utsending av feilmeldinger på mail ved avvik.
- Frontend
	- o Innlogging og autentisering med rettighetsnivåer for forskjellige brukere.
	- o Statusbilde med informasjon over transaksjonene.
	- o Feilmeldinger fremkommer tydelig og er informative.
	- o Applikasjonen skal kjøre på forskjellige enheter, blant annet mobiltelefon, nettbrett, og store skjermer.

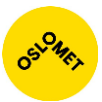

# <span id="page-8-0"></span>Arbeidsmetodikk

Under planleggingsfasen ble vi enige med PayEx om å jobbe smidig (eng: agile) med Scrum som prosessmetodikk. Arbeidet skulle foregå i PayEx sine lokaler i Kongens Gate 6, tre til fire dager i uken med kjernetid kl. 09-17. Sprintene skulle planlegges på mandager, ha en lengde på to uker med presentasjon av resultatet på fredag i slutten av perioden. Jira<sup>2</sup> skulle brukes for prosjektstyring.

Fordi PayEx har mange utviklere er det lagt ned retningslinjer for hvordan kode skal produseres. Disse retningslinjene tilfalt også oss og bidro til at vi fikk en god innføring i hvordan det er å jobbe i et profesjonelt miljø. For å gi oss en litt mykere start, var Even Holthe i PayEx satt til å kvalitetssjekke koden og gi oss konstruktiv tilbakemelding på hva som kunne gjøres bedre.

Første fase av prosjektet ble derfor å konfigurere de integrerte utviklingsmiljøene samt klargjøre verktøyene rundt. Dette innebærte at WebStorm ble konfigurert til å ta i bruk ESLint mens IntelliJ IDEA ble satt opp med CheckStyle. Disse nevnte teknologiene sørget for at koden hele tiden oppfylte formateringsstandarden til PayEx. For versjonskontroll av koden benyttet vi oss av GitHub.

Slack ble brukt som kommunikasjonsverktøy mellom PayEx og oss, og for å få notifikasjoner fra GitHub og TeamCity. Sistnevnte er en server for kontinuerlig integrasjon, som automatisk kompilerer koden og kjører tester, slik at hele teamet er oppdatert på statusen til kodebasen. For utfyllende informasjon om arbeidsprosessen, se [Vedlegg B: Prosessdokumentasjon.](#page-68-0)

<u>.</u>

<sup>&</sup>lt;sup>2</sup> Se [prosessdokumentasjon](#page-72-0) for ytterligere informasjon om Jira

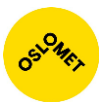

# <span id="page-9-0"></span>Teknologier

| Frontend              |                                                                                                    |
|-----------------------|----------------------------------------------------------------------------------------------------|
| WebStorm              | Foretrukket som integrert utviklingsmiljø (eng: IDE) fordi<br>applikasjonen har veldig bred støtte for webteknologier og<br>omfattende kodeassistanse. Dette letter på ferdigstillelsen av<br>kode og bidrar til å effektivisere arbeidet.              |
| Node.js               | JavaScript-miljø utenfor nettleseren. Benyttes for å bygge<br>frontend og kjøring av server lokalt på utviklingsmaskinene. Lar<br>hver utvikler kontinuerlig teste endringene sine i isolasjon.                                                         |
| <b>Npm</b>            | Pakkesystem for Node.js. Brukes til å holde orden på<br>tredjepartskomponenter, -rammeverk og -biblioteker man<br>ønsker å bruke, samt å kjøre byggeprosesser og lignende.                                                                              |
| <b>Babel</b>          | JavaScript-kompilator. Lar oss benytte moderne EcmaScript <sup>3</sup> -<br>versjoner ved at koden transpireres (oversettes) til JavaScript-<br>kode som kan kjøres i nettleserne.                                                                      |
| Webpack               | Prosesserer alle ressurser i frontend og pakker disse sammen<br>til HTML, CSS, JS og andre statiske ressurser for bruk i<br>produksjon. Bruker plugins til å håndtere en mengde<br>forskjellige ressurstyper.                                           |
| <b>HTML &amp; CSS</b> | Naturlig del av webapplikasjoner.                                                                                                    |
| <b>Bootstrap</b>      | CSS-rammeverk som tilbyr et solid grunndesign og mange<br>hjelpere for å effektivisere utvikling av responsive sider.                                                                                                    |
| Feather               | Tilbyr et stort utvalg av ikoner i SVG-format.                                                                                                    |
| <b>JavaScript</b>     | Lar oss manipulere data i nettleseren. For en applikasjon som<br>vår, hvor hele formålet er å vise data i sanntid, er JavaScript en<br>nødvendighet - uten ville vi vært nødt til å sende en helt ny side<br>fra backend med data for hver oppdatering. |
| D <sub>3</sub>        | Fleksibelt JavaScript-bibliotek for å lage datavisualiseringer i                                                                                                    |

 $3$  EcmaScript er en standard fra Ecma International; JavaScript er en implementasjon av EcmaScript i nettleserne.

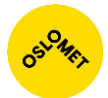

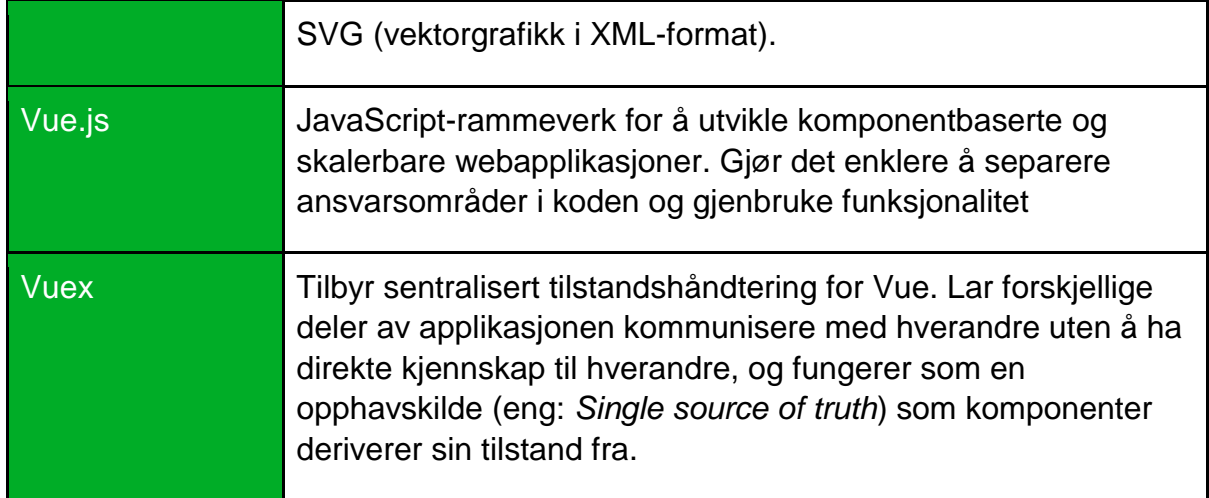

For informasjon om oppsett av utviklingsmiljø for frontend, se Vedlegg G: Oppsett av [utviklingsmiljø for frontend.](#page-105-0)

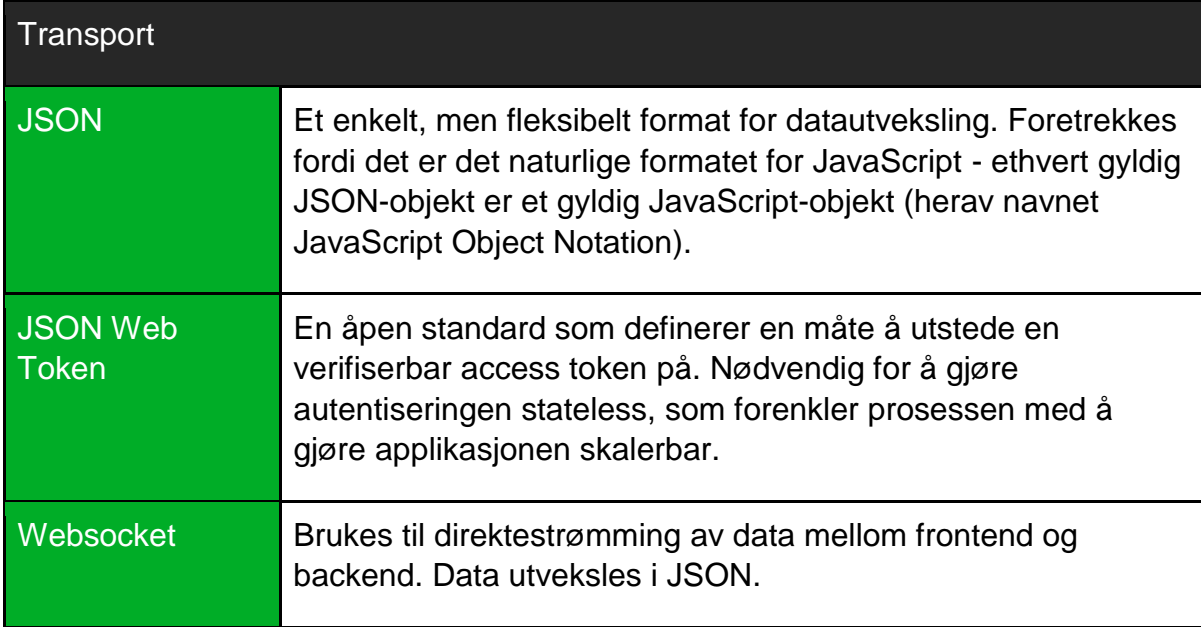

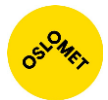

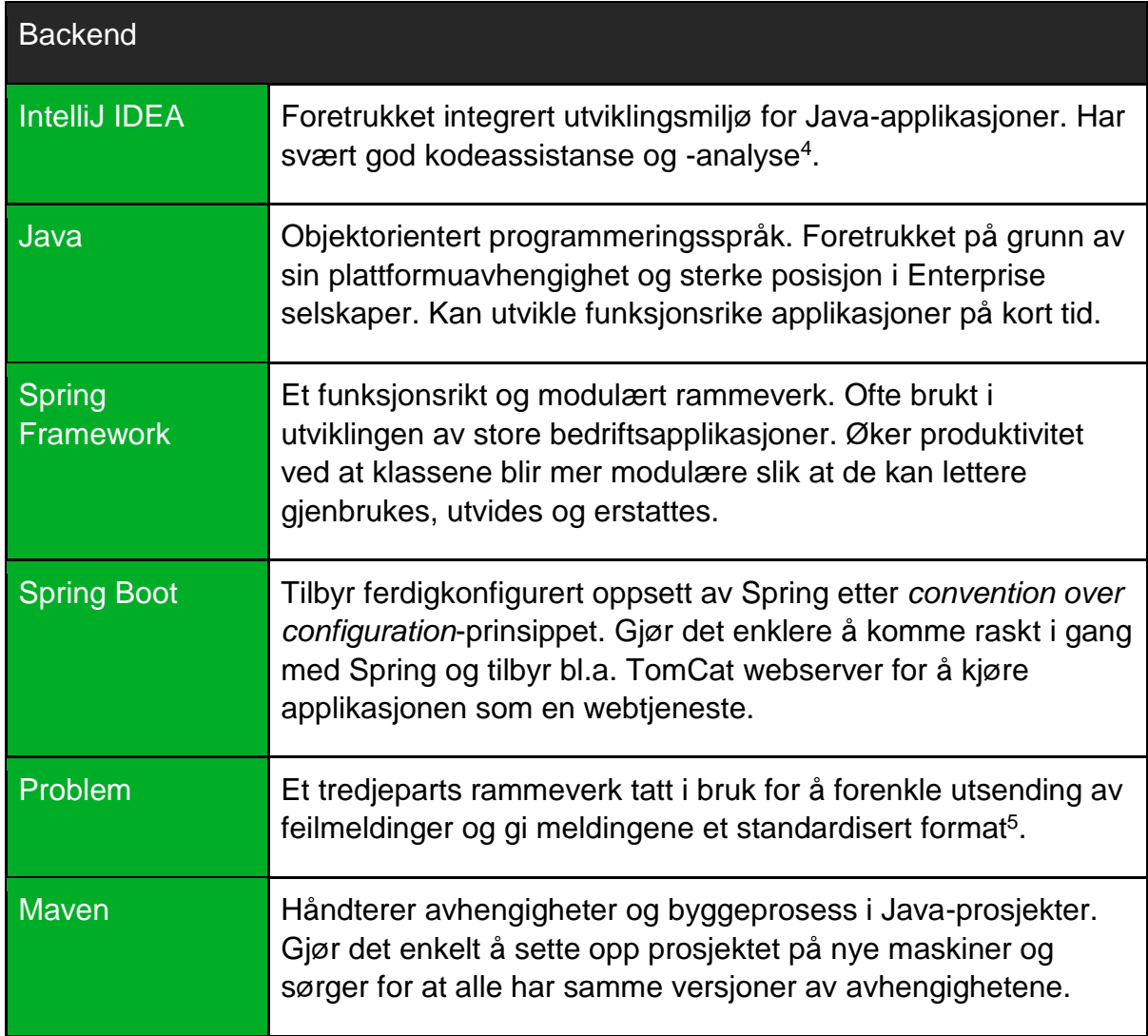

For informasjon om oppsett av utviklingsmiljø for backend, se [Vedlegg F: Oppsett av](#page-102-0)  [utviklingsmiljø for backend.](#page-102-0)

For informasjon om oppsett av servermiljø, se [Vedlegg E: Oppsett av servermiljø.](#page-101-0)

<sup>&</sup>lt;sup>4</sup> Cheptsov, A. (2016). "Enjoying Java and Being More Productive with IntelliJ IDEA." Retrieved 21 May, 2018, from <https://blog.jetbrains.com/idea/2016/03/enjoying-java-and-being-more-productive-with-intellij-idea/>

<sup>&</sup>lt;sup>5</sup> M. Nottingham, A., E. Wilde (2016). "Problem Details for HTTP APIs." Request for Comments: 7807 Retrieved 22 May, 2018, fro[m https://tools.ietf.org/html/rfc7807](https://tools.ietf.org/html/rfc7807)

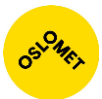

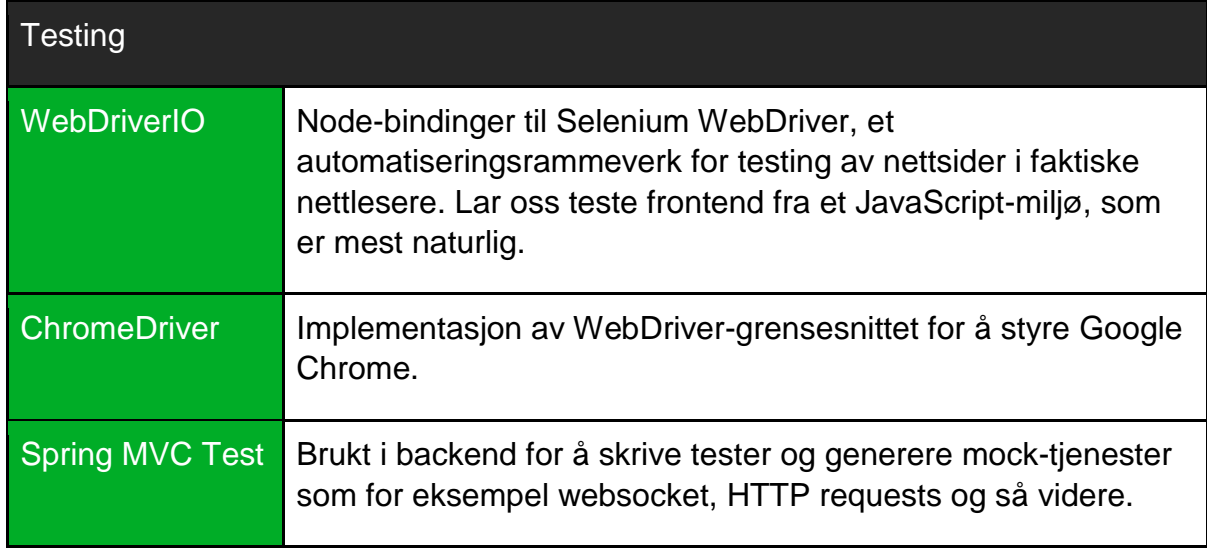

For utfyllende informasjon om testingen, se [Vedlegg A: Testdokumentasjon.](#page-56-1)

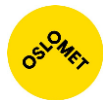

# <span id="page-13-0"></span>Produktdokumentasjon

## <span id="page-13-1"></span>**Backend**

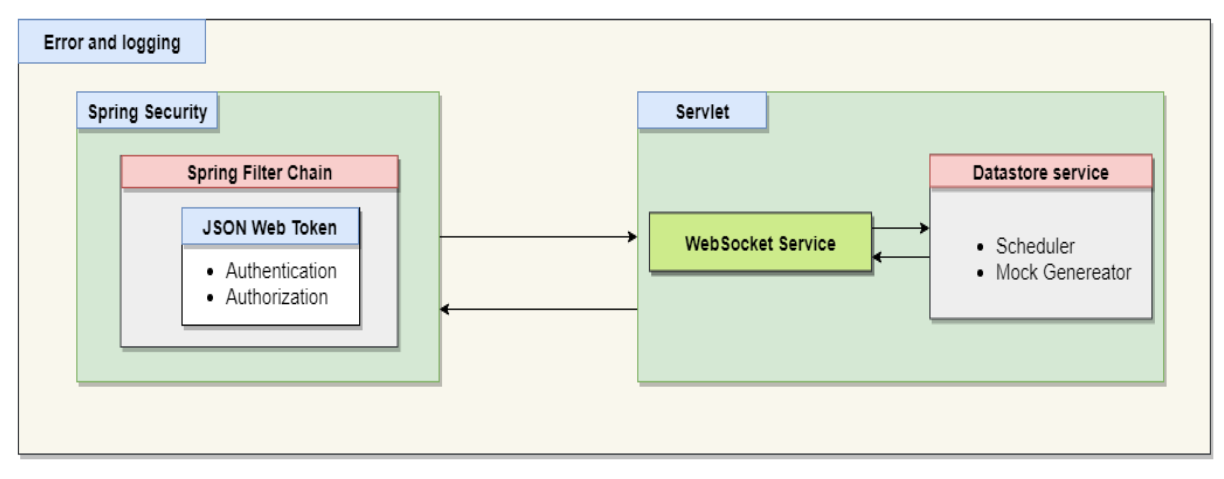

**FIGUR 1: OVERORDNET ILLUSTRASJON AV BACKEND**

Det ble tidlig bestemt at frontend og backend skulle være uavhengige av hverandre. Backend vil da fungere som en ren ressursserver. Dette ville gi en enklere struktur å forholde seg til med tanke på senere utvikling av andre klienter, for eksempel apps.

Oppdragsgiver ønsket også mulighet for at brukerautentisering kunne skje mot en hvilken som helst instans hvis det skulle være nødvendig å skalere horisontalt – det vil si kjøre flere parallelle instanser av backend. Dette innebar at vi måtte finne en løsning der autentiseringen kunne desentraliseres fra én spesifikk instans. Samtidig måtte løsningen sørge for at ressursserveren kunne verifisere autorisasjonen til en bruker. Dette vil si at autentiseringen må være stateless.

I motsetning vil stateful autentisering si at serveren lagrer informasjon om brukerens autorisasjonsnivå etter at brukeren har blitt autentisert, typisk kalles dette en sesjon. Når en bruker etterpå sender en forespørsel må det refereres til denne registreringen. En slik løsning blir fort kompleks når autentiseringen skal være desentralisert og ressursserveren skal kontrollere at en brukers autorisasjon er gyldig. Hvis instansen som mottar forespørselen ikke er den som autentiserte brukeren i utgangspunktet må den på et eller annet vis synkronisere mot de andre instansene, som i seg selv kompliserer skaleringen. Det er med denne grunn at backend ble utviklet med stateless autentisering.

Ønskene fra oppdragsgiver oppnådde vi ved å ta i bruk JSON Web Token (JWT). I stedet for at serveren lagrer informasjonen om brukerens autorisasjonsnivå (og andre nødvendige detaljer), lagres disse i et token som sendes til klienten. Klienten bruker dette tokenet til å identifisere seg ved hver forespørsel til serveren. For å beskytte informasjonen tokenet bærer blir det digitalt signert med en nøkkel kun kjent av PayEx.

Fordi tokenet har en digital signatur, kan ikke påstandene forfalskes. Dette skjer ved at serveren som utdeler tokenet beregner en Message Authentication Code (MAC) på informasjonen i tokenet og legger denne med tokenet. Skulle informasjonen i

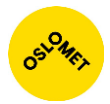

tokenet bli endret, vil ikke den digitale signaturen samsvare med informasjonen, og tokenet blir da ansett som ugyldig.

Ressursserver kan derfor stole på informasjonen fordi integriteten er ivaretatt gjennom signaturen. Alt ressursserveren trenger å gjøre er å kontrollere signaturen og tokenet sin gyldighet. På den måten får man separert håndtering av innlogging fra ressursserveren. Dette resulterer i at man kan ha et system bestående av flere ressursservere for å takle store belastninger eller at man kan ha et system som starter flere instanser av ressursserveren ved behov. Serverne som håndterer innlogging kan også settes bort andre steder. Man får en løsning som er mer fleksibel og lar seg skalere bedre enn om man brukte stateful autentisering.

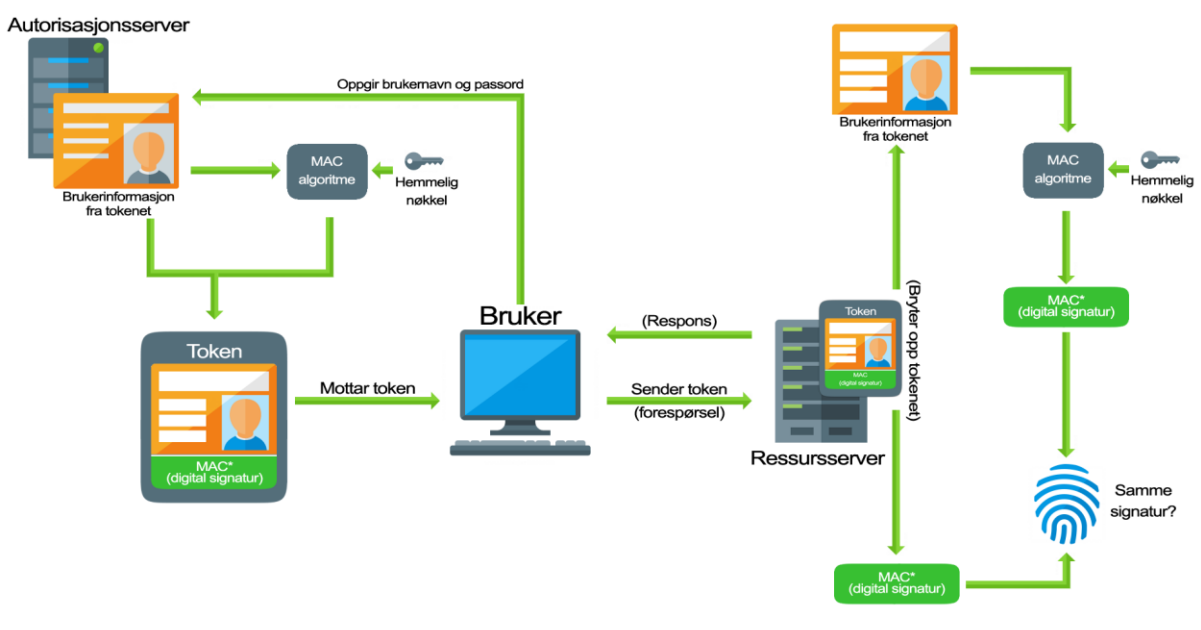

\*MAC = Message Authentication Code

#### **FIGUR 2: OVERORDNET ILLUSTRASJON AV DESENTRALISERT AUTENTISERING MED TOKEN**

For å implementere JWT i backend måtte vi ha en forståelse av hvordan Spring Security Filter Chain var satt sammen. Dette fordi autentiserings- og autoriseringsprosessen ville bli avhengig av et token, en tjeneste som ikke var innebygget i Spring Security modulen. For å implementere dette manuelt, ble det nødvendig å få en forståelse for hvert filters ansvar før vi kunne legge inn støtte for JWT.

Den viktigste oppgaven til ressursserveren er å tilby brukeren statistikk over transaksjoner utført de siste 60 minuttene. Dette innebærer at transaksjonsbildet deles opp i intervaller som det genereres statistikk på. Når en bruker ønsker å få tilsendt statistisk data, kobler han til backend over en websocket og identifiserer seg med token. Backend registrerer brukeren som en lytter i en observasjonsklasse. Denne klassens funksjon er å sende et signal til alle lytterne etter at de statistiske beregningene er utført. Hoveddelen av beregningene utføres én gang i sekundet.

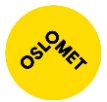

Signalet indikerer at ny data er tilgjengelig og utløser samtidig en hendelse på ressursserveren som sender data over websocket til alle tilkoblede brukere. Denne prosessen gjentas helt til tokenet utløper eller at tilkoblingen brytes av brukeren. Da vil ressursserveren automatisk fjerne brukeren som lytter.

## <span id="page-15-0"></span>Systemarkitektur for backend

Backend er hovedsakelig delt inn seks deler.

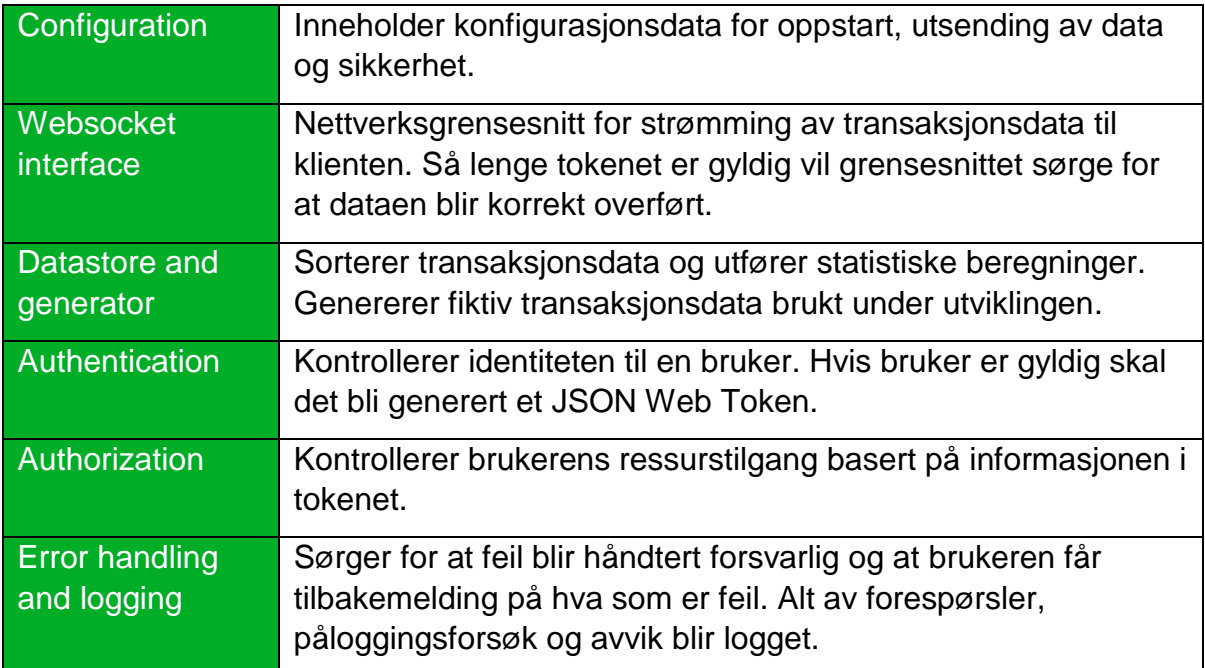

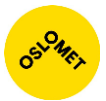

### <span id="page-16-0"></span>**Datamodell**

Klassediagrammet er et overordnet diagram som viser alle klassene til backend og tilhørende pakke.

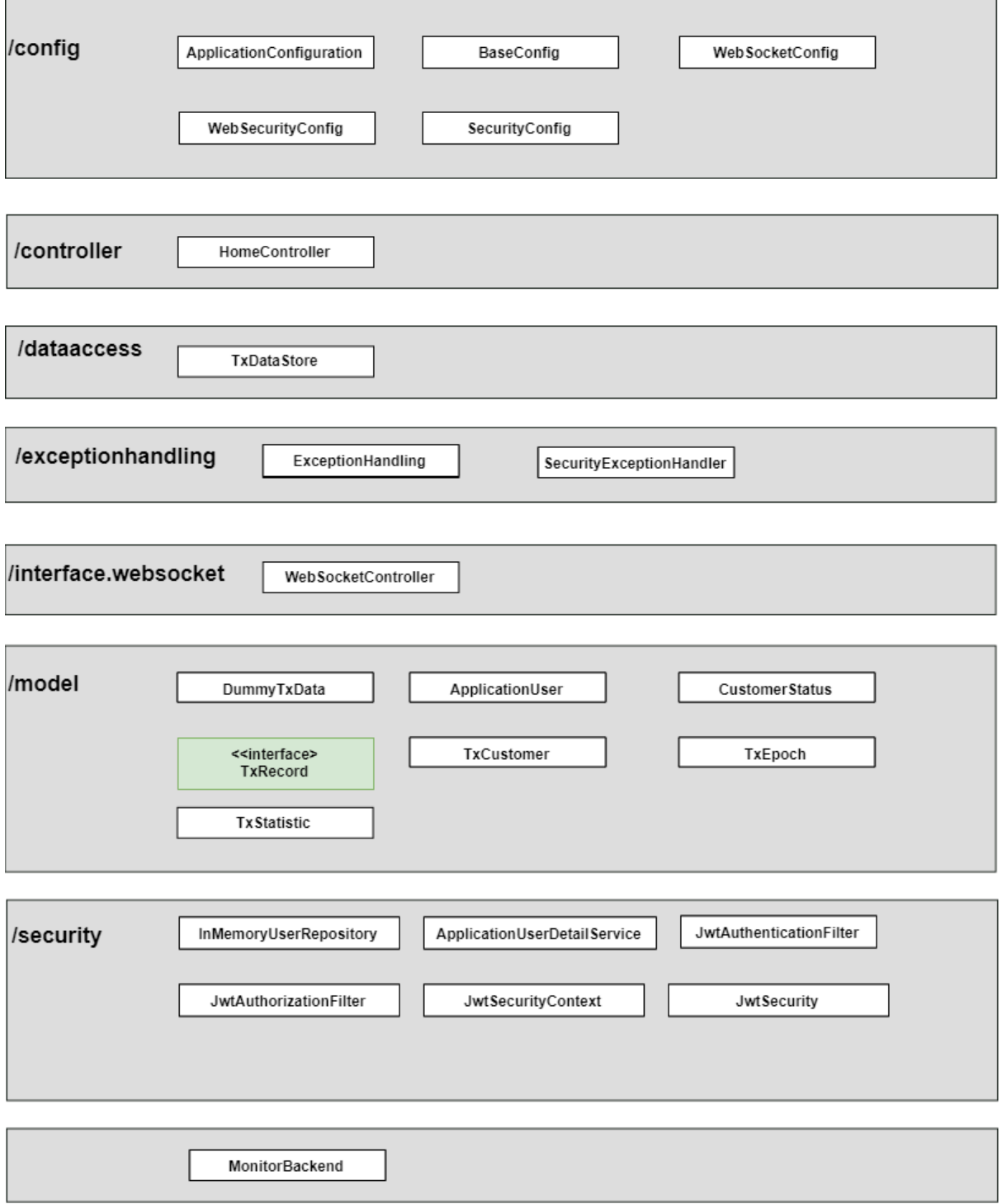

**FIGUR 3: VISER KLASSENE OG TILHØRENDE PAKKE TIL BACKEND**

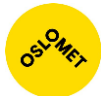

Konfigurasjonen er delt inn i fem klasser.

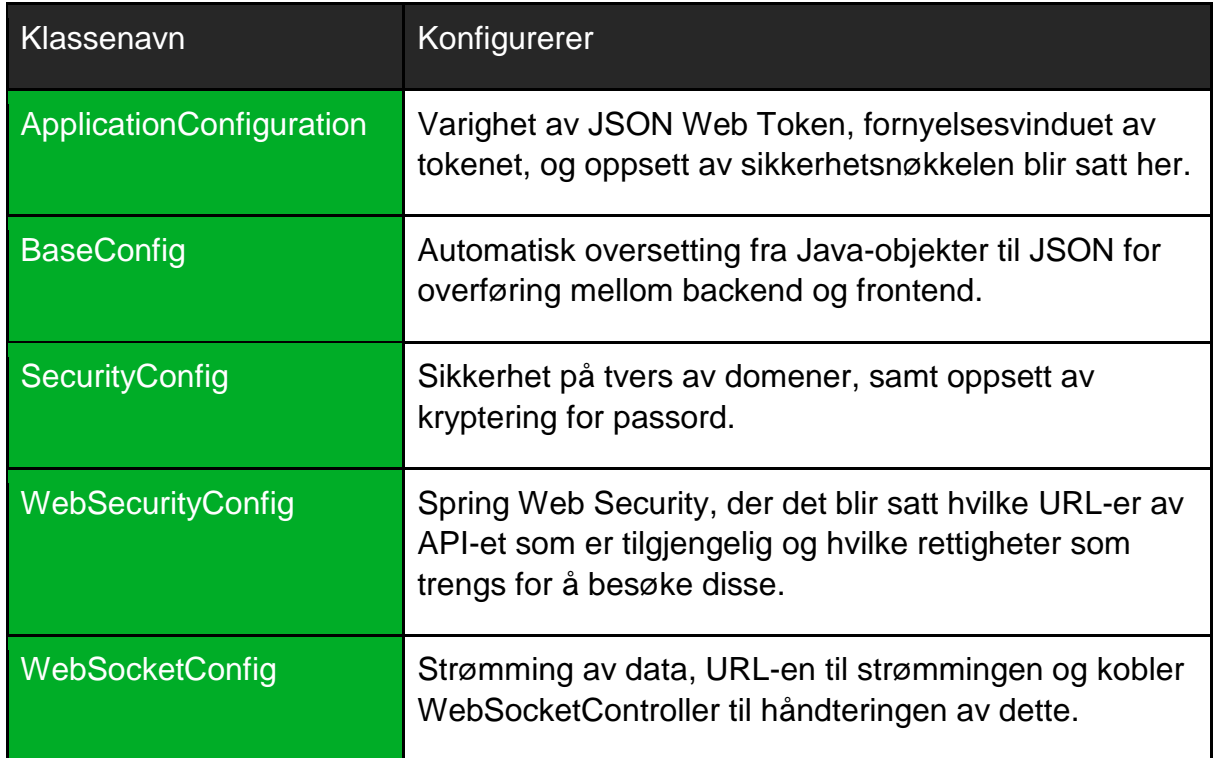

Applikasjonen er konfigurert slik at tokenet har en gyldighet på 15 minutter, med et vindu for fornyelse satt til de siste 60 sekundene av tokenets gyldighet.

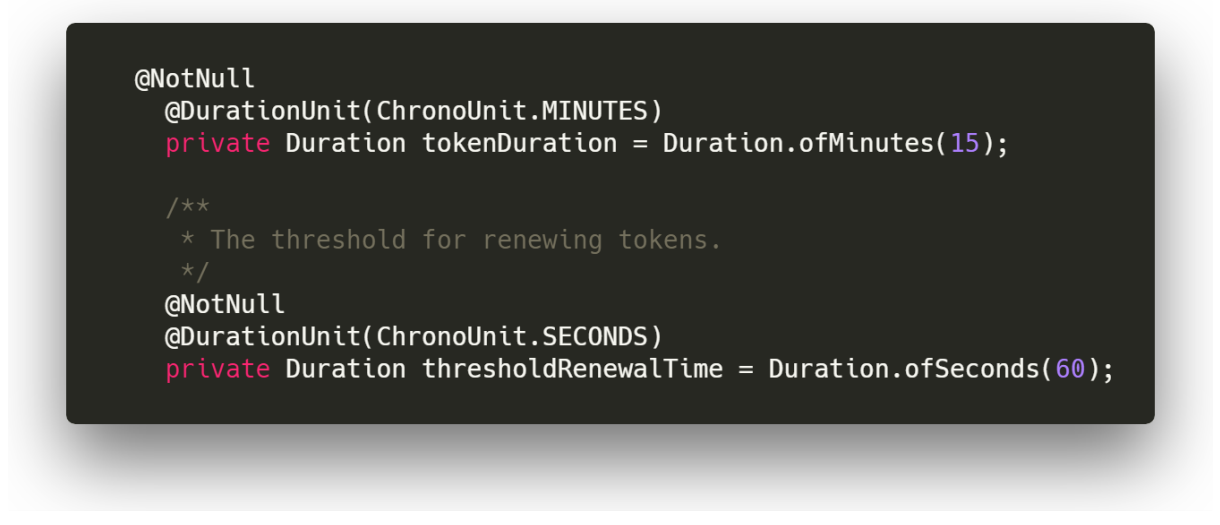

**FIGUR 4: UTDRAG FRA APPLICATIONCONFIGURATION HVOR VARIGHETS- OG FORNYELSESVINDUET TIL TOKENET BLIR DEFINERT**

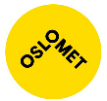

#### <span id="page-18-0"></span>Websocket-grensesnittet

Grensesnittet overfører nødvendig transaksjonsstatistikk til en klient. Dataen blir sendt gjennom en websocket-økten som er åpen så lenge tokenet er gyldig. Dataen blir sendt som et JSON-objekt og inneholder en liste over alle kundene og deres aktivitet, samt diverse overordnet statistikk. Generering og formatering av dataen som sendes foretas av TxDataStore.

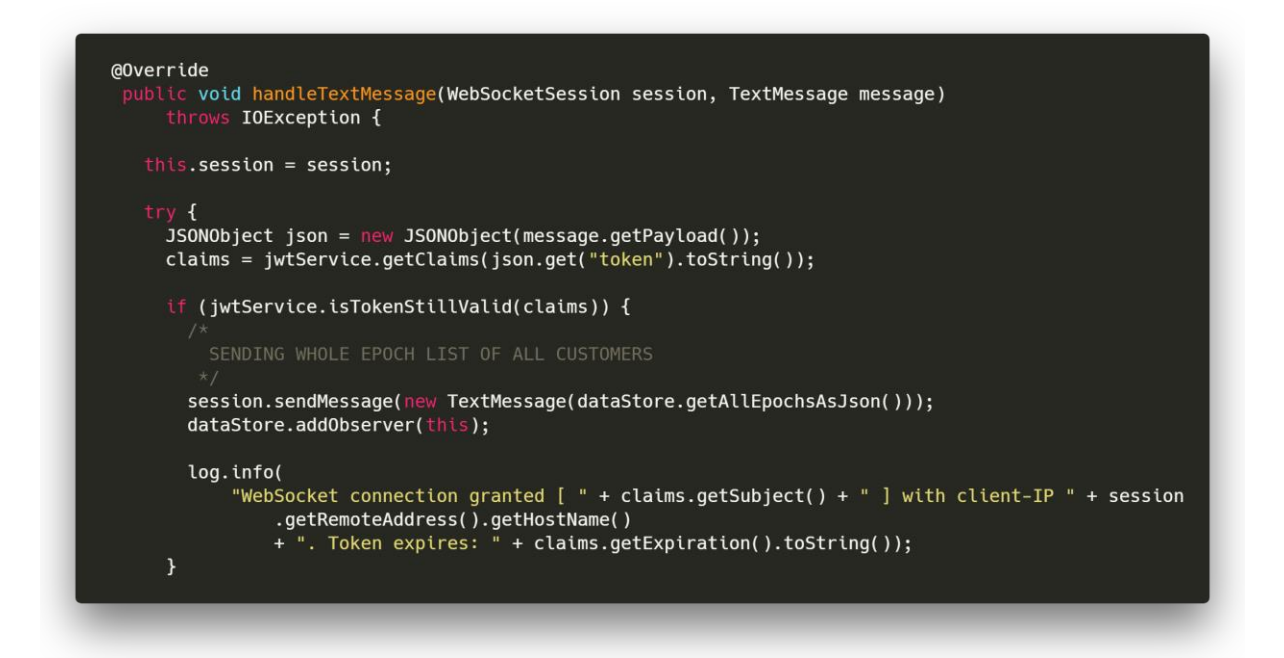

**FIGUR 5: UTDRAG FRA WEBSOCKETCONTROLLER. HER SER VI TOKENET BLIR KONTROLLERT FØR KLIENTENS ØKT REGISTRERES SOM EN OBSERVATØR I DATASTORE**

#### <span id="page-18-1"></span>Generering og bevaring av fiktive data

Alle data-klassene applikasjonen jobber med ligger definert i model-pakken. Her finner vi modeller for brukere, transaksjonsdata, kundedata, med mer.

Klassen ApplicationUser inneholder hvilke roller brukeren kan ha. Rollen bestemmer hvilke rettigheter og ressurser brukeren har tilgang til.

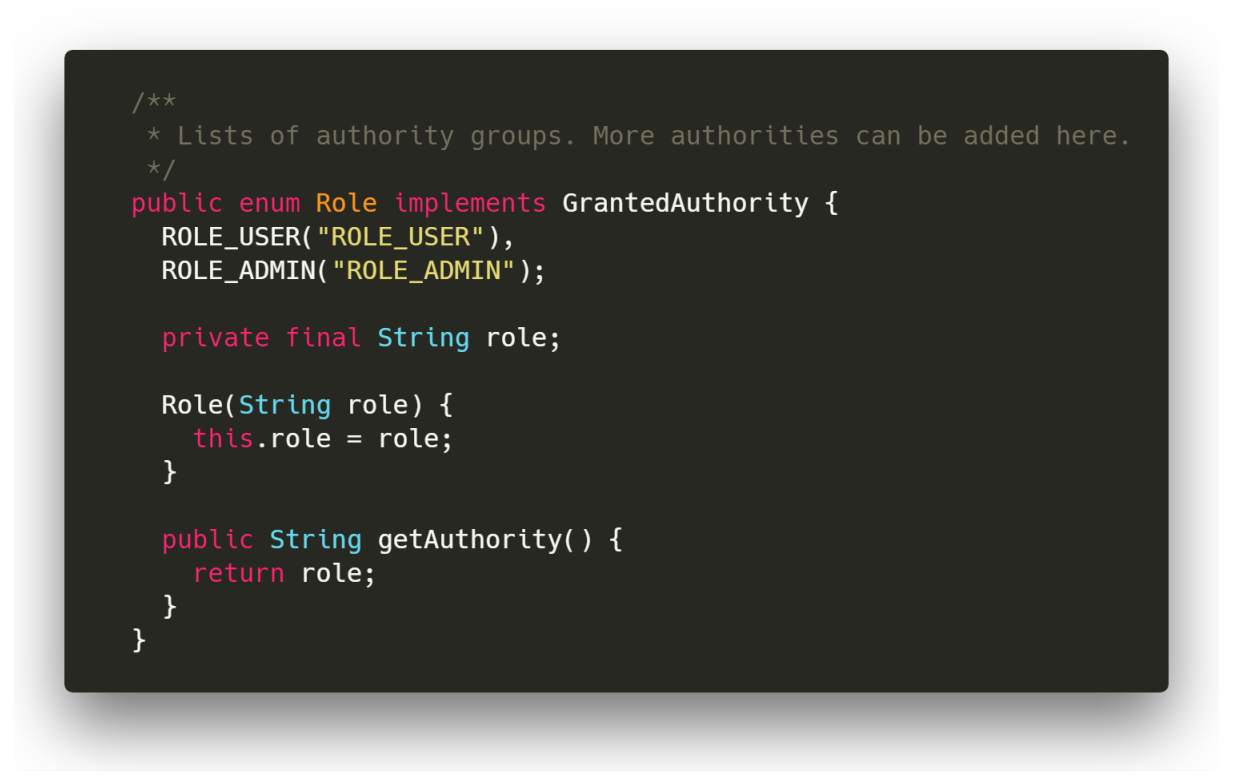

**FIGUR 6: UTDRAG FRA APPLICATIONUSER. VISER AT EN BRUKER HAR EN ROLLE**

Klassen DummyTxData inneholder de fiktive dataene som er brukt til å representere transaksjonsdataene. Det blir blant annet generert en fiktiv liste over kundene til PayEx og tilfeldige verdier på når en transaksjon inntreffer og tiden den tok å fullføre.

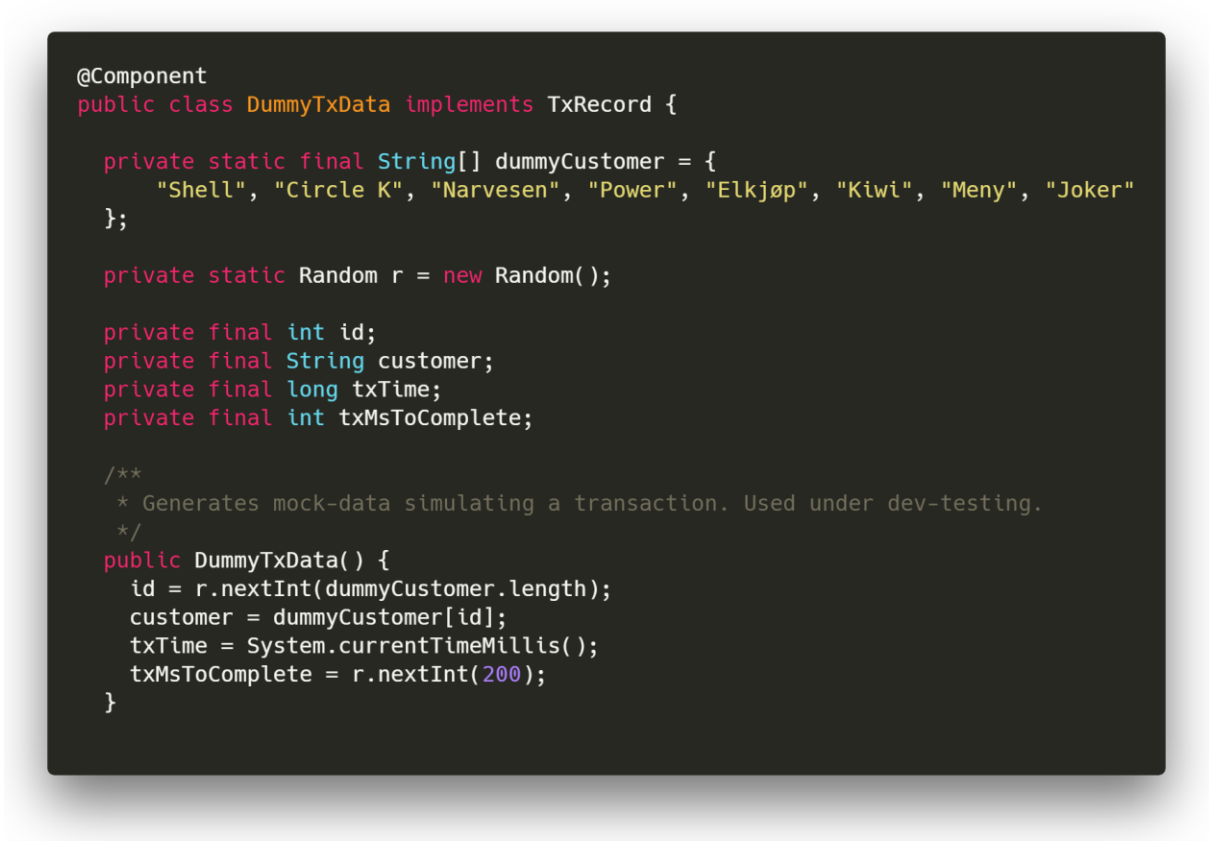

**FIGUR 7: UTDRAG FRA DUMMYTXDATA. DEN VISER HVORDAN VI REPRESENTERER FIKTIVE TRANSAKSJONSDATA**

Grensesnittet TxRecord er laget for å gi utvikleren et enkelt grensesnitt på hvordan dataen til en transaksjon skal se ut. Fordelen med dette er å ha en standard på hva slags egenskaper en transaksjon skal ha. Når det i fremtiden benyttes ekte data fremfor fiktiv data, vil resten av systemet kunne behandle dette uten å behøve store endringer. Dette grensesnittet blir implementert av klassen DummyTxData.

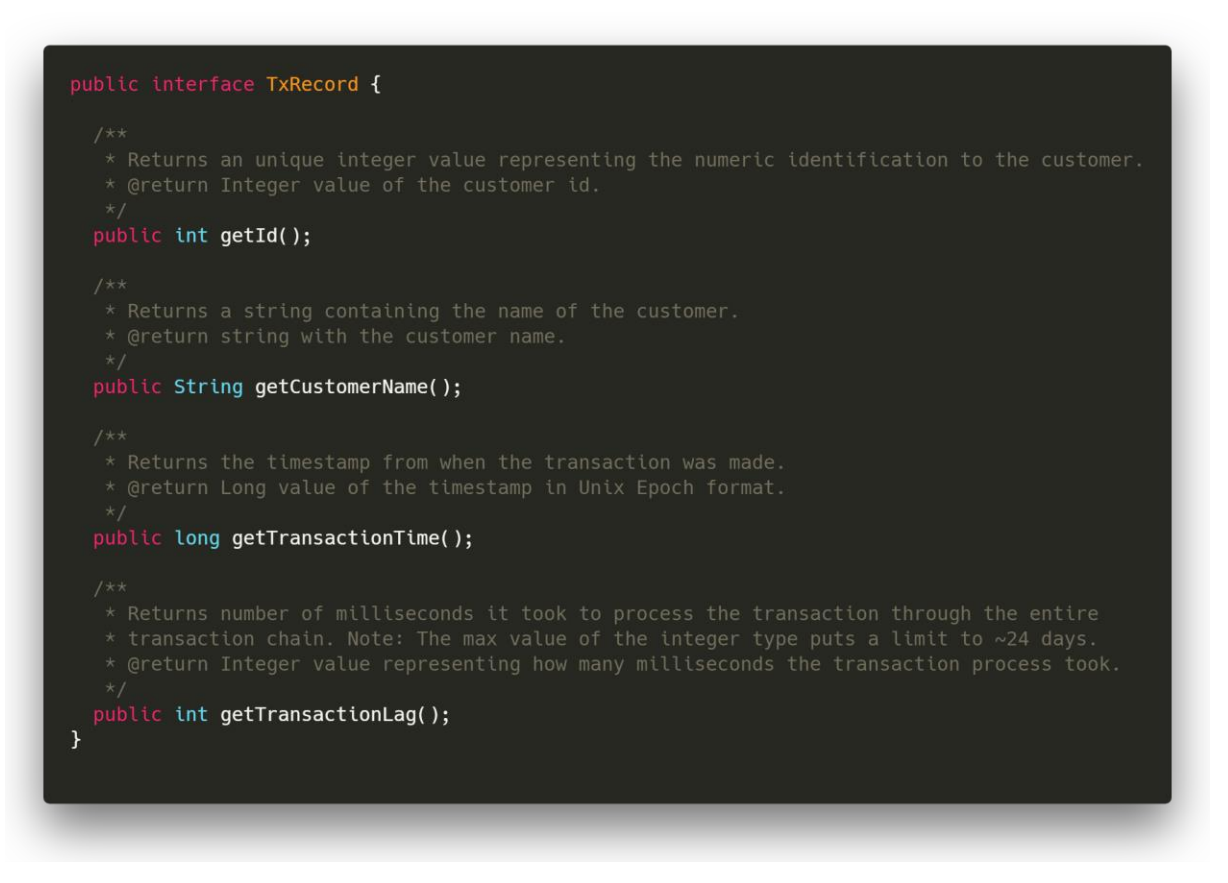

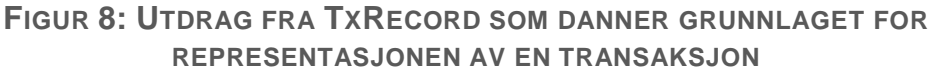

For å generere ny statistikk basert på de siste transaksjonene til kunden, og ikke minst generere nye transaksjoner som systemet kan jobbe mot, har vi laget flere klasser som tar seg av forskjellige oppgaver rundt dette.

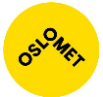

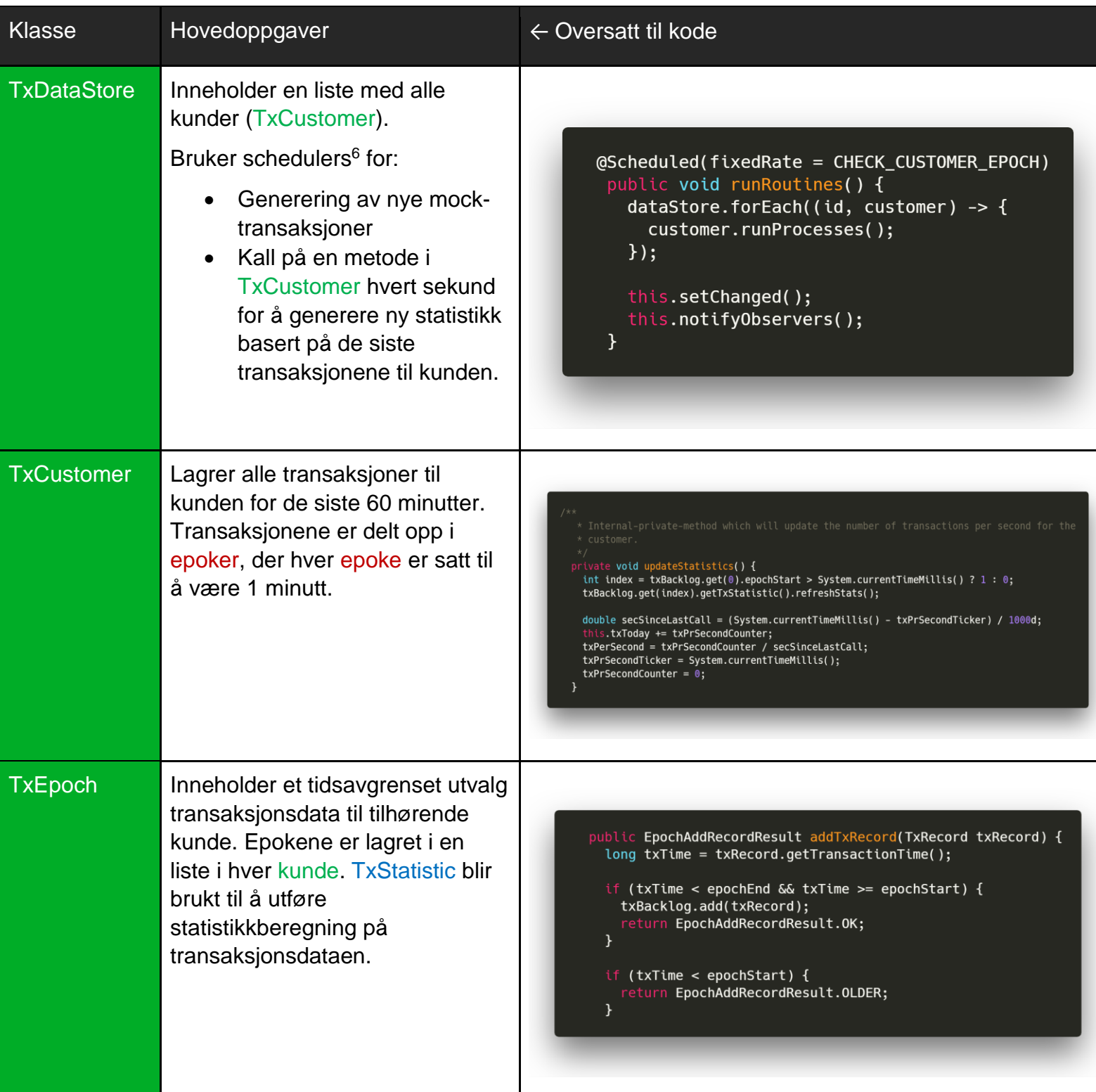

<sup>6</sup> En metode som automatisk kjøres med en viss frekvens

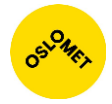

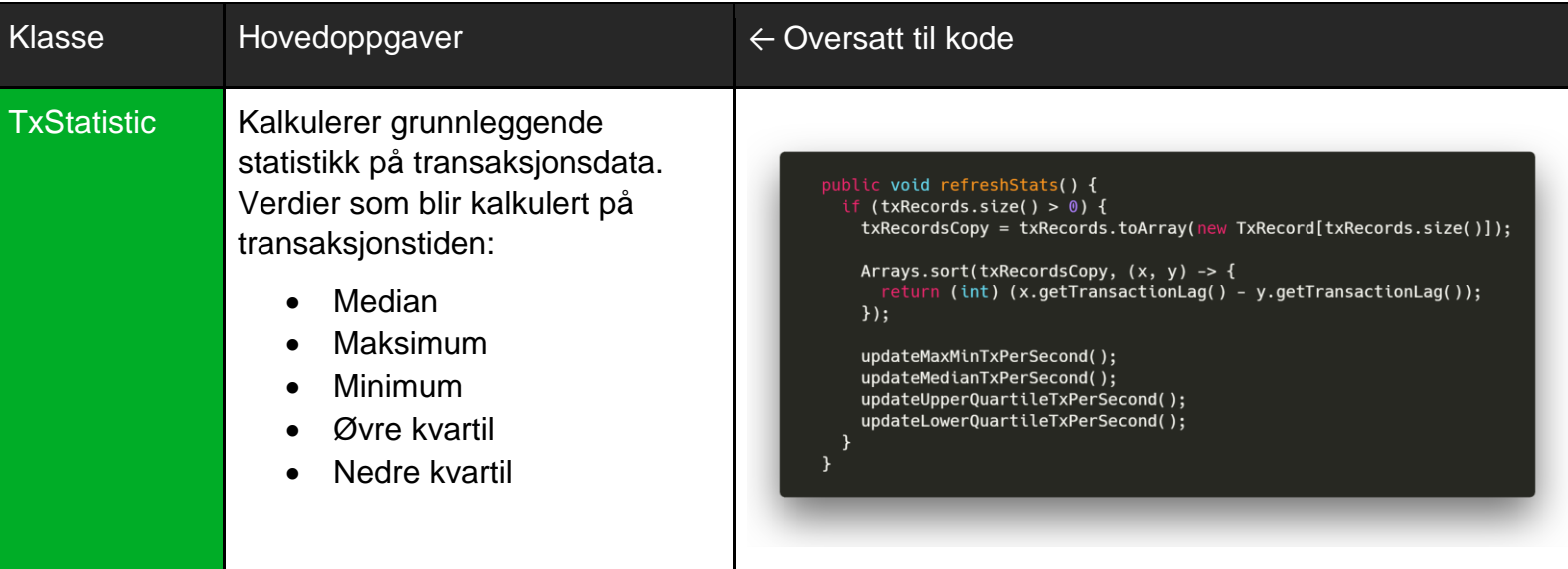

### <span id="page-23-0"></span>Fiktive data

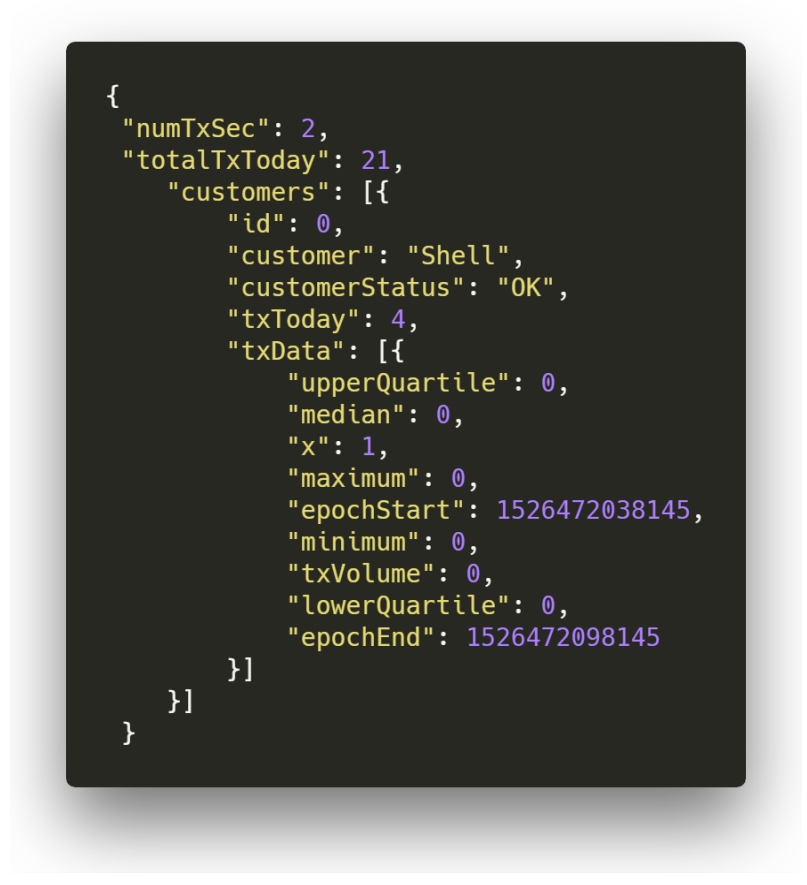

**FIGUR 9: UTSNITT AV FIKTIV DATA SOM SENDES UT AV RESSURSSERVEREN**

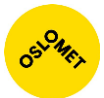

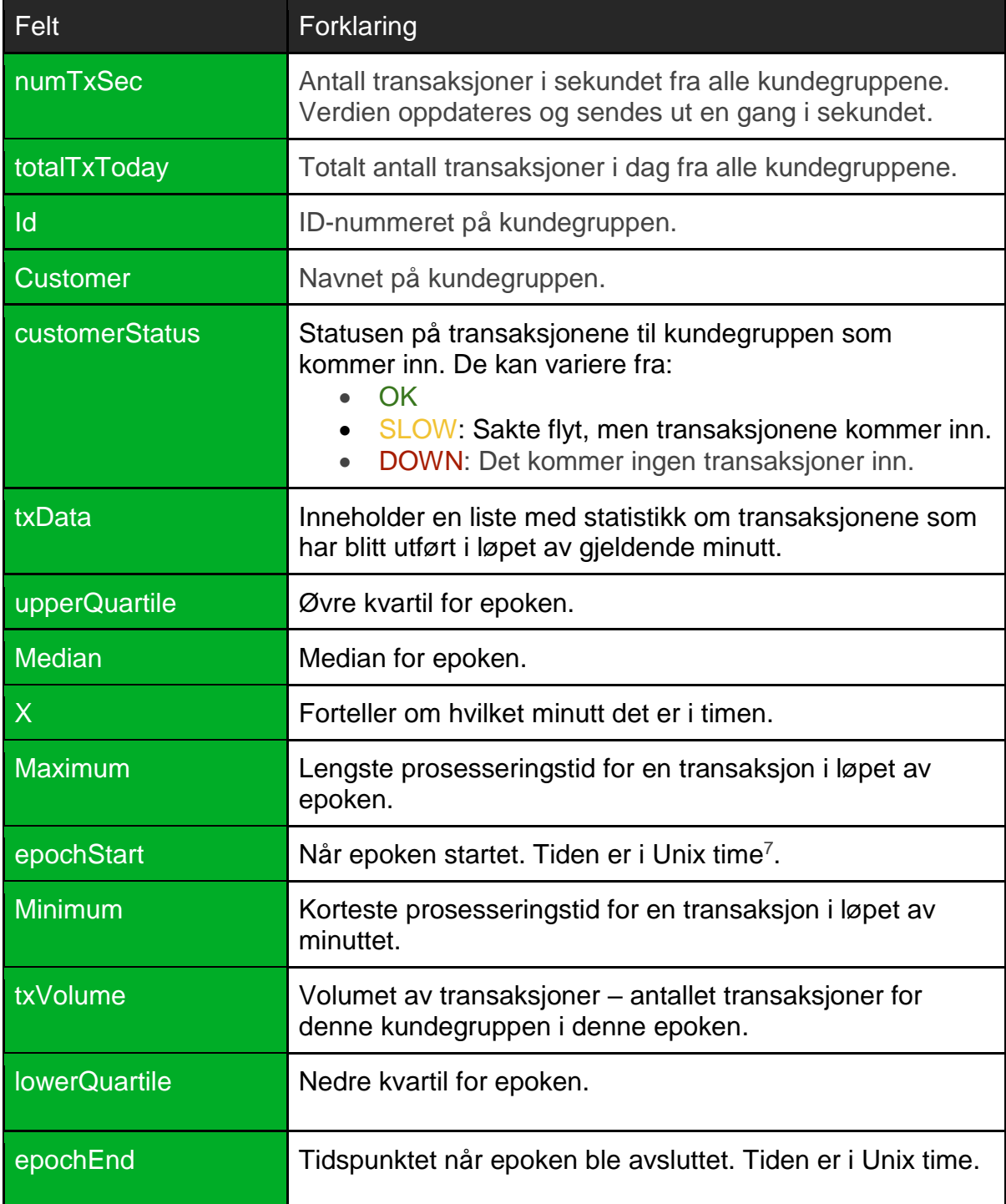

<sup>7</sup> Vanligvis sekunder siden Unix' epoch (1. januar 1970), her er presisjonen millisekunder.

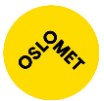

## <span id="page-25-0"></span>Feilhåndtering og logging

Problem-biblioteket blir brukt for å automatisk ta seg av unntak når de blir kastet. Behandleren vil i tillegg sende en feilmelding i JSON-format tilbake til brukeren. Vi har to klasser som manuelt behandler unntak. Begge klassene bruker biblioteket, men de arver to forskjellige funksjonaliteter av biblioteket. Disse klassene er implementert for å ha et felles sted for å håndtere unntak. For ytterligere informasjon om hvilke feilmeldinger som blir automatisk sendt til frontend se [Vedlegg H: Utsendte](#page-107-0)  [feilmeldinger.](#page-107-0)

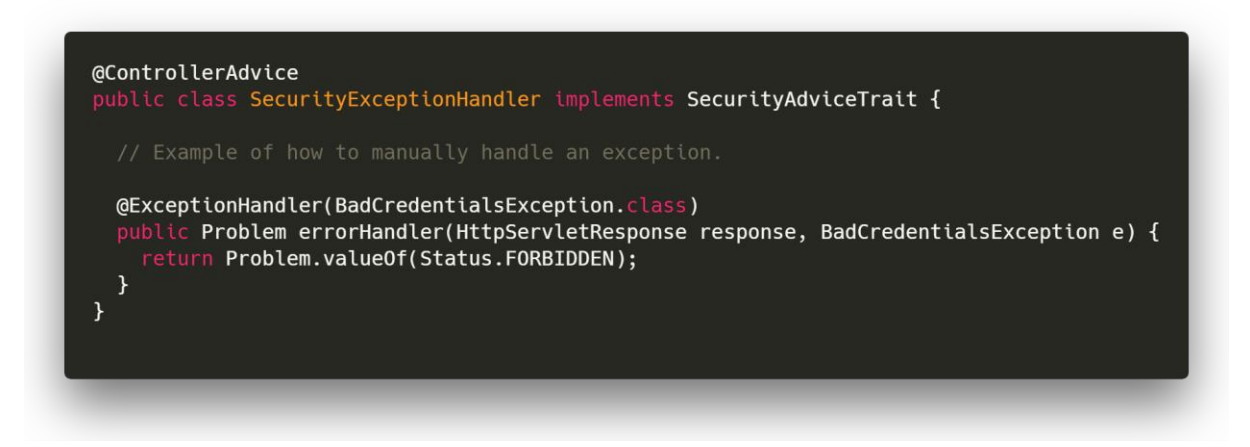

**FIGUR 10: VISER IMPLEMENTERINGEN AV SECURITY ADVICE TRAIT SOM TAR SEG AV AUTENTISERING OG AKSESS FEIL**

Alt av forespørsler, påloggingsforsøk, mistenkelige handlinger og avvik i dataen blir logget i backend. Loggingen har forskjellige nivåer:

- Error (feilmelding)
	- o Logger feil.

```
2018-05-14 11:58:19,154 ERROR
                                                    pool-4-thread-1] com.payex
                               Г
.monitor.dataaccess.TxDataStore: Power not reciving any transactions
```

```
FIGUR 11: FEILLOGGING. LOGGER AT DET IKKE KOMMER NOE TRANSAKSJONER FRA 
                      KUNDEGRUPPEN POWER
```
- Warning (Advarsel)
	- o Gir advarsel når det ikke er direkte feilmelding, men burde være observant på.

```
2018-05-14 11:58:22,164 WARN
                                 \mathsf{r}pool-4-thread-1] com.payex
.monitor.dataaccess.TxDataStore: Kiwi transactions are slow
```

```
FIGUR 12: ADVARSELLOGGING. LOGGER AT TRANSAKSJONENE PROSESSERES SAKTE 
                      FOR KUNDEGRUPPEN KIWI
```
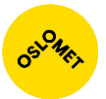

- Information (informasjon)
	- o Vanlig informasjon brukeren får.

```
2018-05-14 11:58:20,436 INFO
                                               http-nio-8098-exec-6] monitor
                               T.
.security.JwtAuthenticationFilter: User [ user ] authenticated successfully with
client-IP 0:0:0:0:0:0:0:1
```
**FIGUR 13: INFORMASJONSLOGGING. LOGGER AT EN BRUKER HAR BLITT AUTENTISERT MED BRUKERNAVN OG GITT IP-ADRESSE**

### <span id="page-26-0"></span>Sikkerhet

Applikasjonen er sikret ved bruk av Spring Web Security som tar seg av autentisering og autorisering av brukere. Autentiserings- og autorisasjonsprosessen går igjennom en filterkjede kjent som Spring Security Filter Chain. Filtrene håndterer og sikrer at applikasjonens sikkerhetskrav er møtt.

Autentiseringsfilteret går igjennom en prosess for å identifisere brukeren og genererer et token hvis autentiseringen er vellykket.

#### <span id="page-26-1"></span>Spring Security Filter Chain

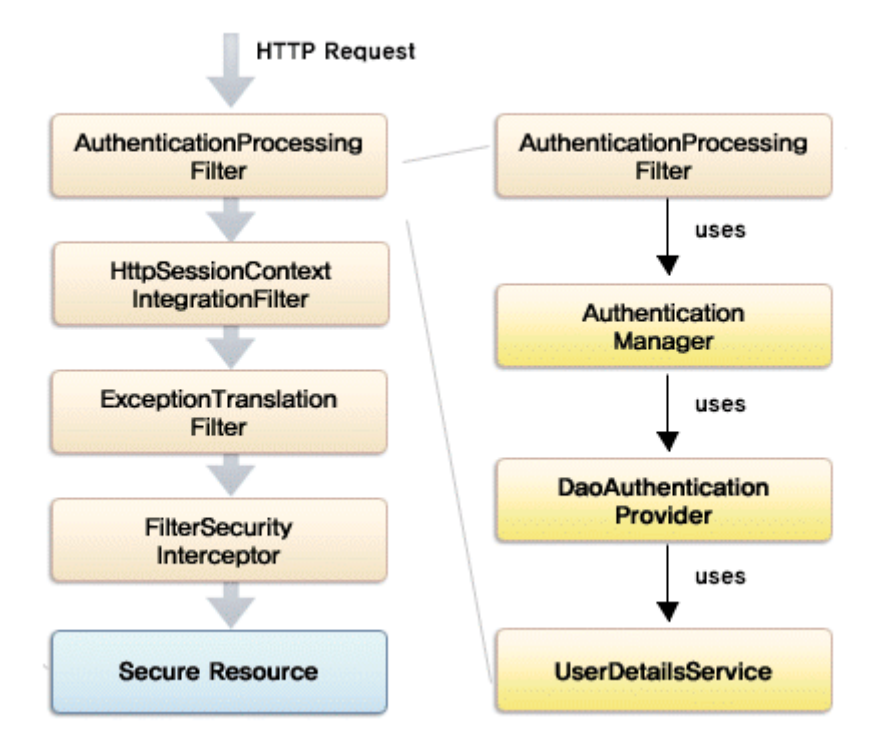

**FIGUR 14: FIGUREN VISER DEN GENERELLE FLYTEN GJENNOM FILTRENE NÅR DET BES OM TILGANG TIL EN RESSURS SIKRET AV SPRING SECURITY**

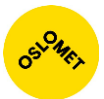

Applikasjonen overskriver noen av standardfiltrene: UsernamePasswordAuthenticationFilter, BasicAuthenticationFilter.

Disse filtrene ble overskrevet fordi innloggingsdataen blir sendt i JSON-formatet. Dette hadde Spring Security Filter Chain ikke direkte støtte for. Derfor måtte vi overskrive filteret med vår egen løsning for å kunne hente ut brukernavn og passord fra JSON-formatet. På den måten fikk vi muligheten til å sende ut token ved riktig innloggingsinformasjon, samt sjekke om tokenet er gyldig eller ikke ved forespørsel om tilgang til data.

I tillegg har vi implementert klassene UserDetailsService, UserDetails, og SecurityContext fra Spring. Vi overskrev UserDetailsServices for å gjøre det mulig å hente ut brukere fra hvilken som helst kilde. I vårt tilfelle er brukeren lagret i minnet og blir hentet ut derfra.

#### <span id="page-27-0"></span>Autentiseringsfilteret

Autentiseringsfilteret er inngangspunktet for påloggingsforespørsler. Forespørselen blir sjekket for riktig mediatype<sup>8</sup>, oppbygging og format. Hvis alt er riktig vil filteret:

- 1. Henter ut brukernavn og passord fra innloggingsforespørselen.
- 2. AuthenticationManager bruker UserDetailsService for å hente ut legitimasjonen til brukeren fra innloggingsforespørselen.
- 3. Påloggingsinformasjonen blir validert.
- 4. Token blir generert og sendt ut til brukeren.

<sup>8</sup> MIME-type, f.eks. image/png, text/html eller application/json

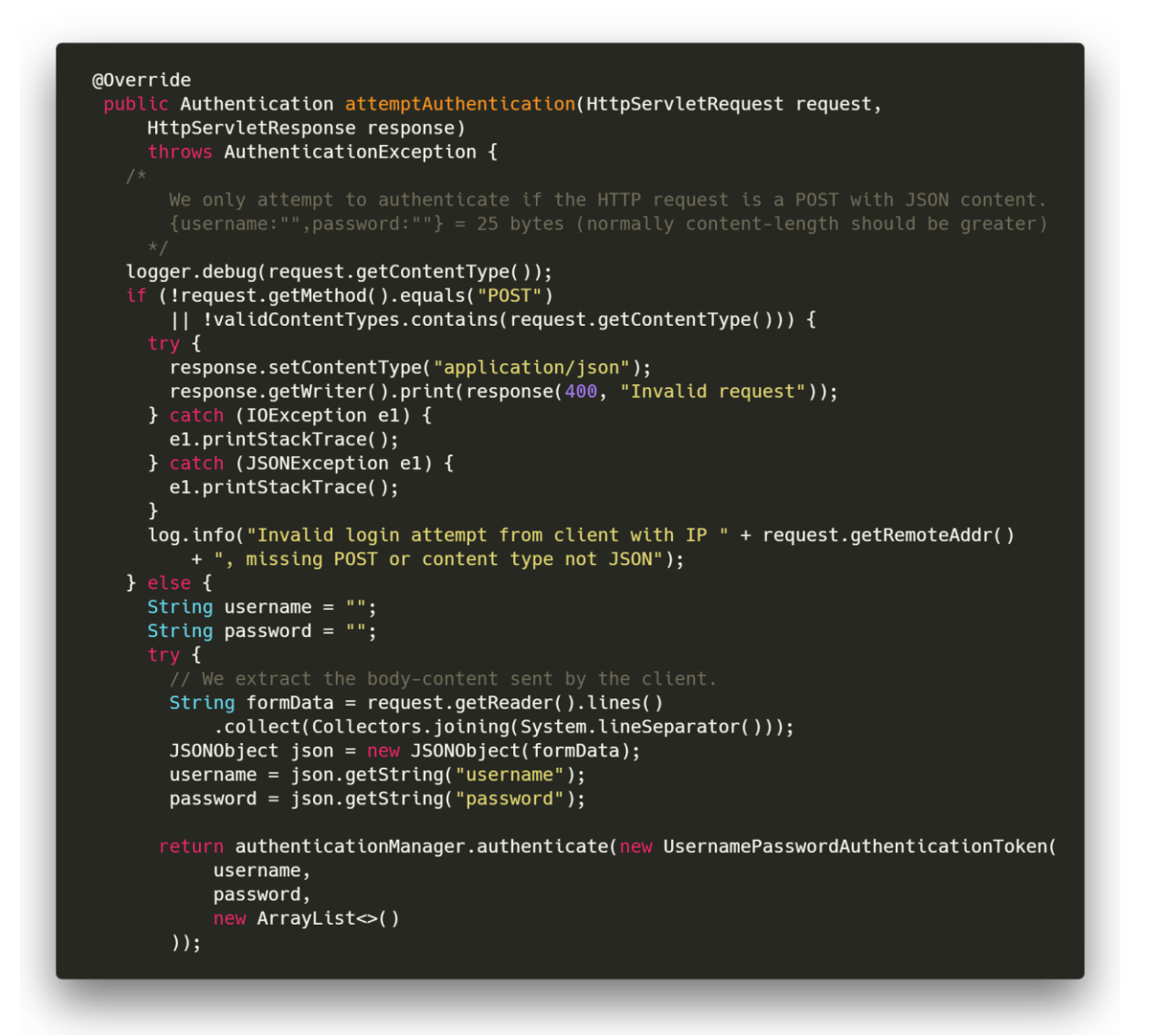

**FIGUR 15: UTSNITT FRA JWTAUTHENTICATIONFILTER. VISER HVORDAN FILTERET KONTROLLERER AT BRUKERNAVN OG PASSORD ER SENDT SOM JSON**

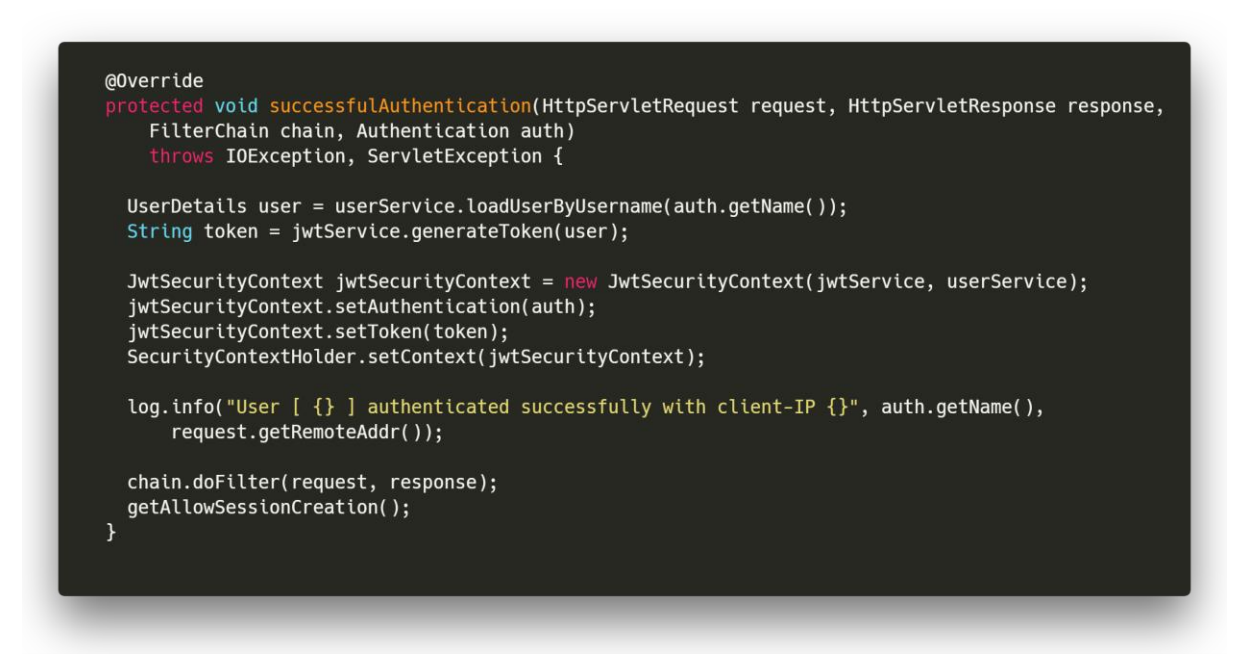

**FIGUR 16: UTSNITT FRA JWTAUTHENTICATIONFILTER. GENERERING OG UTSENDING AV NY TOKEN**

<span id="page-29-0"></span>Autorisasjonsfilter

Autorisasjonsfilteret blir tatt i bruk når det kommer inn forespørsler om tilgang til ressurser. Disse forespørslene inneholder tokenet og dette blir sjekket før autorisasjon prosessen starter. Prosessen er som følger:

- 1. Det blir sjekket om det bes om tilgang for utstrømming av data.
- 2. Det blir så hentet ut brukernavn og tokenets gyldighet ved bruk av servicen som håndterer tokenet.
- 3. Det blir så sjekket om tokenet er gyldig og brukeren har rettigheter til å få tilgang.
- 4. Det blir så gitt tilgang.

Autorisasjonsfilteret tar i bruk Java Spring sin AuthenticationManager for å hente ut rettigheter. Dette filteret blir brukt sammen med vår egen SecurityContext, som inneholder autorisasjonslegitimasjonen. SecurityContext ble implementert på nytt for å gjøre det lettere å hente ut brukerrettigheter i applikasjonen og fornye tokenet.

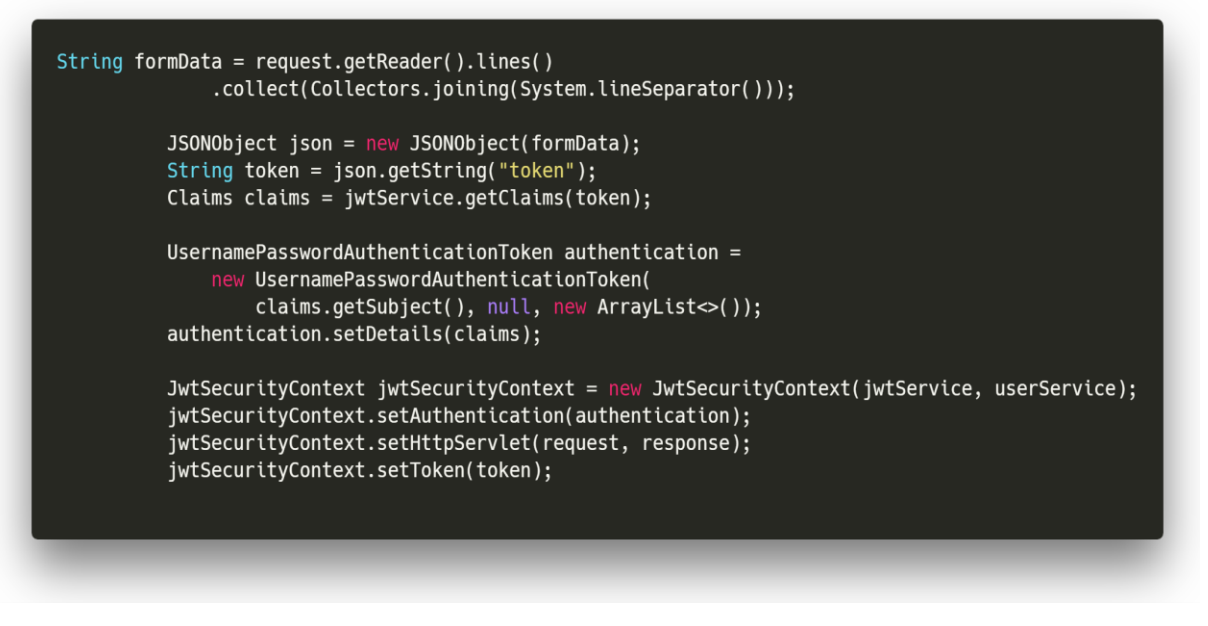

**FIGUR 17: KODEUTSNITT HENTET UT FRA JWTAUTHORIZATIONFILTER. VISER UTHENTING AV TOKEN OG LAGING AV JWTSECURITYCONTEXT**

<span id="page-30-0"></span>Henting og lagring av brukere

Brukeren blir hentet ut ved bruk av ApplicationUserDetailService, som implementerer Springs UserDetailService. Dette brukes for å hente ut brukeren med kryptert passord og rettigheter fra en tredjepart, som database, eller Active Directory. I vårt tilfelle hentet vi ut informasjonen fra brukere direkte lagret i minnet.

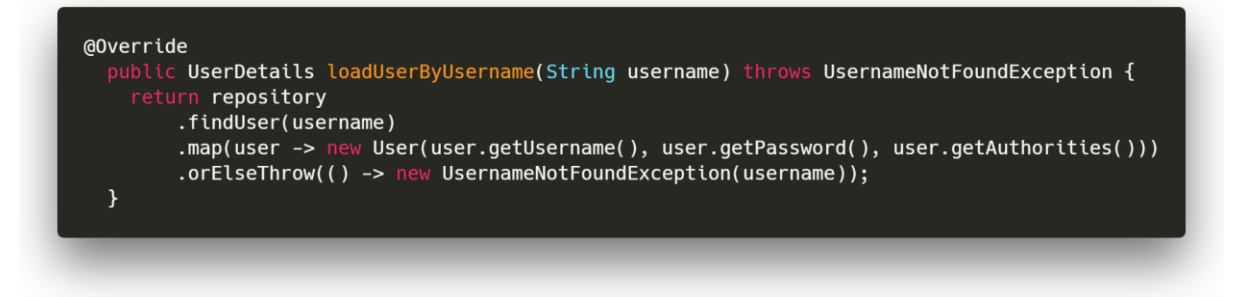

**FIGUR 18: HENTET FRA APPLICATIONUSERDETAILSERVICE. VISER UTHENTING AV BRUKER LAGRET I APPLIKASJONEN**

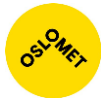

Brukeren blir først opprettet ved bruk av Spring sin UserDetails, som er et grensesnitt som inneholder de viktigste implementasjonen for en bruker. Brukeren blir manuelt opprettet ved applikasjonsstart og så lagret i minnet.

```
@Override
public Collection<? extends GrantedAuthority> getAuthorities() {
  return authorities;
<sup>}</sup>
@Override
public String getPassword() {
 return password;
\mathcal{F}@Override
public String getUsername() {
 return username;
\mathcal{F}@Override
public boolean isAccountNonExpired() {
 return true;
\mathcal{F}@Override
public boolean isAccountNonLocked() {
  return true;
\mathbf{R}@Override
public boolean isCredentialsNonExpired() {
  return true;
\mathcal{F}@Override
public boolean isEnabled() {
 return enabled;
\mathcal{F}public Date getLastPasswordResetDate() {
  return lastPasswordResetDate;
\mathcal{F}
```
**FIGUR 19: UTSNITT FRA APPLICATIONUSER. VISER HVA EN BRUKER INNEHOLDER**

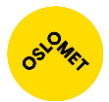

### <span id="page-32-0"></span>Token

En token blir laget ved bruk av [JSON Web Token.](#page-98-0) Tokenet blir generert ved bruk av klassen JwtService. Klassen genererer en token ved bruk av brukerens brukernavn, roller og en hemmelig nøkkel. Tokenet er satt til å være gyldig i 15 minutter.

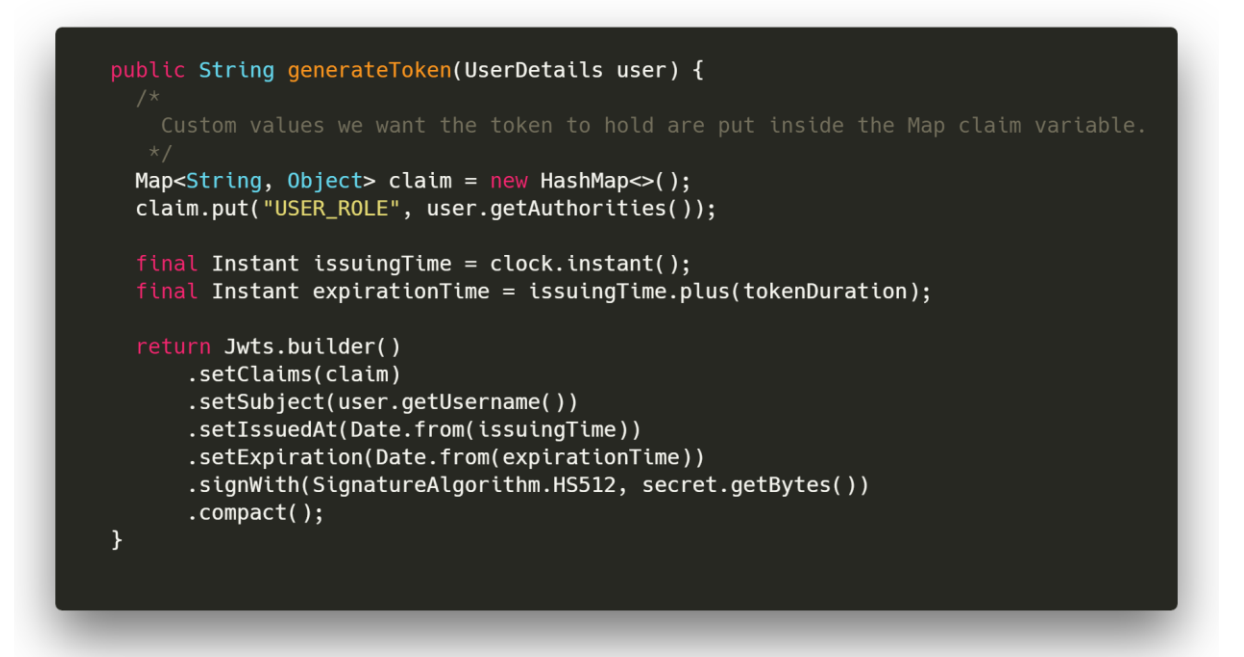

**FIGUR 20: UTSNITT HENTET FRA JWTSERVICE. VISER GENERERING AV TOKEN VED BRUK AV JSON WEB TOKEN**

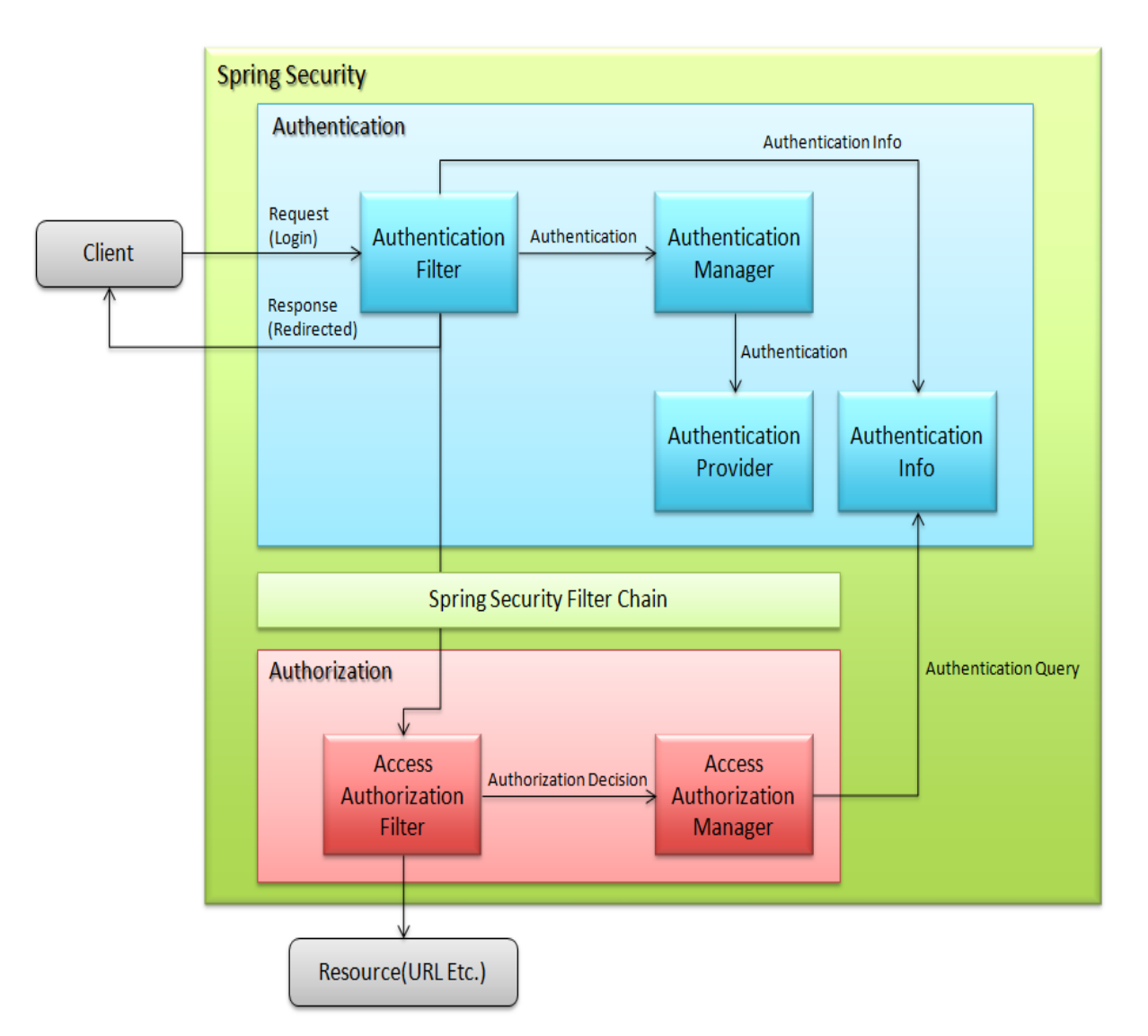

**FIGUR 21: AUTENTISERING OG AUTORISASJONSFLYTEN. SER HVORDAN SPRING HÅNDTERER INNLOGGINGSFORESPØRSELER<sup>9</sup> .**

<u>.</u>

<sup>9</sup> Guideline, T. G. F. D. "Spring Security Overview." Retrieved 21 May, 2018, from [HTTPS://TERASOLUNAORG.GITHUB.IO/GUIDELINE/1.0.X/EN/SECURITY/SPRINGSECURITY.HTML](https://terasolunaorg.github.io/GUIDELINE/1.0.X/EN/SECURITY/SPRINGSECURITY.HTML)

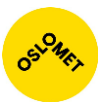

## <span id="page-34-0"></span>Frontend

Når man bygger store og skalerbare webapplikasjoner er det fordelaktig å kunne dele opp funksjonaliteten i komponenter. Ikke bare for å forenkle gjenbruk av kode men også for å gi bedre oversikt. Det finnes flere rammeverk som tilbyr slik funksjonalitet, men i Vue blir også komponent-avhengigheter sporet slik at systemet vet nøyaktig hva som faktisk må gjengis når en tilstand endres. Dette forenkler utviklers arbeid med tanke på optimalisering og er en av hovedårsakene til at Vue.js ble valgt fremfor for eksempel React<sup>10</sup>. I tillegg kan Vue også benyttes side om side med andre biblioteker og egner seg spesielt godt til utvikling av SPA-er (Single Page Application).

Hovedoppgaven til frontend er å visualisere statistikk som mottas fra ressursserveren. For å utføre denne oppgaven effektivt, benytter frontend seg av JavaScript biblioteket D3 (Data Driven Documents). Dette er et visualiseringsbibliotek som bruker SVG, som egner seg godt til å produsere sanntidsgrafer og gir utvikler stor frihet over det visuelle resultatet. Ulempen er at utvikler må designe det visuelle helt fra bunn. D3 har også støtte for JSON, noe som bidrar til å forenkle og effektivisere prosessen med å tegne grafer.

Før vi landet på D3 testet vi 11 forskjellige JavaScript biblioteker for tegning av grafer. Under testingen merket vi oss at det var stor ytelsesforskjell mellom de forskjellige løsningene, se [Vedlegg C: Kravspesifikasjon.](#page-95-0) Et gjennomgående problem blant alle bibliotekene var at prosessen hadde en tendens til å henge seg opp dersom fanen i nettleseren de kjørte på stod i bakgrunnen. I motsetning til D3, ga den oss friheten til å styre alle mekanismene. Ulempen var at vi måtte skrive rutinene for håndtering og opptegning av grafene helt fra bunnen av.

Statistikken som sendes over fra ressurs serveren inneholder data som forteller bruker om antall transaksjoner gitt over et intervall på 1 minutt, og responstiden mellom PayEx sine systemer og innløser. Antall transaksjoner blir presentert som et søylediagram, mens responstiden mellom PayEx og innløser tegnes opp som boksdiagram. Dette diagrammet har aggregert data over samme tidsintervall på responstiden, og tilbyr visualisering av øvre kvartil, nedre kvartil og median.

Fordelene med løsningen over er at man med et kort blikk kan se om det er avvik i transaksjons-bildet. Om linjen mellom PayEx eller innløser er nede vil dette gi utslag i form av at boksdiagrammet vokser entydig. Hvis bruker har problemer med sine transaksjoner vil dette også vises ved at søylediagrammet er fraværende.

<sup>&</sup>lt;sup>10</sup> Vue.js. "Comparison with Other Frameworks." Retrieved 22 May, 2018, from <https://vuejs.org/v2/guide/comparison.html>

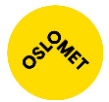

### <span id="page-35-0"></span>Systemarkitektur for frontend

Frontend er delt opp i komponenter som enkelt kan legges inn og brukes hvor som helst i visningen. Dette gjør at vi kan gjenbruke funksjonalitet på nytt andre steder i applikasjonen.

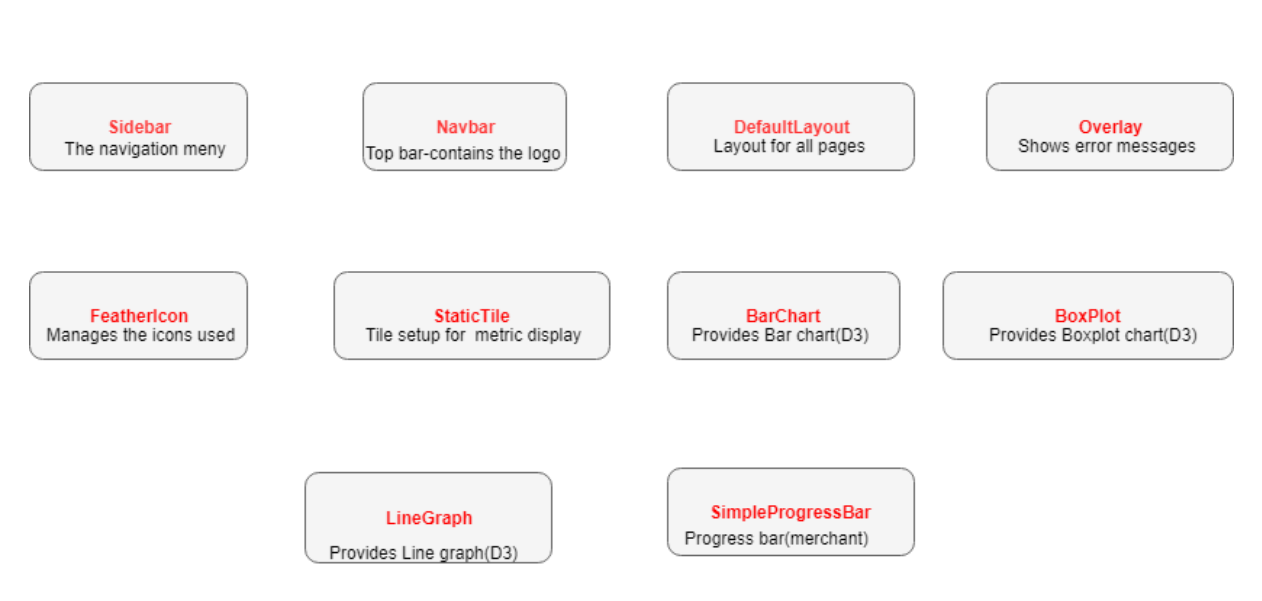

**FIGUR 22: OVERSIKT OVER ALLE KOMPONENTENE SOM BLE UTVIKLET TIL FRONTEND. DISSE KOMPONENTENE ER BRUKT TIL Å LAGE FORSKJELLIGE SIDER SOM BRUKEREN KAN BESØKE.**

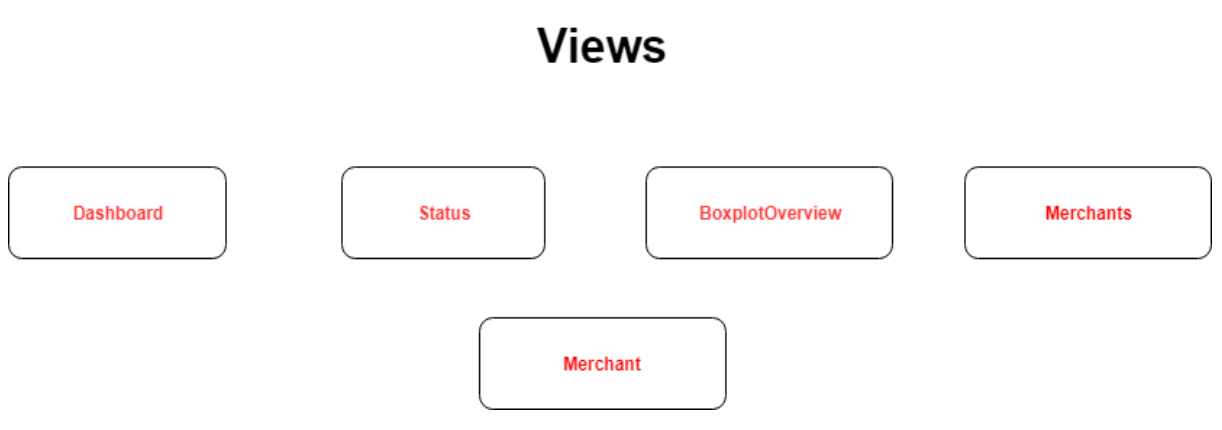

**FIGUR 23: OVERSIKT OVER ALLE BESØKBARE SIDER**

- Dashbordet viser overordnet status over alle utførte transaksjoner.
- Status er ansvarlig for å gi brukeren detaljer om nye transaksjoner og hvor lang tid det har gått siden sist transaksjon kom inn
- BoxPlotOverview viser boksdiagrammer for alle kundegruppene.
- Merchants viser valg av kundene for å se detaljert informasjon.
- Merchant er et dynamisk view som viser informasjon om transaksjoner for hver enkelt kunde.

# **Components**
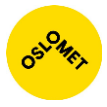

## Innloggingssiden

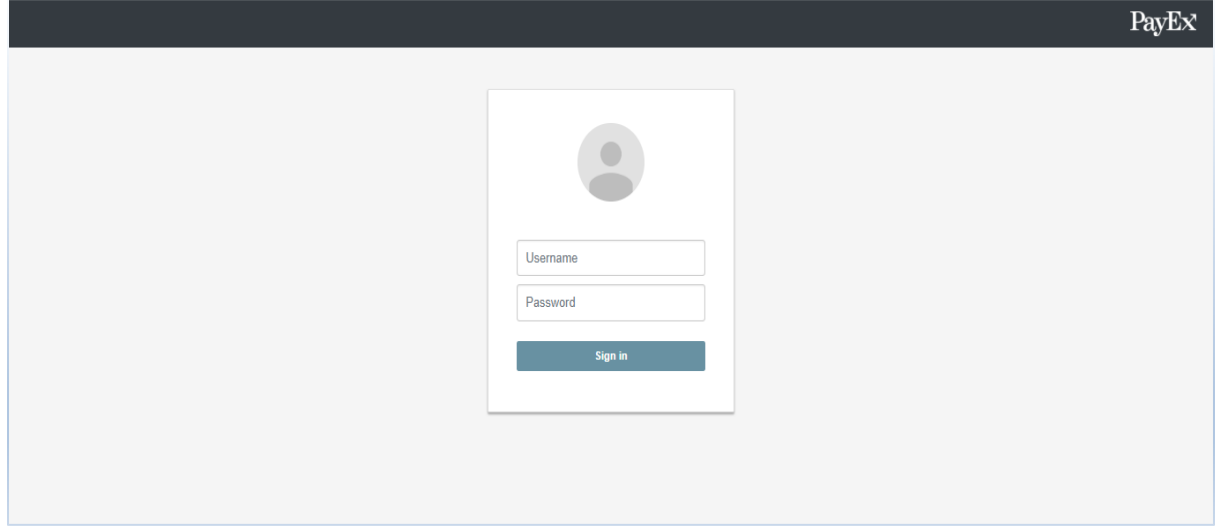

**FIGUR 24: SKJERMDUMP HENTET FRA INNLOGGINGSSIDEN.**

**Når brukeren taster feil brukernavn og passord vil det vises på følgende måte:**

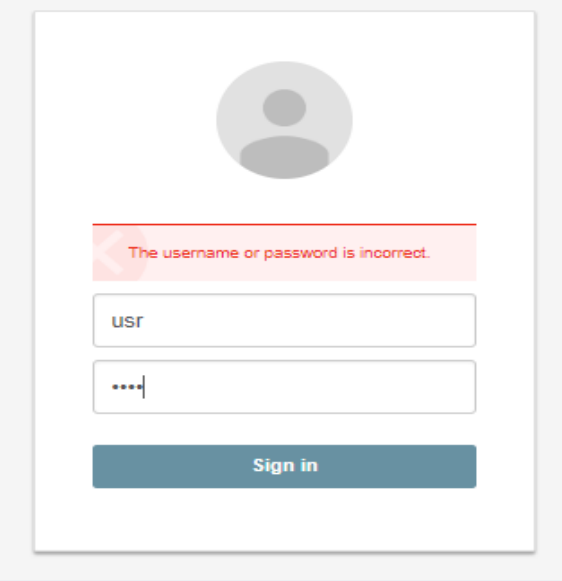

**FIGUR 25: UTSNITT FRA INNLOGGINGSSIDEN SOM ILLUSTRERER TILBAKEMELDINGEN VED FEIL BRUKERNAVN ELLER PASSORD.**

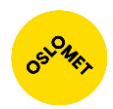

## **Dashboard**

| $\equiv$                            |                                    |                               |                                             |          |                                                          | PayEx                                      |
|-------------------------------------|------------------------------------|-------------------------------|---------------------------------------------|----------|----------------------------------------------------------|--------------------------------------------|
| <b>Dashboard</b>                    |                                    |                               |                                             |          |                                                          |                                            |
| 1 Transactions Today<br>160252      | O Traffic Volume (Tx/sec)<br>3     | <b>O</b> Total time<br>244 ms | <sup>O</sup> Pos-Pay server<br><b>73 ms</b> |          | <b><sup>⊙</sup></b> Time to collector<br>0 <sub>ms</sub> | <sup>©</sup> Time used collector<br>170 ms |
| <b>EM Tx/minute last 60 minutes</b> |                                    |                               |                                             |          | <b>Amount today</b>                                      | <b>Time since last</b>                     |
| $286 -$                             |                                    |                               |                                             | Shell    | 20242                                                    | 9.4 sek                                    |
|                                     |                                    |                               |                                             | Meny     | 20091                                                    | 0.95 sek                                   |
| 214                                 |                                    |                               |                                             | Circle K | 20089                                                    | $0.3$ sek                                  |
|                                     |                                    |                               |                                             | Narvesen | 20118                                                    | 1.6 sek                                    |
| $143 -$                             |                                    |                               |                                             | Power    | 19789                                                    | 2.9 sek                                    |
|                                     |                                    |                               |                                             | Elkjøp   | 20074                                                    | 3.55 sek                                   |
| $71 -$                              |                                    |                               |                                             | Kiwi     | 19826                                                    | 0.625 sek                                  |
|                                     |                                    |                               |                                             | Joker    | 20026                                                    | 1.926 sek                                  |
| 10                                  | 20 <sup>°</sup><br>30 <sup>°</sup> | 40                            | 50                                          |          |                                                          |                                            |

**FIGUR 26: SKJERMDUMP FRA DASHBOARD SIDEN.**

- Informasjonslinjen under Dashboard viser detaljerte opplysninger om antall transaksjoner i dag, gjennomsnittlig transaksjoner i sekundet, behandlingstid av serveren, tid brukt for overføring fra og til innløser.
- Grafen forteller om antall transaksjoner i minuttet den siste timen.
- Tabellen viser antall transaksjoner for hver kundegruppe.
	- o Rød fargen viser stopp i mottakelse av transaksjoner.
	- o Gul fargen viser at transaksjonene kommer inn tregt.
	- o Hvit fargen illustrerer normal prosessering av transaksjonene.

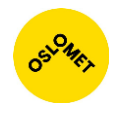

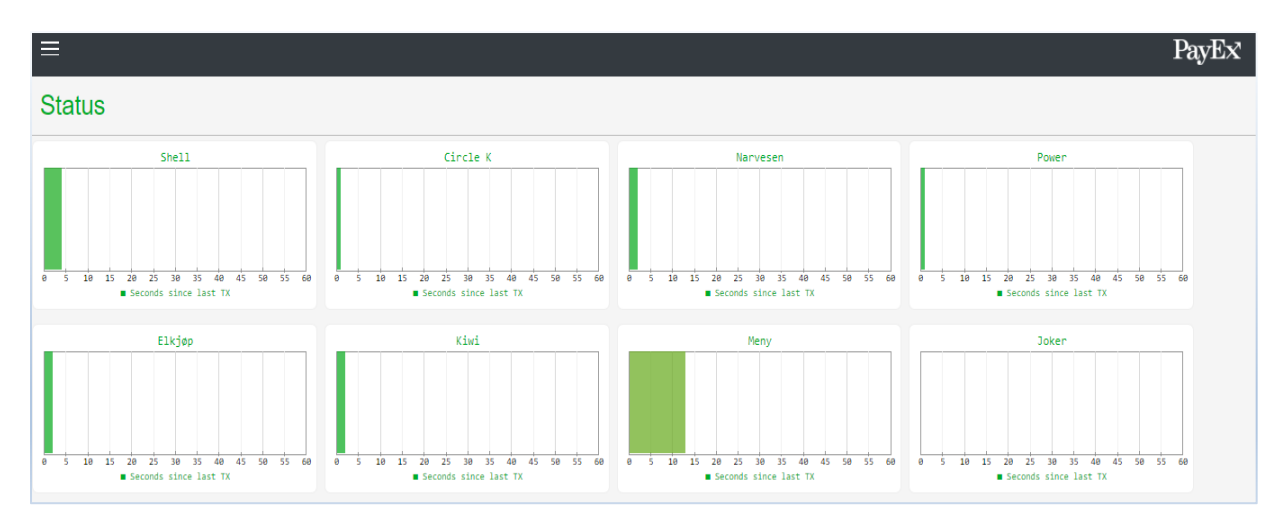

**FIGUR 27: SKJERMDUMP FRA STATUSSIDEN.**

- Viser hvor mange sekunder siden sist transaksjon ble utført hos kunden.
- Etter hvert som tiden går, glir fargen fra grønt til gult og så rødt.

## **Merchants**

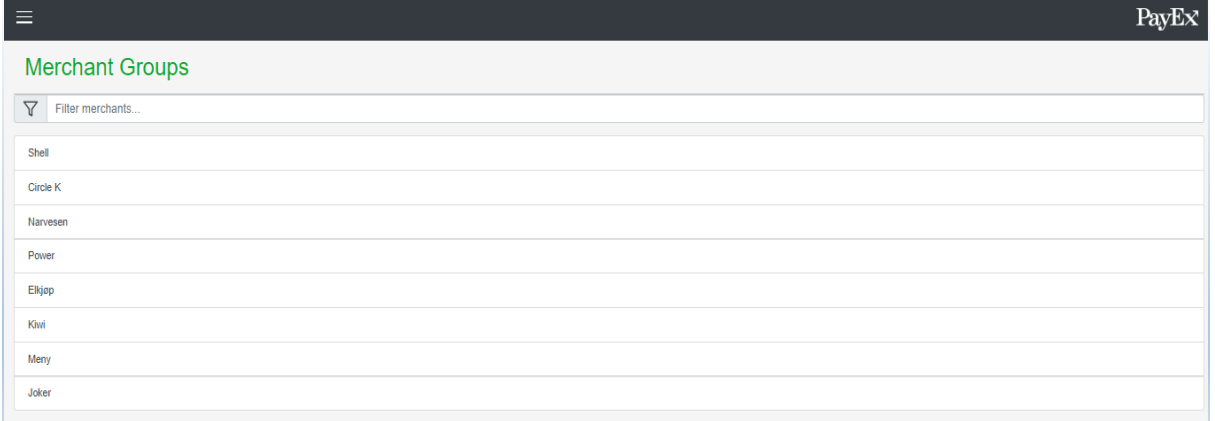

**FIGUR 28: VISNING AV MERCHANT VIEW. VISER EN LISTE MED ALLE KUNDEGRUPPE. STØTTE FOR FILTRERING OG INTERAKTIVITET FOR MER INFORMASJON OM KUNDEGRUPPEN.**

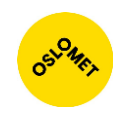

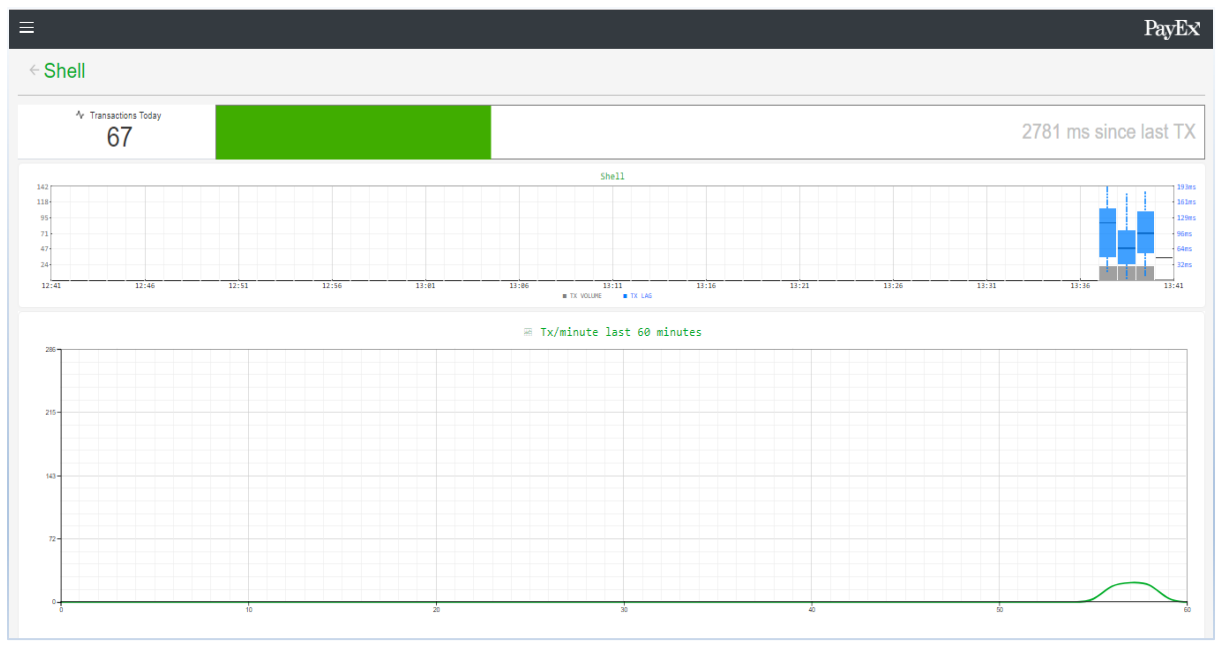

**FIGUR 29: SKJERMDUMP FRA MERCHANT VIEW PÅ KUNDEGRUPPEN SHELL.**

- Viser totalt antall utførte transaksjoner i dag.
- Viser hvor lang tid det har gått siden sist transaksjon.
- Detaljert informasjon over transaksjonsdata vist i form av boxplot.
- Linjediagram som viser transaksjoner de siste 60 minuttene.

## Visning av feilmeldinger

Hvis noe er galt og det fører til stopp i web applikasjonen, vil brukeren bli dirigert til en feilmeldingsside som forteller overordnet hva feilen er.

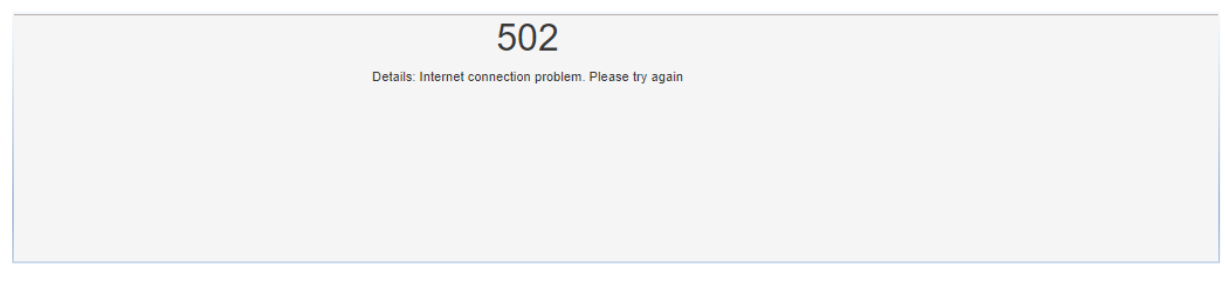

**FIGUR 30: UTSNITT FRA FEILMELDINGEN. VISES NÅR DET IKKE OPPNÅS KONTAKT MED BACKEND.**

Hvis bruker er innlogget og det er brudd i tilkoblingen til ressurs serveren som sender ut data, vil en feilmelding vises for brukeren. Feilmeldingen vil vise hvor lenge feilen har vart og prøve å koble seg til på nytt hvert 10 sekund så lenge tokenet er gyldig. Hvis tokenet utløper vil brukeren bli logget ut, og det vil vises et dialogvindu som forteller dette.

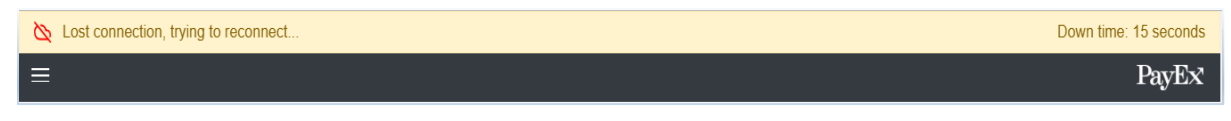

**FIGUR 31: VISER FEILMELDINGEN VED TILKOBLINGSSVIKT**

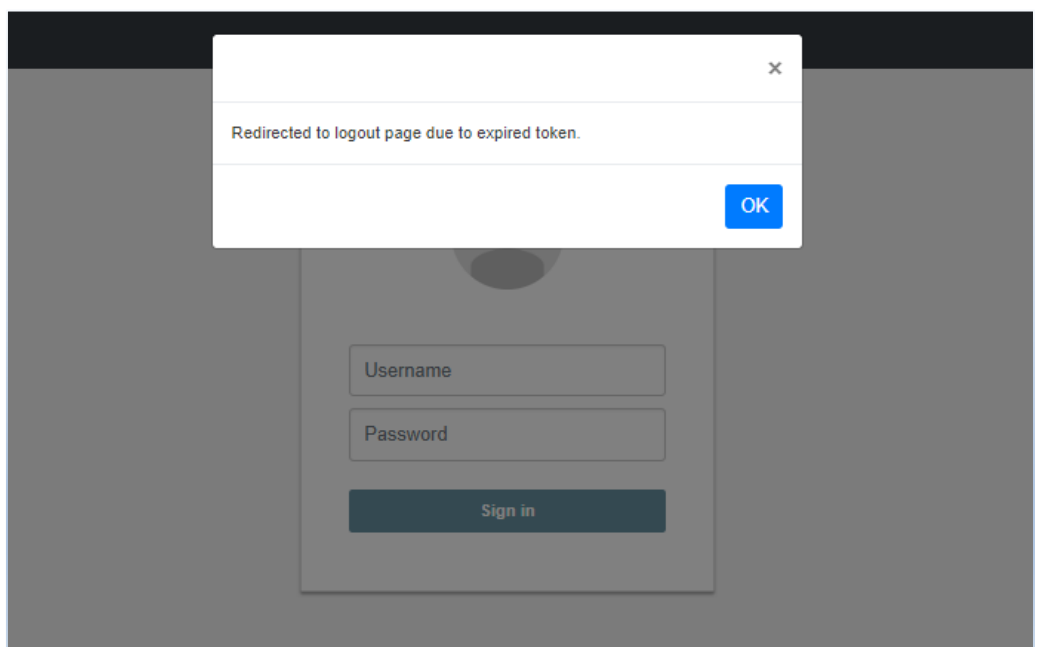

**FIGUR 32: SKJERMDUMP AV FEILMELDINGEN SOM VISES VED UTGÅTT TOKEN**

## Rammeverk

### Vue.js

[Vue](#page-99-0) tilbyr en rekke funksjonaliteter som gjør det lettere å utføre oppgaver. Du kan oppdatere siden ved innlastning ved bruk av mounted, automatisk transformering av data ved bruk av computed, og bli varslet om endringer ved bruk av watch**.**

### Komponenter

En av hovedfunksjonalitetene til Vue er komponenter. Du kan enkelt sette inn komponenter i form av den funksjonaliteten og visualiseringen de tilbyr:

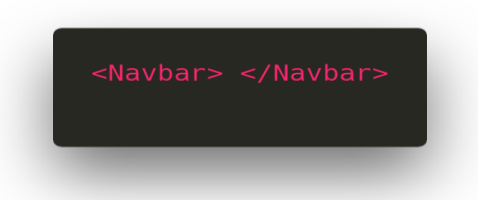

**FIGUR 33: INNLEGGING AV EN KOMPONENT DEFINERES SLIK**

Komponentene blir definert på følgende måte:

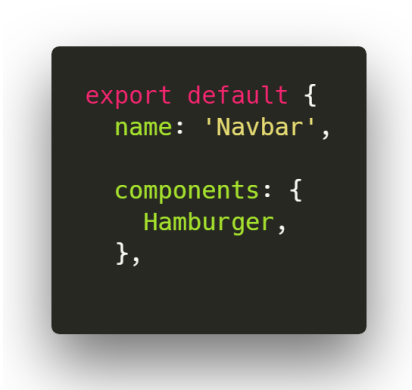

#### **FIGUR 34: DEFINERER EN KOMPONENT SOM HETER «NAVBAR» OG SOM SELV BRUKER EN «HAMBURGER»-KOMPONENTEN**

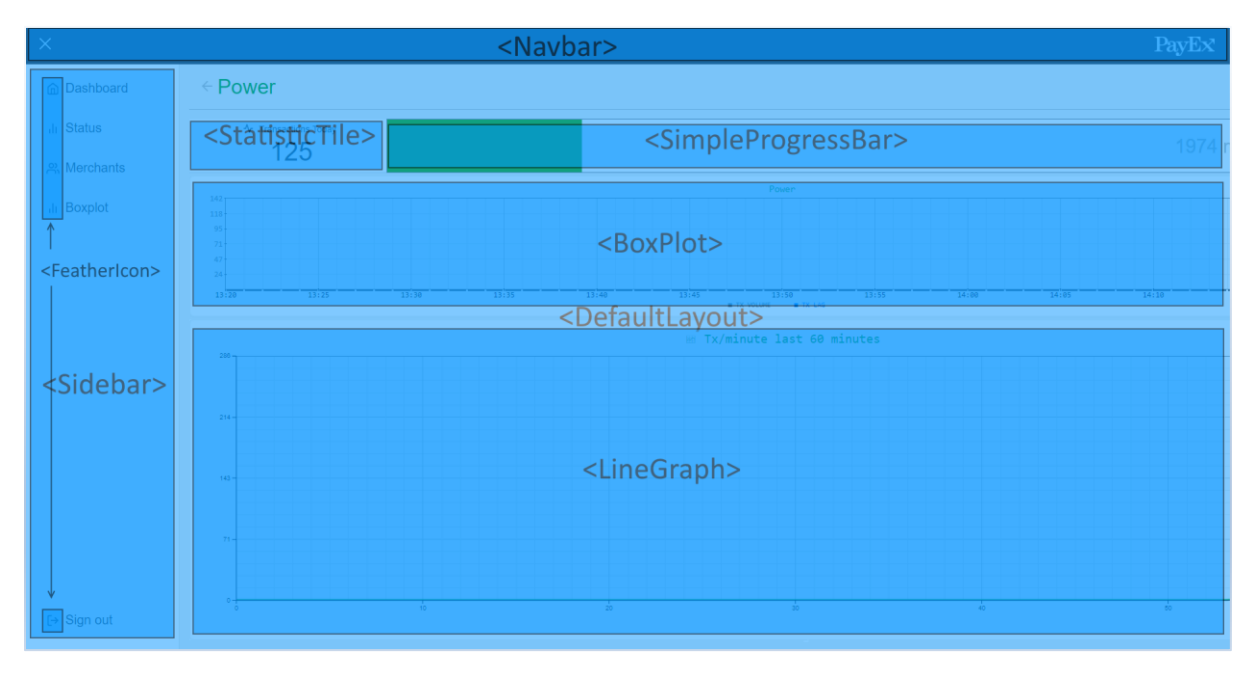

**FIGUR 35: SKJERMDUMP AV MERCHANT VIEW BRUTT NED I VÅRE DELKOMPONENTER**

### **Mounted**

Mounted er en metode som kjøres når gjeldende side laster inn. Vi har hovedsakelig brukt denne metoden for å utføre nødvendig funksjonalitet ved innlastning av view eller komponent. I dette eksemplet setter vi i gang en tidsmåler når feilmeldingen vises til brukeren. Tidsmålingen viser hvor lenge feilen har vart:

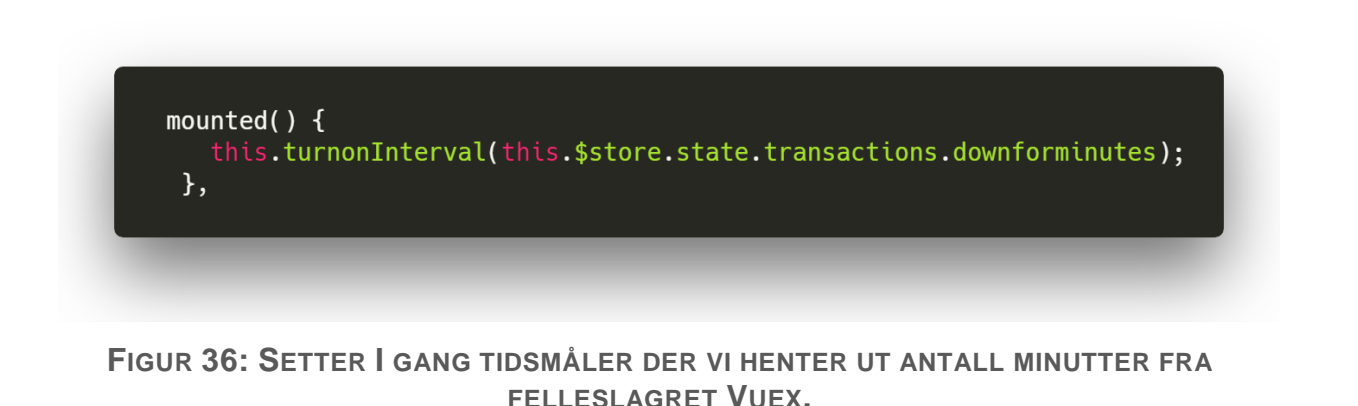

### **Computed**

Computed er en metode som oppdaterer og sender ut signal når en endring oppstår for tilsvarende variabel. For eksempel når det kommer inn ny transaksjonsdata, eller annen data som er lagret i hovedlageret. Med computed kan vi enkelt forandre på tekst, og få den nyeste verdien når noe har endret seg.

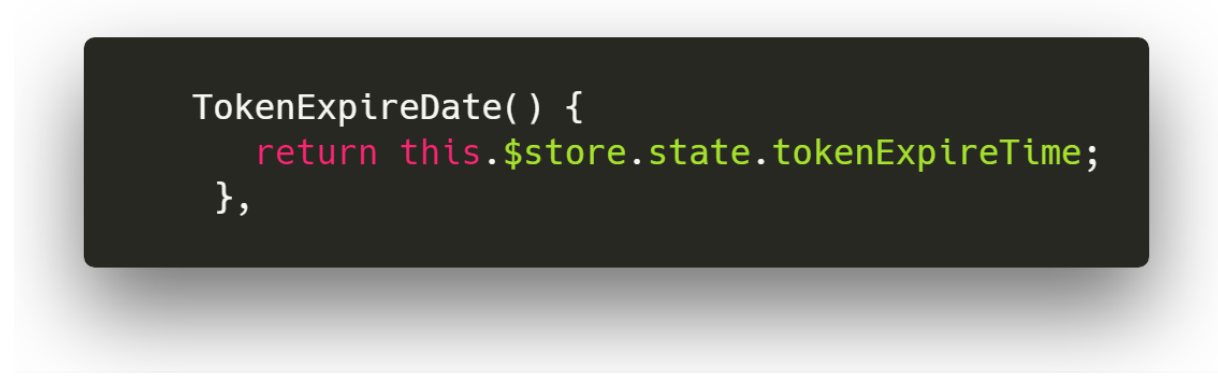

**FIGUR 37: RETURNERER TOKENETS UTLØPSTID HVER GANG DEN FORANDRER SEG**

**Watch** 

Watch blir kalt på når det skjer en endring i en variabel. Lytteren får den nye og den gamle verdien, og kan da utføre operasjoner basert på hvordan verdien har endret seg, eller bare basert på det faktum at verdien *har* endret seg (for eksempel ved integrering av tredjeparts biblioteker).

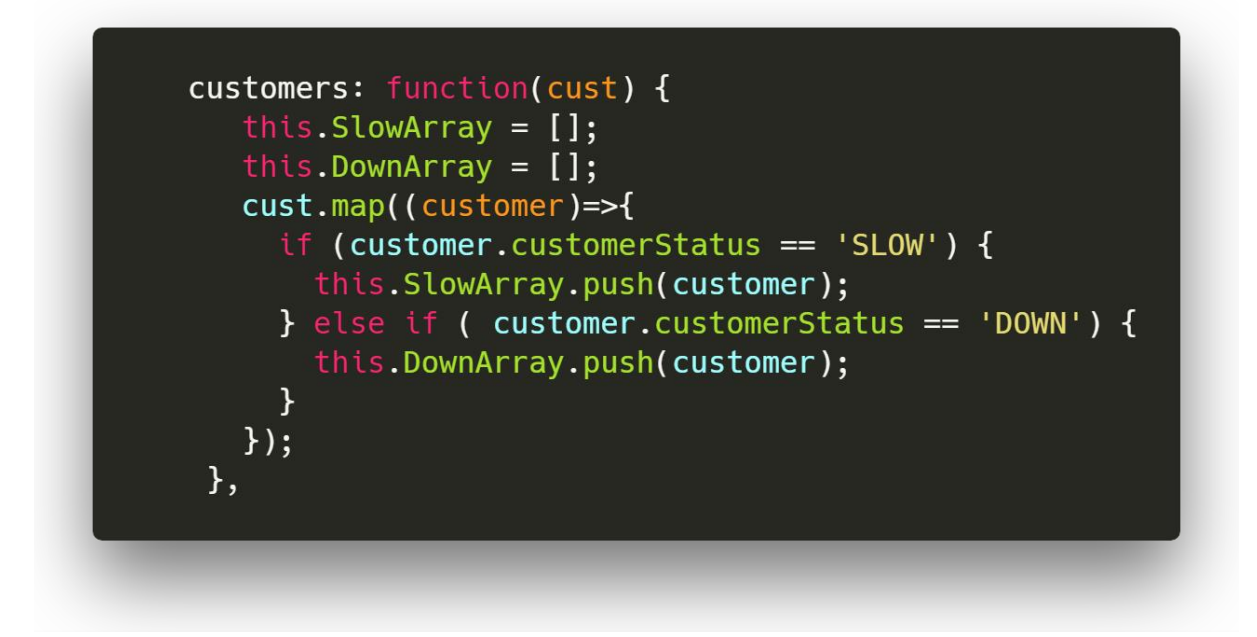

**FIGUR 38: UTDRAG AV KODE SOM OPPDATERER STATUSEN TIL EN KUNDEGRUPPE PÅ DASHBOARD**

Vue Router

Vue Router håndterer navigasjonen fra et view til et annet. Vue Router inneholder også sikkerhetsmekanismer som bestemmer om en bruker har lov til å navigere til valgt sted eller ikke. I *index.js* i Router-mappen definerer vi hvor det er mulig å navigere til.

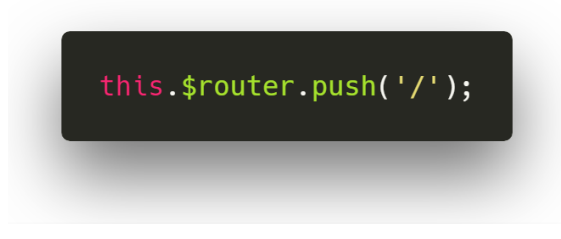

**FIGUR 39: NAVIGERER TIL INNLOGGINGSSIDEN.**

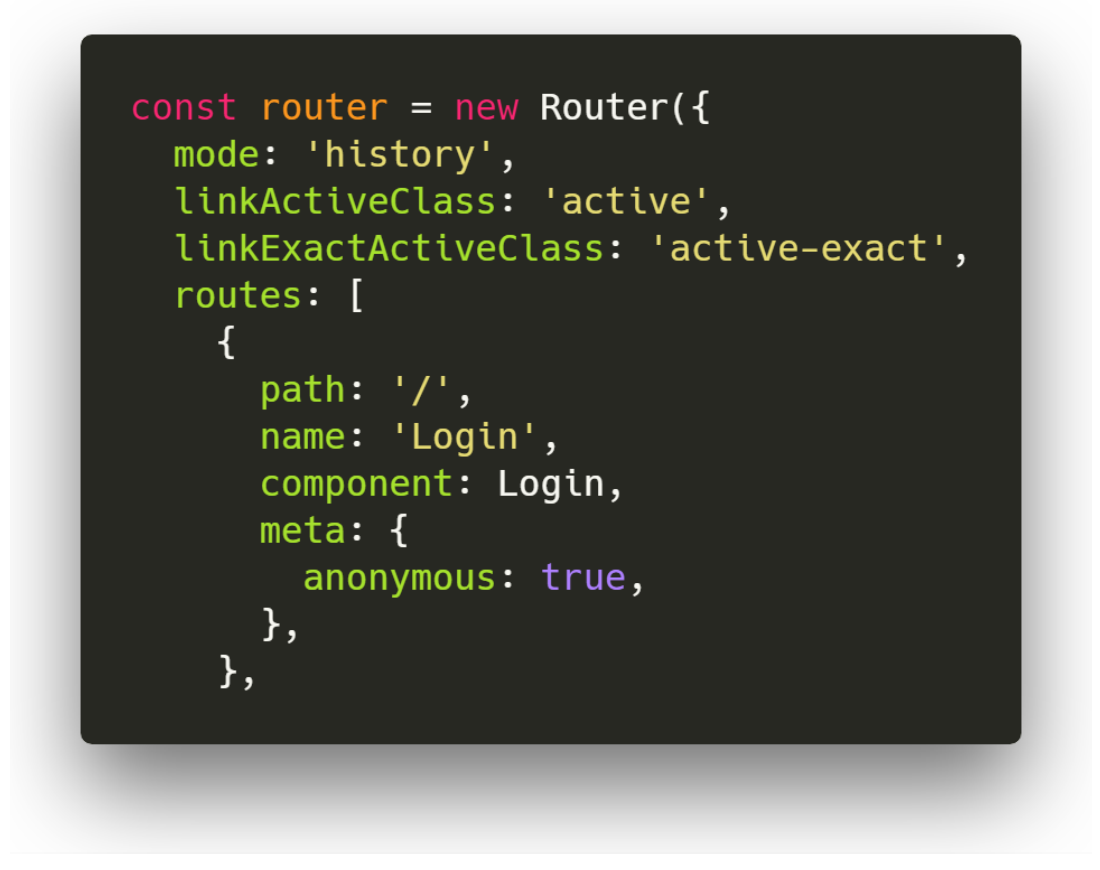

**FIGUR 40: UTSNITT FRA ROUTER-DEFINISJONEN**

- Mode: 'History'
	- o Gir vanlige URL-er av typen example.com/nested/resource i stedet for example.com/#nested/resource. Krever støtte i nettleser, men er godt støttet av nettleserne vi trenger å støtte.
- LinkActiveClass og LinkExactActiveClass setter CSS-klasser som automatisk blir tilført lenker slik at vi kan utheve den aktive siden i navigasjonen.
- Vi definerer så routes som en liste av route-objekter.

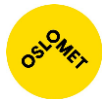

Man har også muligheten til å legge navigasjonslenker direkte i HTML-koden. Disse lenkene vil ikke laste en helt ny side, som lenker på statiske HTML-sider gjør, men bytte ut komponenten som vises.

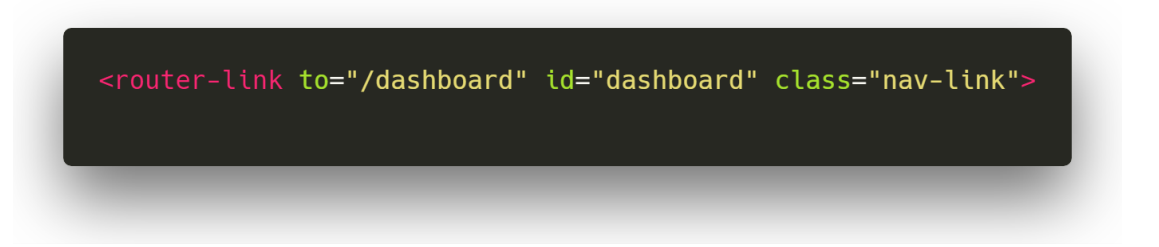

**FIGUR 41: VI KAN DA BRUKER ROUTER-LINK NOTASJONEN FOR OG SÅ GI KOMPONENT STIEN.**

### Vuex

Vuex er en tilstandshåndteringsutvidelse for Vue-applikasjoner. Vuex tilbyr et sentralisert lager som holder på data som kan bli brukt av alle komponenter. Det følges visse standarder for å endre på innholdet. Endringer i tilstanden blir automatisk videreført til komponenter som benytter tilstandsvariablene. Dette bidrar til at utvikler slipper å gjøre tilstandsendringer på komponentene manuelt.

Applikasjonen bruker Vuex til å håndtere autentisering, autorisering og mottakelse av data fra backend. Dette gjør at all den informasjonen som er nødvendig ligger samlet på ett sted.

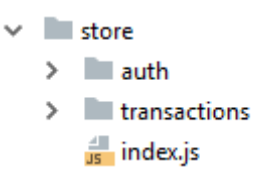

**FIGUR 42: STRUKTUR OVER HVORDAN HOVEDLAGERET SER UT. «AUTH» TAR SEG AV INNLOGGINGEN OG LAGRING AV TOKEN. «TRANSACTIONS» TAR SEG AV MOTTAKELSE AV DATA I TILLEGG TIL Å SE TIL AT RIKTIGE VARIABLER BLIR OPPDATERT. INDEX.JS HAR DEN GRUNNLEGGENDE INFORMASJONEN OM HOVEDLAGERET.**

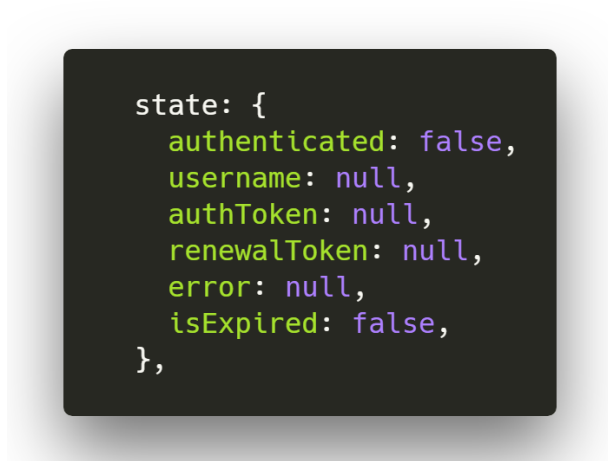

**FIGUR 43: DATA LAGRES I LAGRET I** *STATE* **– TILSTAND. UTDRAGET ER TATT FRA INDEX.JS DER VI HOLDER PÅ VERDIER OM AUTENTISERING ER UTFØRT, BRUKERNAVNET, TOKEN, NYESTE FEILMELDING, OG OM TOKEN ER GYLDIG ELLER IKKE.**

Tilstandene blir forandret ved hjelp av mutasjoner, som for eksempel:

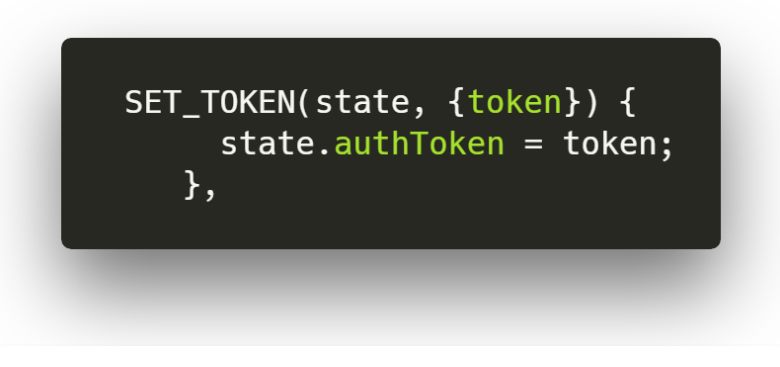

**FIGUR 44: HER LAGRES TOKENET I HOVEDLAGERET.**

Mutasjoner sendes til lageret ved å bruke Vuex' *commit*. Mutasjonstypen gis som en streng.

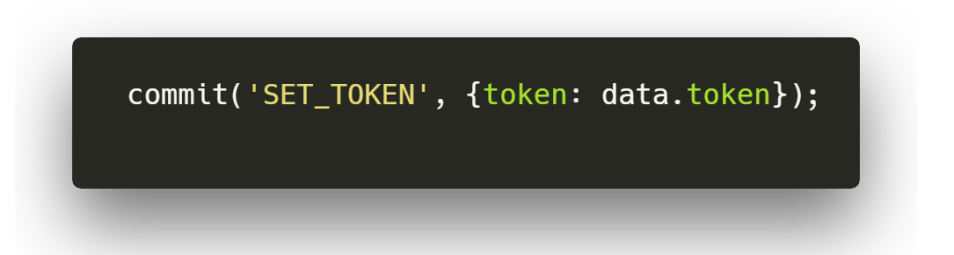

**FIGUR 45: SETTER TOKENET VED BRUK AV** *COMMIT* **OG MUTASJONEN 'SET\_TOKEN'**

Behandling av mottatt transaksjonsdata

Etter at brukeren har autentisert seg, vil transaksjonene som mottas fra backend bli lagret i hovedlageret til frontend. Dataene blir kontinuerlig oppdatert, det vil si en gang i sekundet. Funksjonene *computed* og *watch* kan videre benyttes til å oppdatere visualiseringen av dataene fortløpende.

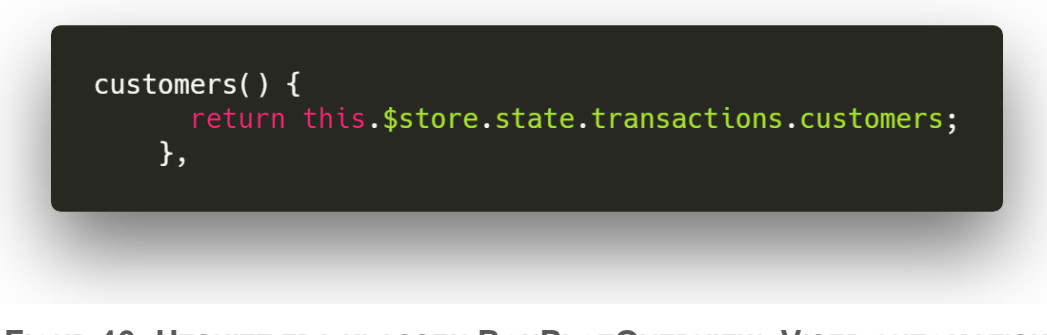

**FIGUR 46: UTSNITT FRA KLASSEN BOXPLOTOVERVIEW. VISER AUTOMATISK UTHENTING AV TRANSAKSJONSDATA**

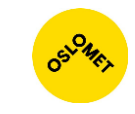

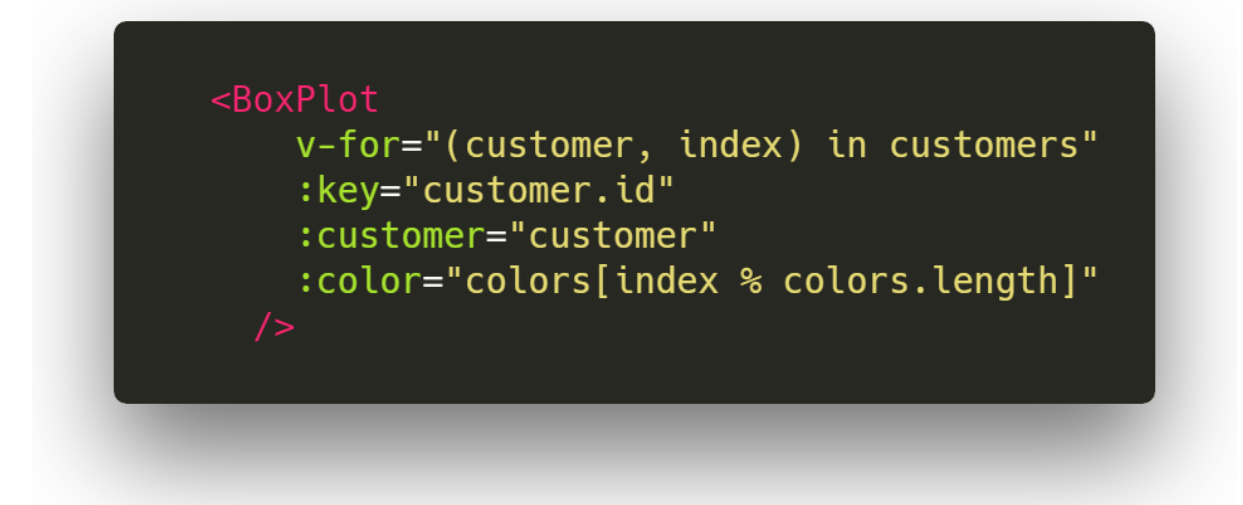

**FIGUR 47: UTSNITT FRA BOXPLOTOVERVIEW. OPPRETTING AV BOXPLOT FOR HVER KUNDEGRUPPE.**

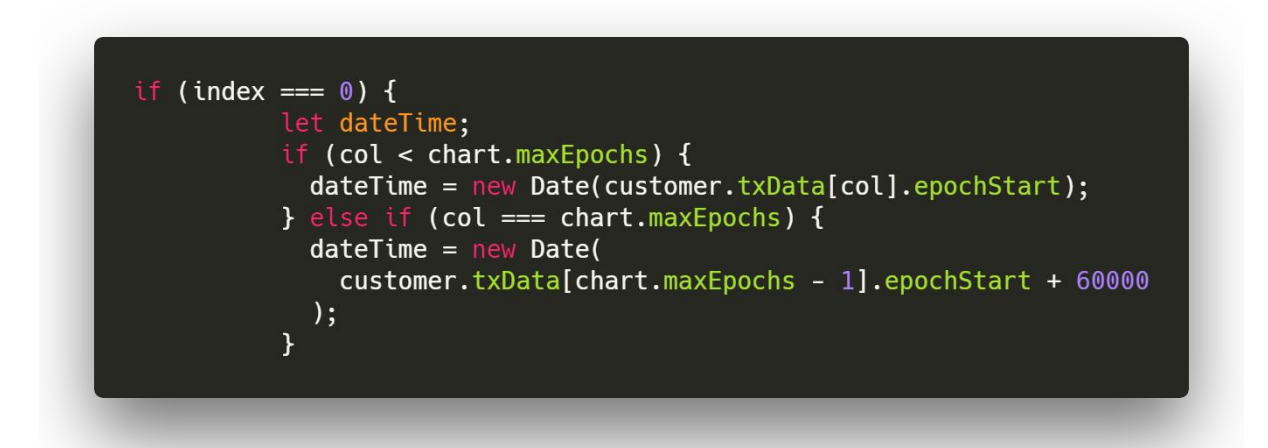

**FIGUR 48: UTSNITT FRA BOXPLOT. VISER BRUKEN AV STARTTIDEN OG SLUTTIDEN FOR EPOKEN.**

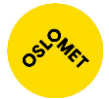

### D<sub>3</sub>

For å visualisere transaksjonsdataene benytter applikasjonen seg av [D3-biblioteket.](#page-100-0) Opptegningen av linjegrafer, stolpediagrammer og boksdiagrammer er kodet fra bunnen av.

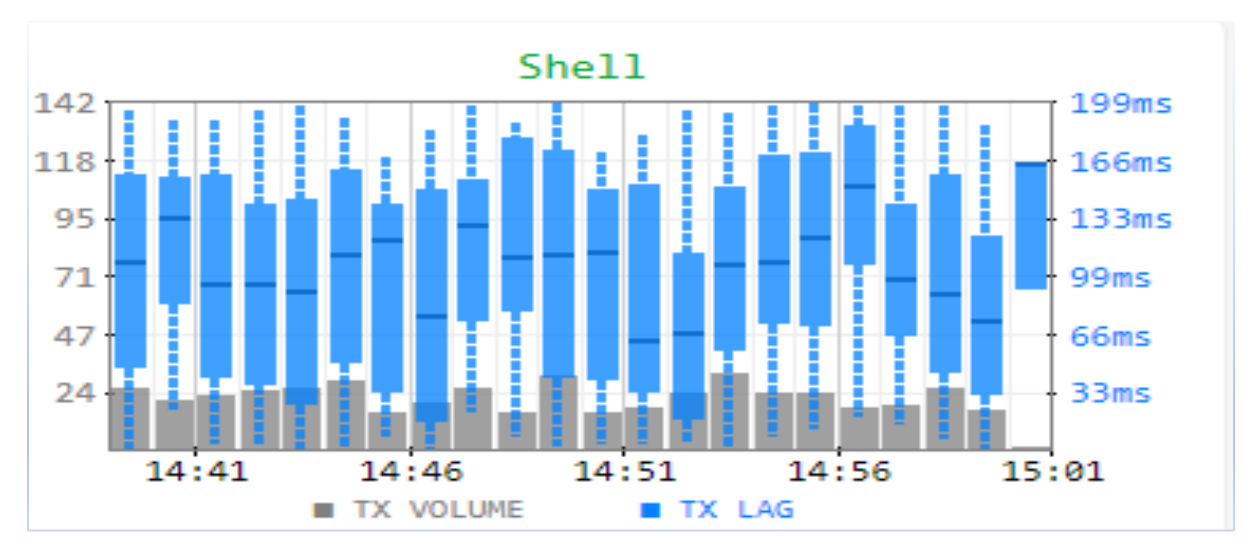

**FIGUR 49: UTSNITT FRA BOXPLOTOVERVIEW. VISER BOXPLOT FOR KUNDEGRUPPEN SHELL.**

Vi kan en se at grafen er sammensatt av data for *TX VOLUME* og *TX LAG*. *Volume* viser til antall transaksjoner i minuttet. *Lag* viser prosesseringstiden minutt for minutt, der den mørkeblå streken er medianen. Ved å holde musepekeren over grafen dukker et lite vindu opp som gir ekstra informasjon om epoken under pekeren:

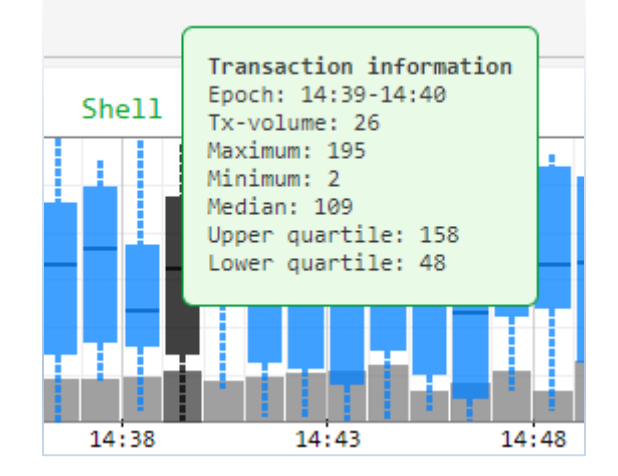

**FIGUR 50: HER SER VI TRANSAKSJONS INFORMASJONEN SOM HAR BLITT BRUKT TIL Å LAGE EPOKEN SOM VARTE FRA 14:39-14:40.**

Mye av kreftene gikk på å implementere egendefinert visualisering ved bruk av D3. Alt ble programmert fra bunnen av:

- Opptegning av selveste grunnrammen
- Opptegning av rutenettet.
- Opptegning av boksene
- Visning av tekst ved aksene
- Dynamisk oppdatering
- Animasjon ved oppdatering av epoke.
- Visning av en boks med ekstra informasjon.

All implementasjonen førte til at det ble en god del matematiske beregninger, med selvkodete funksjoner.

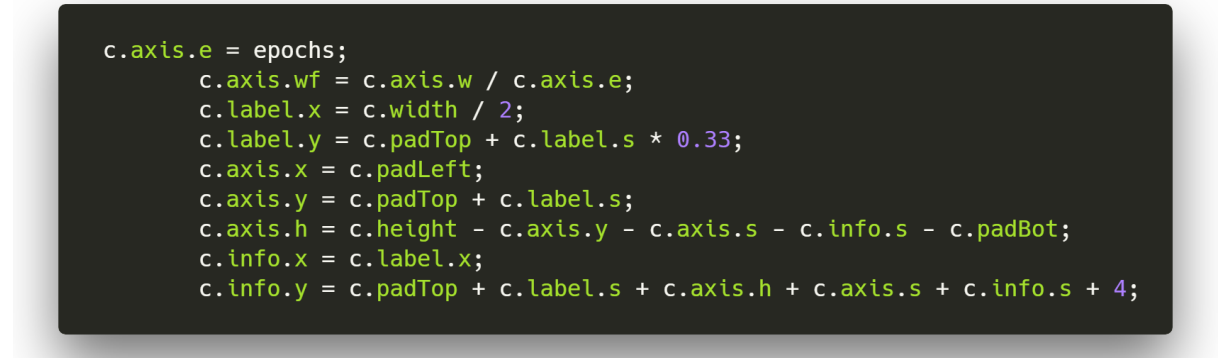

**FIGUR 51: BRUKES FOR Å FINNE HVOR BREDT OG HØYT VISNINGEN KAN VÆRE I FORHOLD TIL SKJERMEN DEN VISES PÅ.**

### **Bootstrap**

Bootstrap ble benyttet for å gi frontend et solid grunndesign. Bootstrap ble også brukt for å forenkle prosessen med å tilpasse siden forskjellige skjermstørrelser og enkelt gi nettsiden en meny.

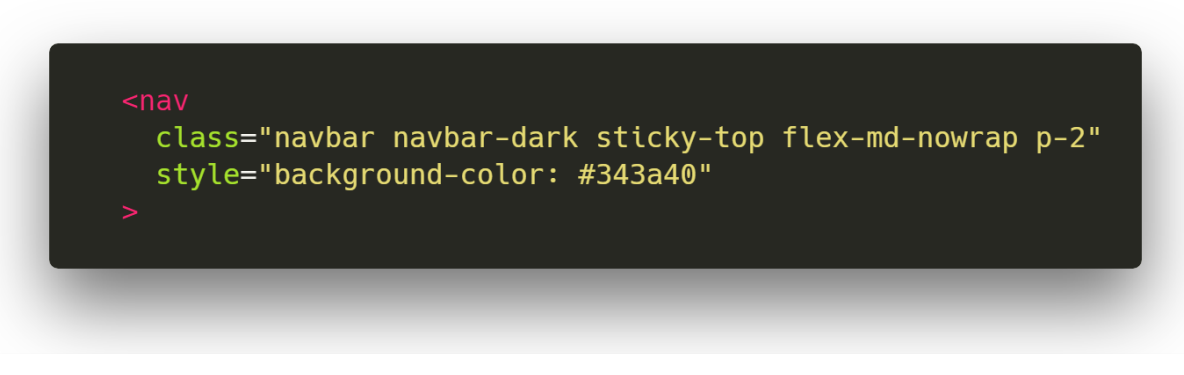

**FIGUR 52: HER SER VI ET UTDRAG FRA NAVBAR-KOMPONENTEN, DER VI HAR BRUKT BOOTSTRAP SIN NAVBAR MED MØRK FARGE.**

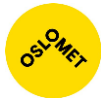

Vi har for eksempel brukt Bootstrap sine formateringsmuligheter i implementeringen av statistikken som vises på toppen av dashbordet.

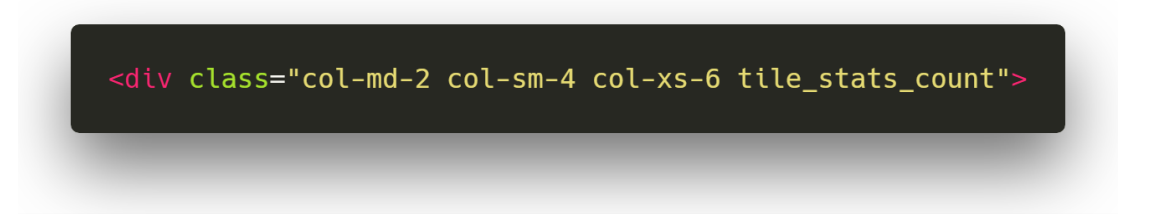

#### **FIGUR 53: HER HAR VI DEFINERT HVOR MYE PLASS ELEMENTET SKAL TA I FORHOLD TIL HVILKEN STØRRELSE DEN VISES PÅ.**

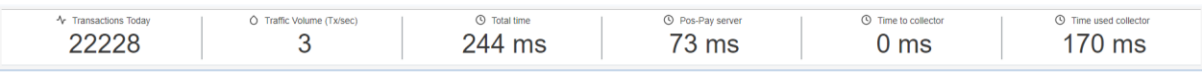

### **FIGUR 54: PÅ EN STOR SKJERM VIL ALLE RUTENE VISES PÅ ÉN LINJE**

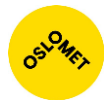

## Systemet i helhet

Ressursene (HTML, CSS, JS) som utgjør frontend serveres fra en statisk webserver. Backend blir brukt til å autentisere, autorisere og sende ressursdata. Disse dataene blir brukt av frontend til å visualisere statusen på en praktisk måte. Utvekslingen av informasjonen skjer på JSON-format. For en kort innføring i teknologiene som benyttes i systemet, se [Vedlegg D: Forklaring av](#page-97-0) brukte teknologier.

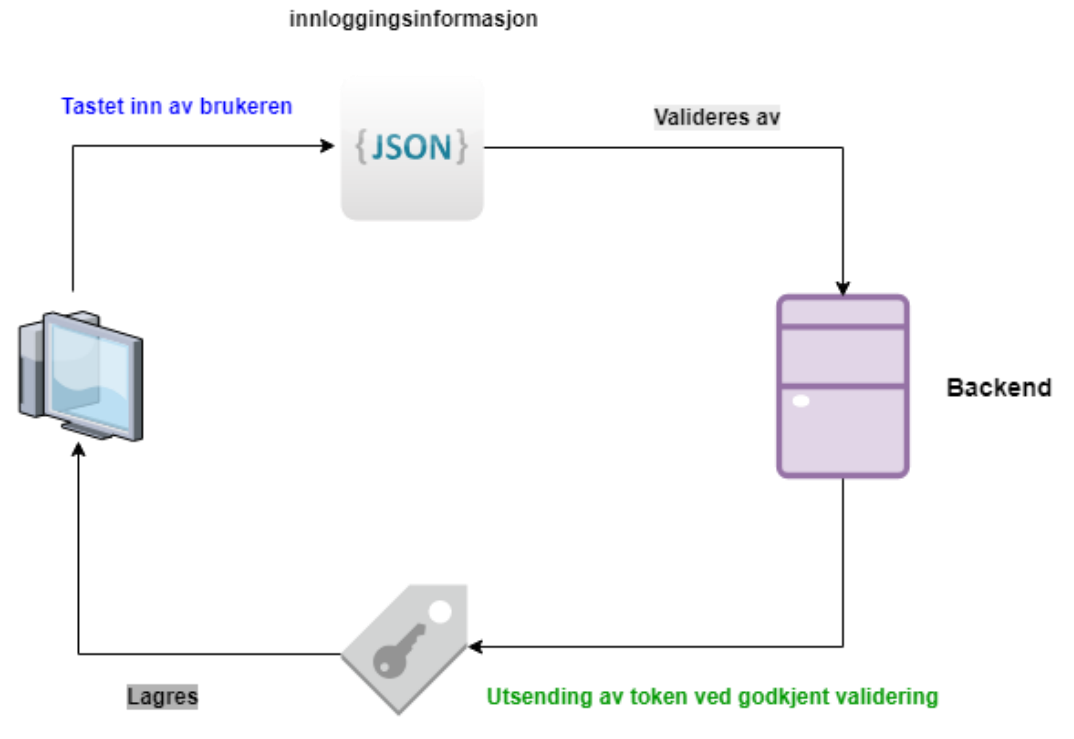

**FIGUR 55: VISER HVORDAN INNLOGGINGEN FOREGÅR.**

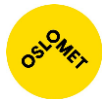

Når frontend vil ha transaksjonsstatistikk åpner det en forbindelse til backend over websocket. Etter å ha identifisert seg over socketen med token vil data sendes ut én gang i sekundet så lenge tokenet er gyldig.

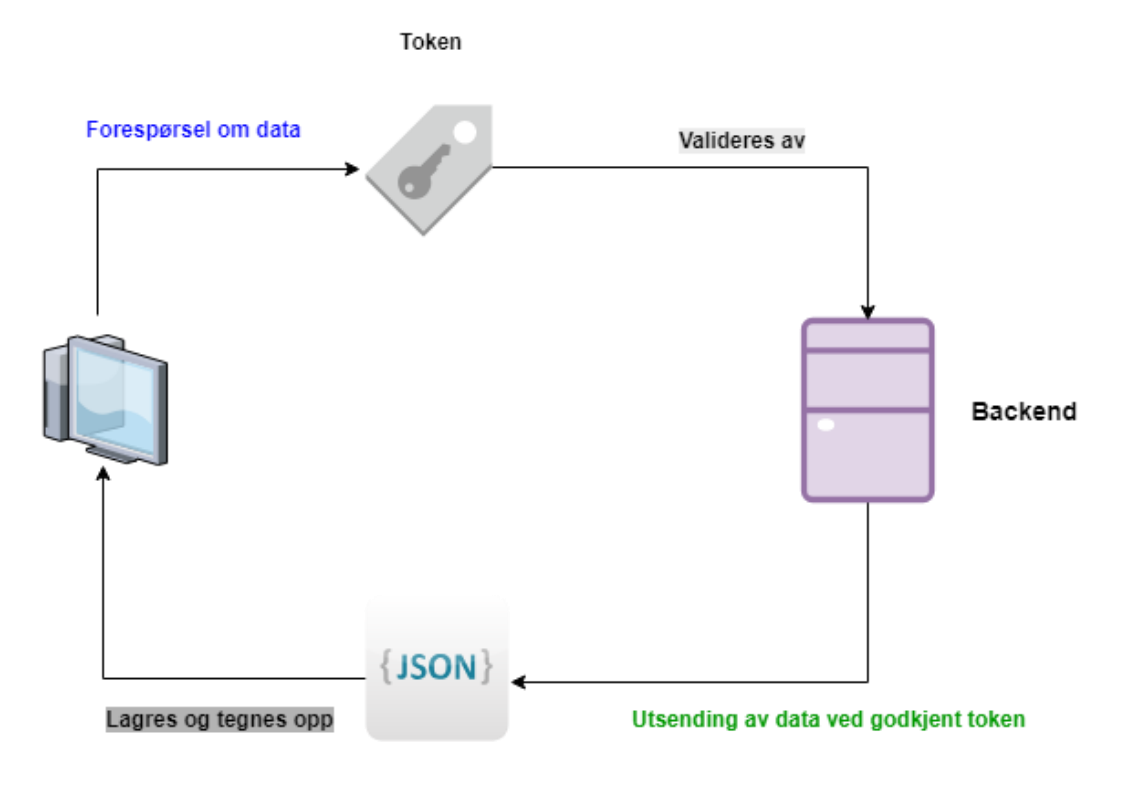

Transaksjondata

**FIGUR 56: FIGUR SOME VISER FLYTEN FOR MOTTAKELSE AV TRANSAKSJONSDATA.**

Tokenet blir fornyet når det er ett minutt igjen av gyldighetstiden. Backend avslutter sesjonen og sender en kode som forteller at det er på tide å fornye tokenet. Det gamle tokenet blir sendt til en bestemt adresse i backend, sjekket og et nytt token blir utstedt. Det vil så bli opprettet en ny websocket-sesjon.

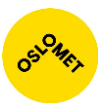

## Konklusjon

Under prosjektperioden har vi klart å innføre de viktigste kravene til applikasjonen i henhold til oppdragsgivers ønsker. Produktet er en funksjonell webapplikasjon bestående av en separert backend og frontend. Løsningen benytter tokens for stateless autentisering og autorisering av brukere, utfører statistiske beregninger og sender transaksjonsdata i JSON-format fra backend. Frontend genererer informative grafer av denne dataen.

Det automatiske varslingssystemet som skulle bruke anomalier i transaksjonsbildet (eng: anomaly detection<sup>11</sup>) for å oppdage stopp i transaksjonsflyten, ble ikke ferdigstilt under prosjektperioden. En slik løsning vil benytte seg av historisk transaksjonsdata og muligens maskinlæring. Denne funksjonaliteten er noe PayEx jobber med å implementere i API-et som applikasjonen skal benytte og vil ta noe tid å innføre.

Nedenfor er det en liste over hvilken funksjonalitet vi har implementert:

## Funksjonelle krav

### **Bruker**

- Webapplikasjon som er tilgjengelig på nettet.
- Dashboard for overordnet blikk over transaksjonsbildet.
- Grafisk fremstilling av data ved bruk av linjediagram, stolpediagram og boksdiagram.
- Responsiv webapplikasjon som har blitt testet på mobiltelefon, nettbrett og veggdisplay/TV.

### **Utvikler**

- Separert frontend fra backend for å forenkle videreutvikling av applikasjonen.
- Backend er lite avhengig av andre tjenester slik at flere instanser kan startes for å håndtere et varierende antall klienter.
- Informasjonen blir utvekslet mellom sikre kanaler (delvis ferdig).
- Transaksjonsdata blir sendt ut og vist i real-time slik at man kan se trender fortløpende.

### **Admin**

1

- Vise ulik data på frontend basert på rettighetsnivåer (delvis ferdig).
- Andre systemer skal ikke bli påvirket av produktet.

<sup>11</sup> Sanjay Chawla, V. C. (2011). "Anomaly Detection: A Tutorial ". Retrieved 22 May, 2018, from [http://icdm2011.cs.ualberta.ca/downloads/ICDM2011\\_anomaly\\_detection\\_tutorial.pdf](http://icdm2011.cs.ualberta.ca/downloads/ICDM2011_anomaly_detection_tutorial.pdf)

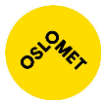

I løpet av arbeidsprosessen ble det lagt til flere krav angående feilhåndtering og loggføring. Disse kravene ble dermed implementert:

- Utveksling av feilmeldinger på et felles format.
- Visning av feilmeldinger til brukeren.

### Ikke-funksjonelle krav

- Får overblikk over status ved å se på skjermen i mindre enn 5 sekunder.
- Data blir tegnet opp på frontend en gang i sekundet.
- Innloggingssesjonen er gyldig i 15 minutter.

### Hva vi har lært

Oppgaven har vært en lærerik prosess som har gitt oss innsikt i programvareutvikling og utviklingsprosess i et arbeidsnært miljø. Vi har fått praktisere arbeidsmetodikken Scrum, deltatt i planlegging og brukt styringsverktøy som Jira. Gruppen har fått hevet kompetanse innen utvikling av webapplikasjoner med JSON Web Token, D3, og rammeverkene Spring og Vue. I tillegg har vi fått erfaring med å utføre tester med Selenium og Spring Testing.

Erfaringene vi har samlet under denne prosessen har gitt oss nyttig kompetanse for videre bruk i arbeidslivet.

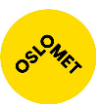

# Vedlegg

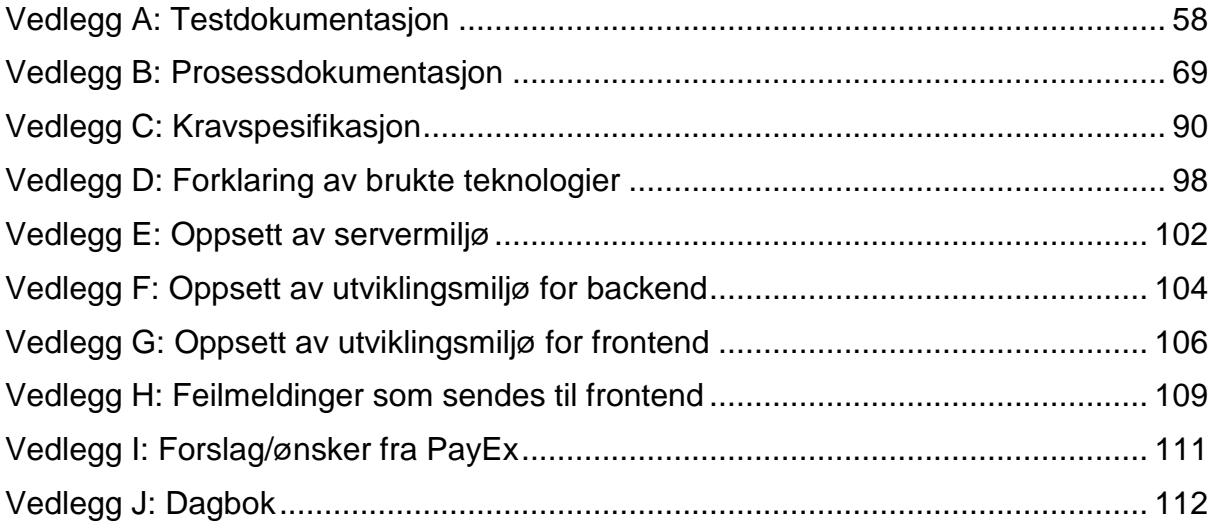

<span id="page-57-0"></span>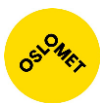

## Vedlegg A: Testdokumentasjon

For å gjøre videreutvikling enklere, samt ha en sikkerhetsmekanisme for å sørge for at endringer i programvare koden ikke ødelegger andre funksjoner, har vi implementert tester. Vi har brukt WebdriverIO med Silenum og for backend har vi skrevet tester med Spring Testing rammeverket.

## Frontend

Vi har testet innlogging ved riktig og feil legitimasjon. Vi har testet om det er mulig å navigere fra forskjellige views ved bruk av menyen. Vi sjekket også om tittelen til de forskjellige sidene var riktig. Trenger en del konfigurasjon og installasjon før det kan tas i bruk.

Oppsett av WebdriverIO

WebdriverIO og Selenium ble installert ved bruk av npm:

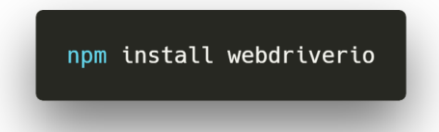

**FIGUR 57: KODESNUTT SOM VISER INSTALLASJON AV WEBDRIVERIO.**

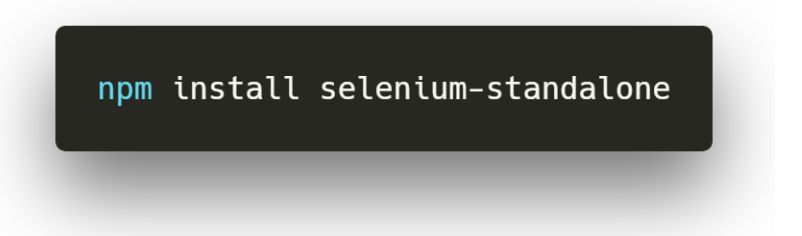

**FIGUR 58: KODESNUTT SOM VISER INSTALLASJON AV SELENIUM ENKELT VERSJON.**

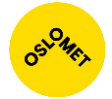

Når installasjonen var ferdig var det nødvendig å sette opp WebdriverIO miljøet ved bruk av powershell:

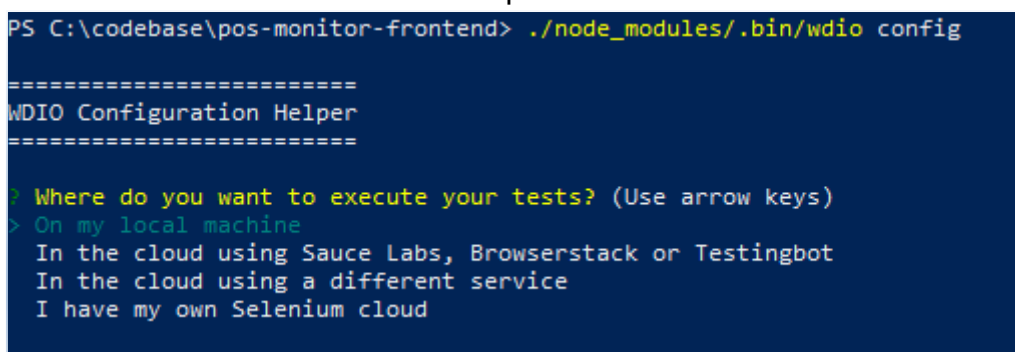

**FIGUR 59: NÅR VI KJØRTE GITT KOMMANDOLINJE FIKK VI BESKJED OM Å VELGE STED Å INSTALLERE. VERKTØYET BLE INSTALLERT LOKALT PÅ MASKINEN.**

Installasjonsveilederen ba oss om å velge nettleser for å kjøre testene i. Standard nettleseren ble satt til Google Chrome. Vi valgte så hvor testene og konfigurasjonen skulle ligge. Testene ble satt til å kjøres i **pos-monitor-frontend/test/specs/**.

Konfigurasjonsfilen til WebdriverIO ligger i prosjektmappen til frontend koden med navnet .**/wdio.conf.js**. I konfigurasjonsfilen har vi definert hvilken port servicen skal kjøre, på hvilken driver, og hvor testene ligger. Maksimumstiden en test kan bruke blir også definert i konfigurasjonsfilen.

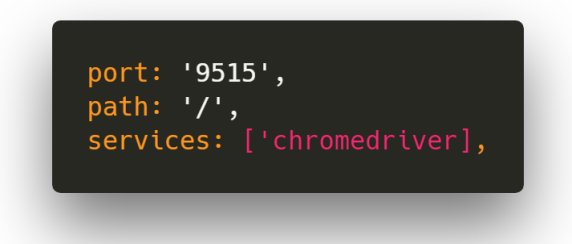

**FIGUR 60: UTSNITT FRA KONFIGURASJONSFILEN.**

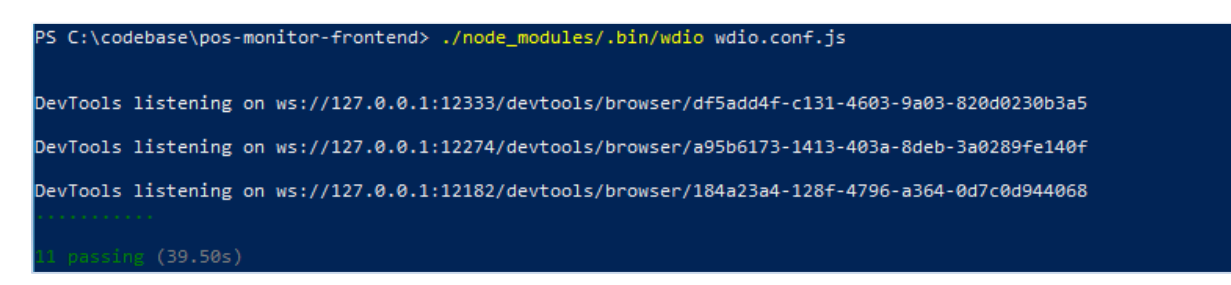

**FIGUR 61: KODESNUTT SOM VISER AT TESTENE HAR PASSERT.**

Det er opprettet tre testklasser. Hver av disse testklassene har sin hovedoppgave:

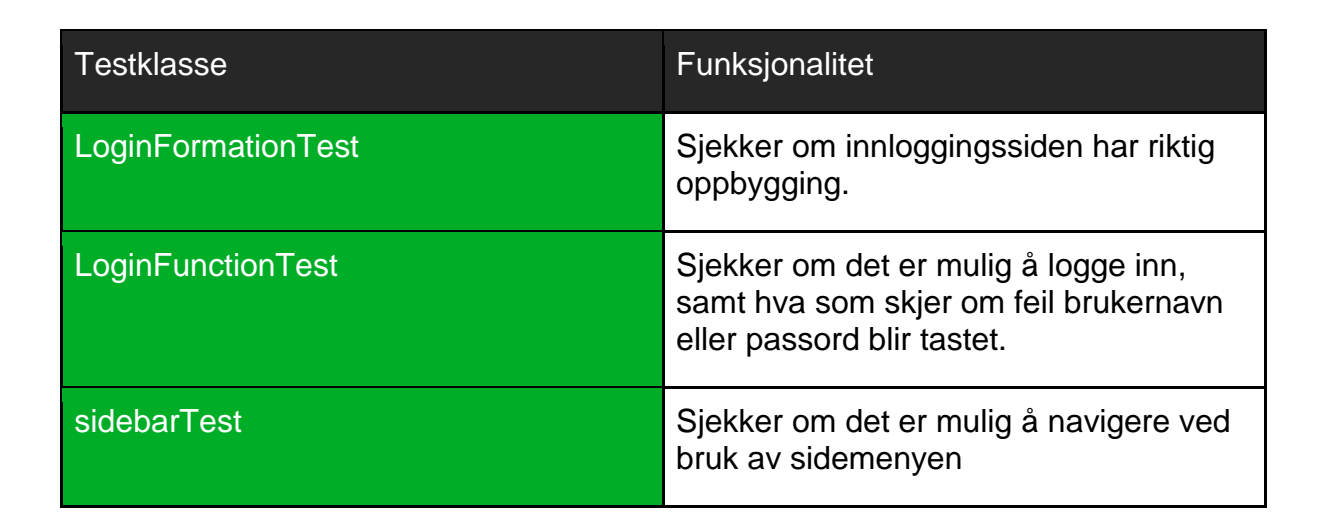

Testene skrives ved å bruke WebdriverIO sine funksjoner. Disse funksjonene kan simulere brukerhandlinger som å trykke på knapper, fylle ut skjemaer, hente ut tekst fra et element eller klasse med mer.

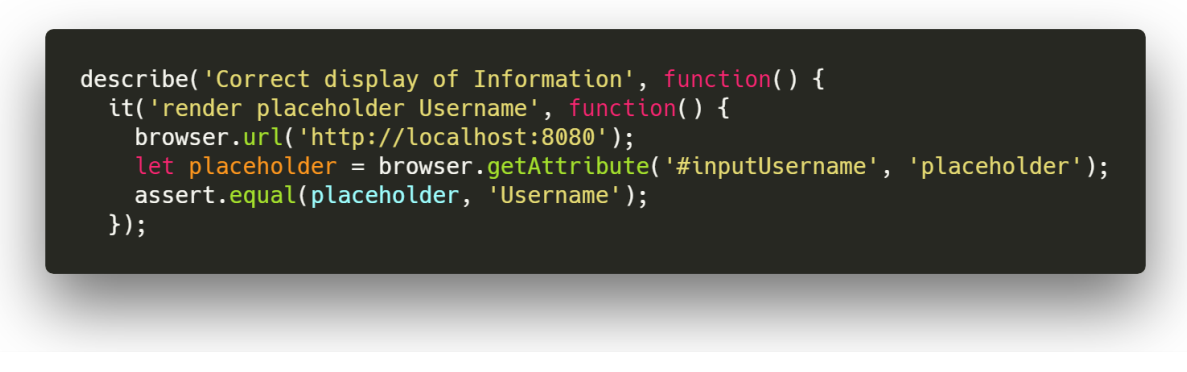

**FIGUR 62: UTSNITT FRA TESTKLASSEN LOGININFORMATIONTEST. HENTER UT DATA FRA BRUKERNAVN FELTET OG SJEKKER HVA DEN ER VED INNLASTING.**

## Tester utført og deres status

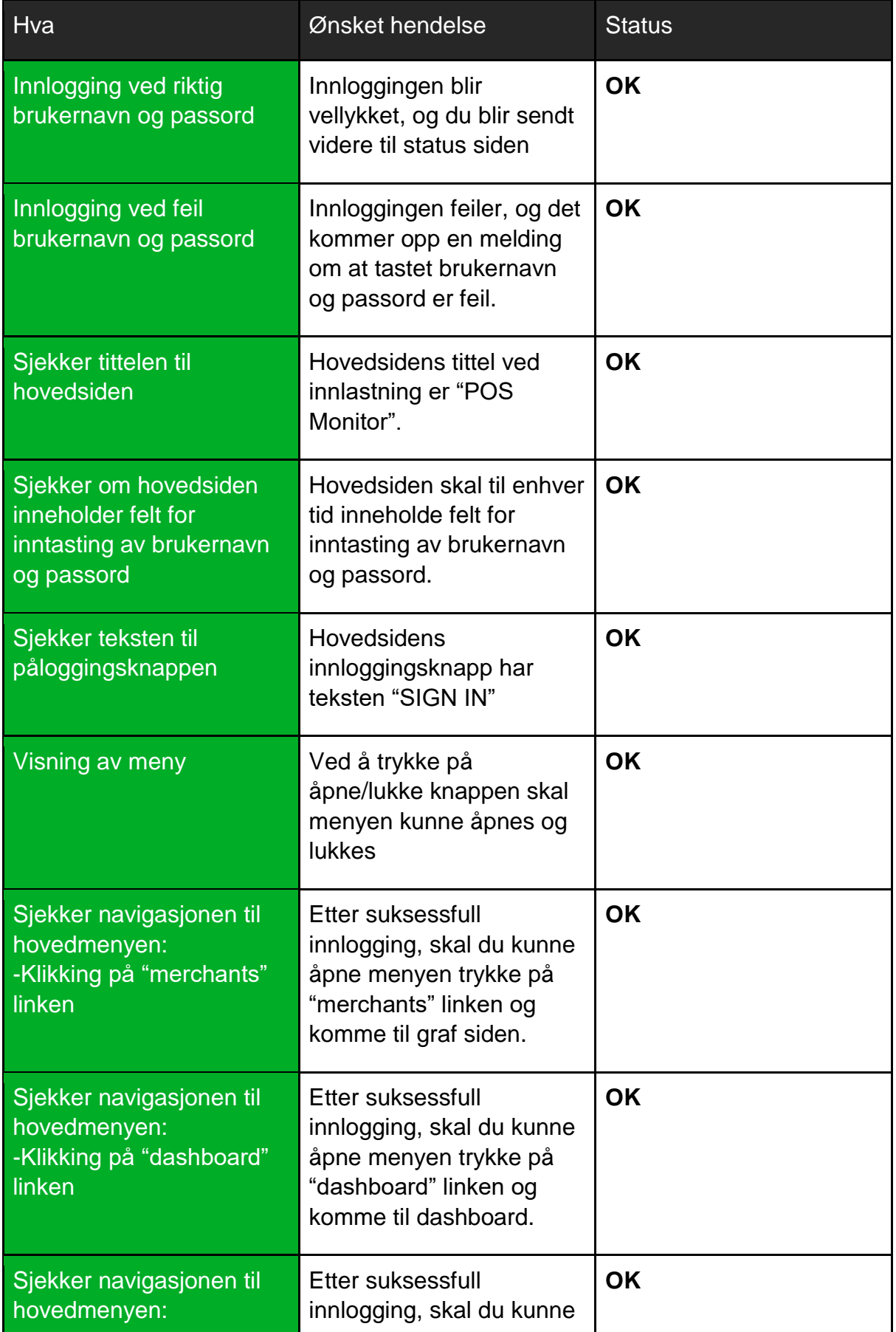

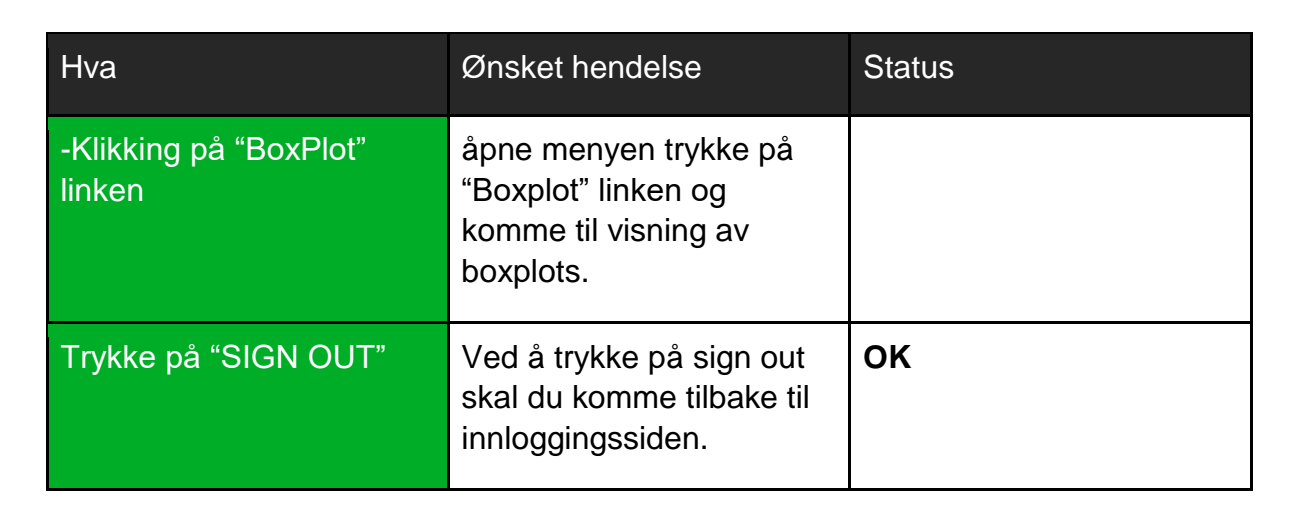

## Backend

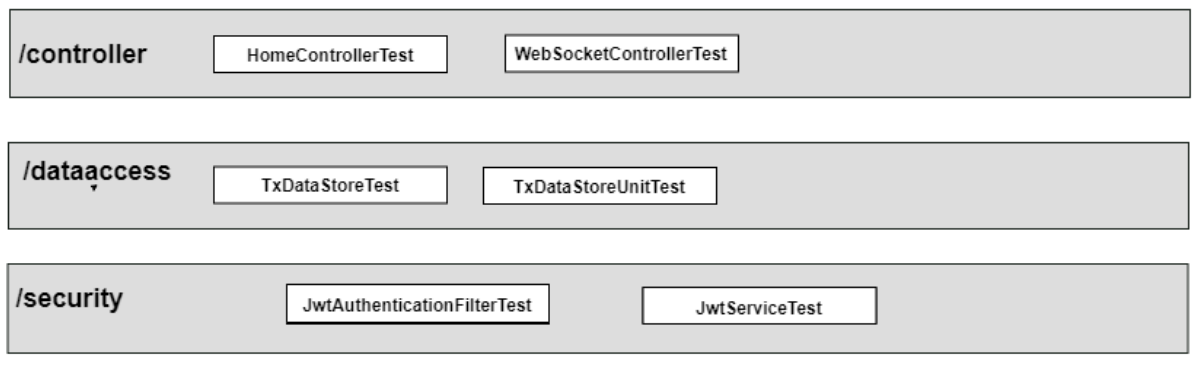

**FIGUR 63: OVERSIKT OVER TEST KLASSENE SOM BLE UTVIKLET.**

### Spring Testing

Under utviklingen ble Spring Testing benyttet for å utføre integrasjonstesting av de forskjellige klassene. Spring Testing bygger på design mønsteret IoC (Inversion of Control) og er en naturlig del av Spring rammeverket. Design mønsteret gjør koblingen løsere ved at klassene implementerer et eller flere interface som benyttes ved dependency injection. Ved at koblingen blir løsere forenkles også testingen av programmet slik at man enklere kan isolere komponenter og dens avhengigheter.

### Unit testing

Vi har benyttet unit testing som er å teste individuelle enheter av programmet. Dette er for å verifisere at funksjonene virker som de skal. For å forenkle prosessen med å lage tester, laget vi en abstrakt klasse for unit testing.

Denne abstrakte klassen vil bli arvet av de klassene som utfører unit testing og gjenbruke metodene som er skrevet i den abstrakte klassen.

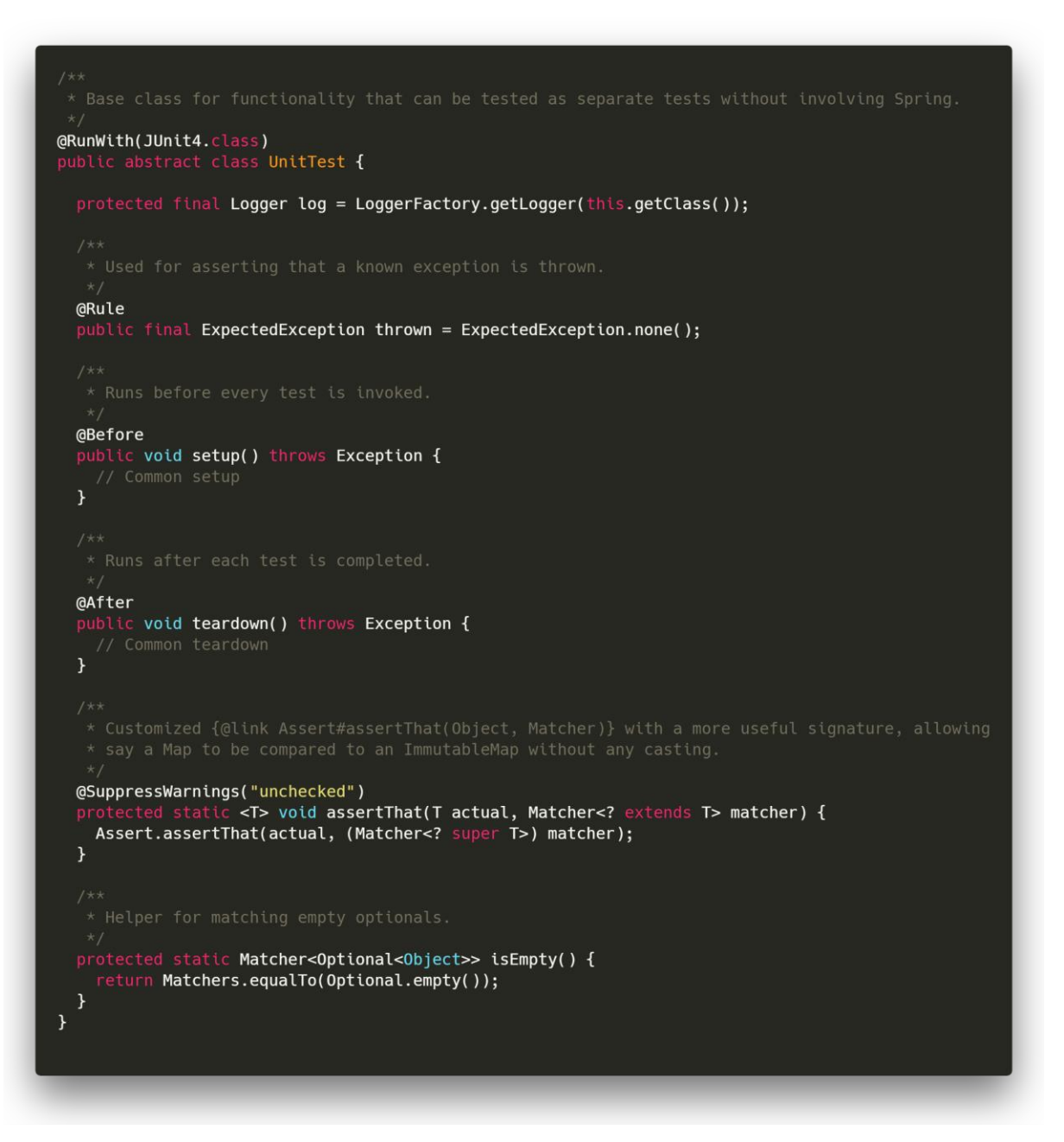

**FIGUR 64: UTDRAG FRA EN ABSTRAKT KLASSE UNITTEST. VISER HVORDAN EN STANDARD UNIT TEST KLASSE SKAL SE UT.**

Vi har laget unit testing av klassene som skal ta seg av sikkerhet, lagring og oppdatering av transaksjonsdata. Det er laget en unit test for klassen JwtService som er en tjeneste for generering og validering av JSON Web tokens.

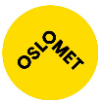

### Integrasjonstesting

Integrasjonstesting er å teste systemets individuelle komponenter. Vi starter først Spring i test modus, deretter kjører vi de nødvendige testene.

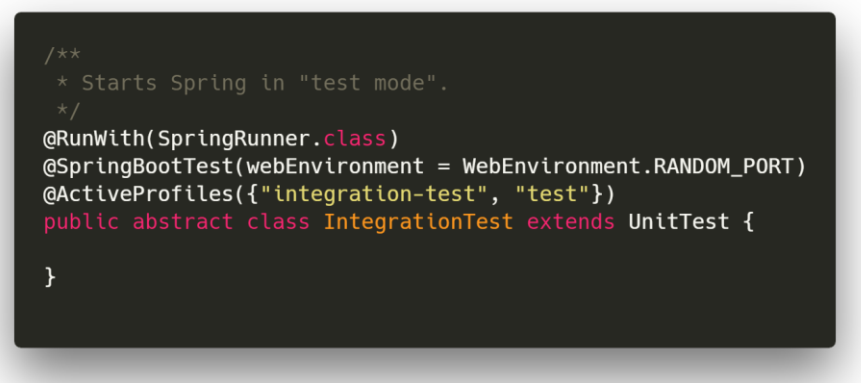

**FIGUR 65: UTSNITT FRA INTEGRATIONTEST. STARTER TEST APPLIKASJONEN PÅ EN TILFELDIG RANDOM PORT OG SETTER DE NØDVENDIGE PROFILENE.**

### **I integrasjonstestingen har vi utført testing på:**

- WebSocket
	- o Utsending av data ved riktig og feil token.
	- o Formatet på utsendt data.
	- o Test på feil forespørsel.
- DataStore
	- o Testing av riktig epoke tid.
	- o Testing av generert data og dens format.
	- o Testing på at observante oppdaterer seg.
- Autentisering
	- o Påloggingsforespørsel ved feil og riktig brukernavn.
	- o Utsending av tmjoken.

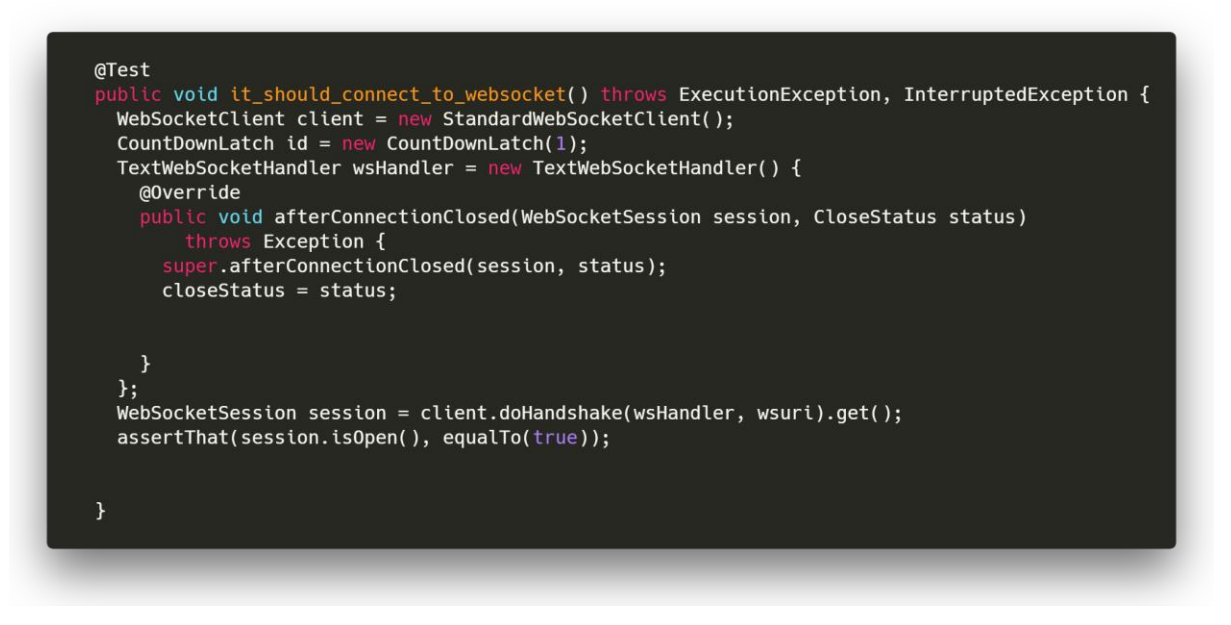

**FIGUR 66: UTSNITT FRA WEBSOCKETCONTROLLERTEST. SJEKKER OM MAN FÅR EN FORBINDELSE TIL BACKEND OVER WEBSOCKET**

### **Testene og deres status**

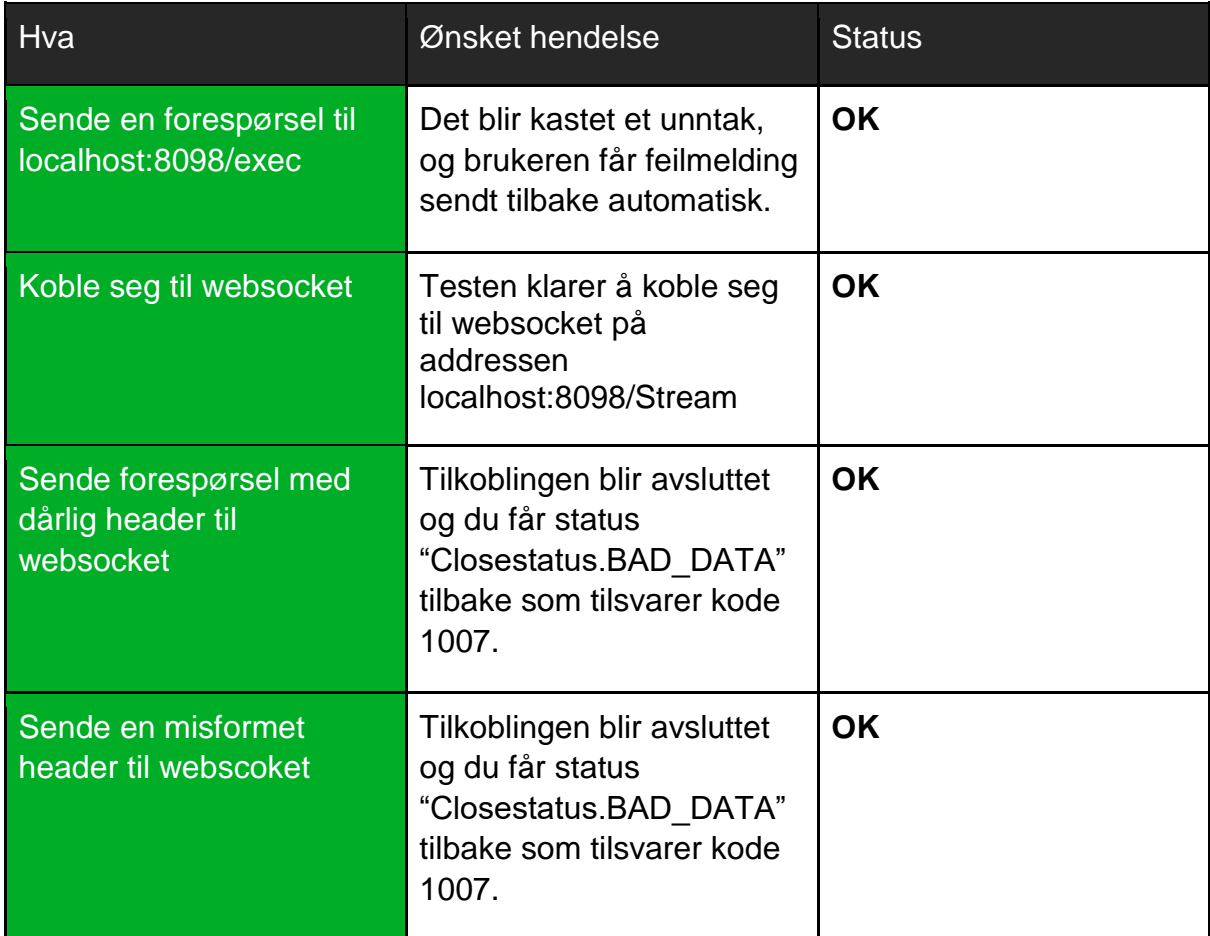

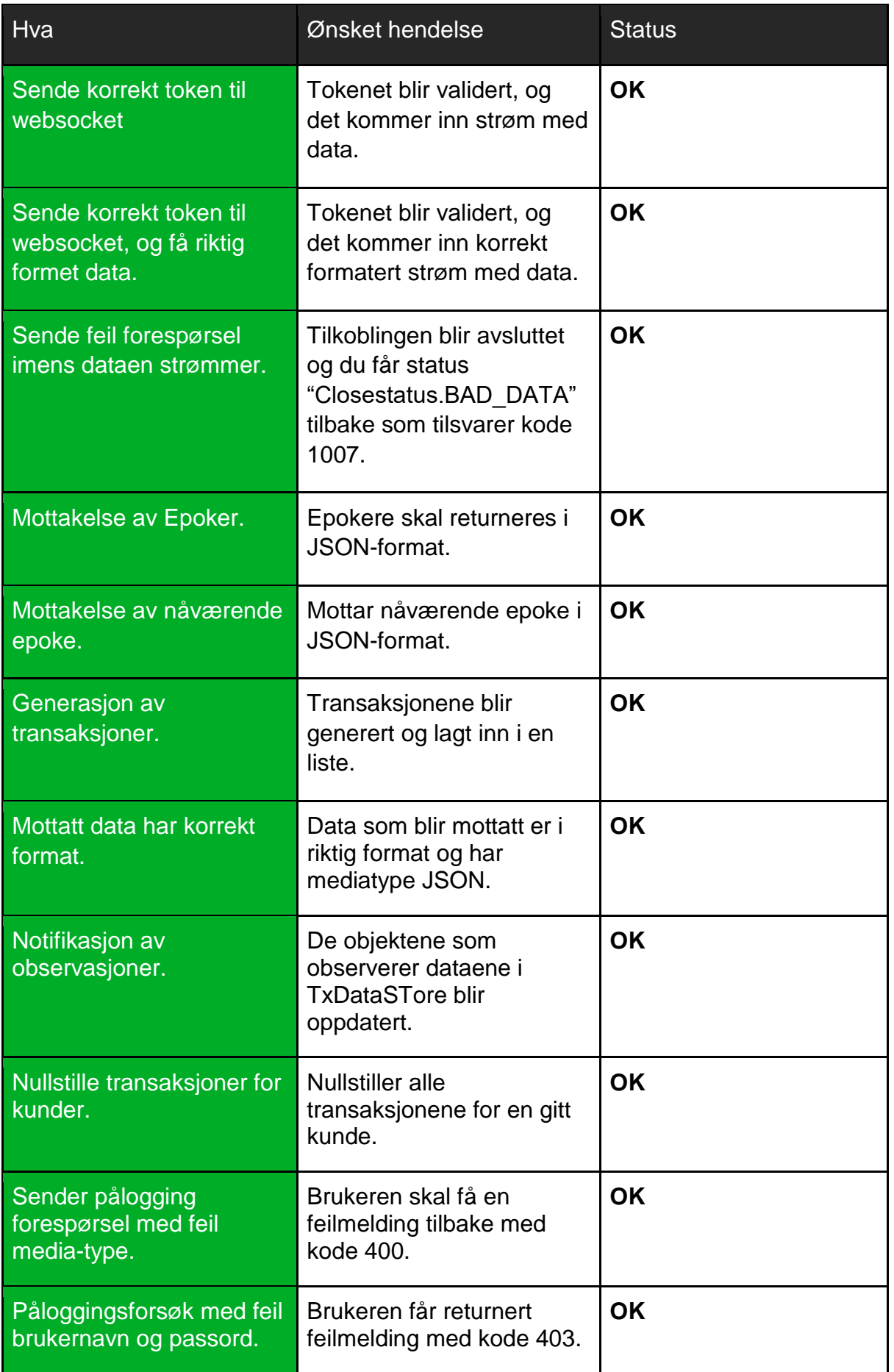

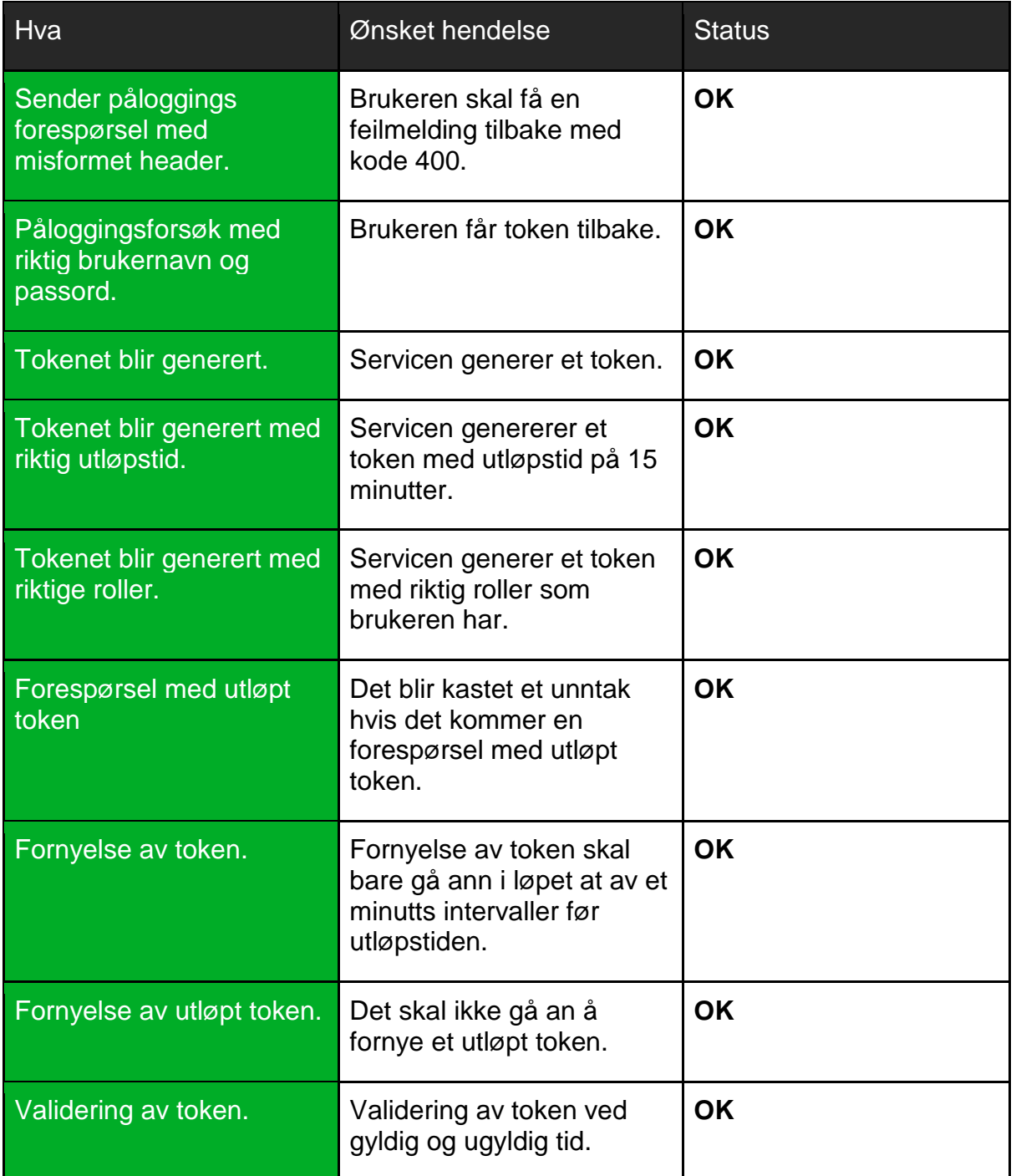

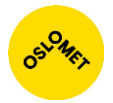

## Testing av applikasjonen

Applikasjonen ble testet både på mobil og PC. Navigasjonen ble testet, fargekontrast samt responsiviteten av designet.

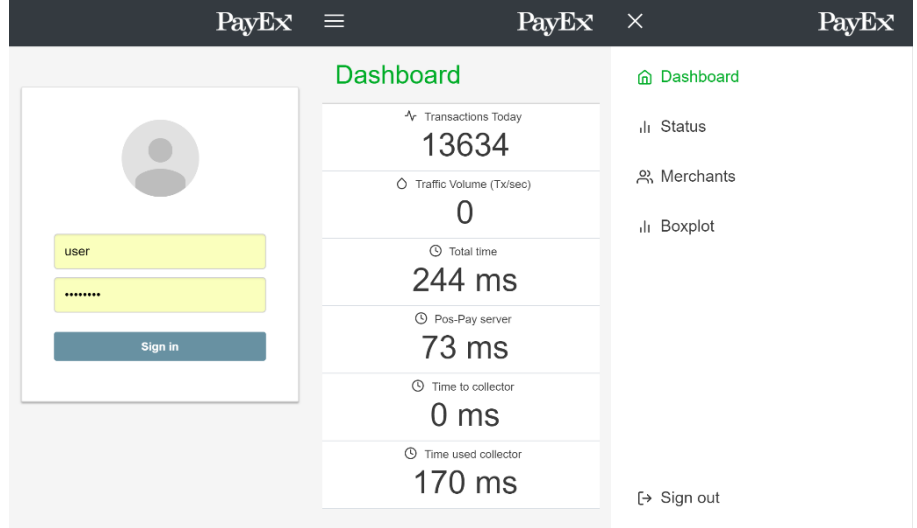

**FIGUR 67: SKJERMDUMP AV INNLOGGINGSSIDEN, DASHBOARD OG MENYEN AV HVORDAN DET SER UT PÅ MOBILTELEFON.**

## Testing av fargekontraster

Fargekontrastene på siden ble testet ved bruk av nettsiden: <http://www.checkmycolours.com/>

Her testet vi til enhver tid om fargene var kompatible og hadde riktig kontrast.

| Testing done on 2 elements<br>Congratulations!<br>All the elements pass the test! |                                  |         |                                                                                                    |                    |             |     |     |  |  |
|-----------------------------------------------------------------------------------|----------------------------------|---------|----------------------------------------------------------------------------------------------------|--------------------|-------------|-----|-----|--|--|
| full report<br><b>Node</b>                                                        | only errors<br><b>Foreground</b> |         | Click on the rows to test other colours<br><b>Background</b><br><b>Brightness</b><br><b>Sample</b><br><b>Color</b><br><b>Contrast</b><br>Ratio<br>difference<br>difference |                    |             |     |     |  |  |
| <b>BODY</b>                                                                       |                                  | #000000 | <b>#FFFFFFF</b>                                                                                                    | <b>Sample Text</b> | 21:1<br>AAA | 255 | 765 |  |  |
| DIV id='app'                                                                      |                                  | #000000 | #FFFFFF                                                                                                    | <b>Sample Text</b> | 21:1<br>AAA | 255 | 765 |  |  |

**FIGUR 68: PASSERING AV FARGEKONTRAST TESTER.**

<span id="page-68-0"></span>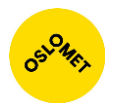

## Vedlegg B: Prosessdokumentasjon

## Forord

I denne delen av rapporten vil vi ta for oss alle utviklingsfaser av prosjektet. Vi vil gi et kort resyme av prosjektets rammebetingelser og verktøyene som ble brukt til prosjektstyring. Vi vil gi innsikt i beslutningene tatt sammen med oppdragsgiver på utfordringer som oppstod underveis.

## Valg av oppgave

Vi startet høsten 2017 med å lete etter en oppdragsgiver til bacheloroppgaven. Under denne prosessen var det viktig å finne en oppgave som passet vårt nivå samt utfordrende nok til å gi oss et kompetanse- og kunnskapsløft. Det var viktig at prosjektets størrelse dekket semesterets lengde slik at vi ikke ble stående med et for lite prosjekt.

I løpet av september hadde vi vært i kontakt med flere oppdragsgivere, deriblant PayEx. Fra PayEx fikk vi et profesjonelt og meget positivt inntrykk med ganske differensierte oppgaver. Valget vårt falt på "Develop a new transaction monitor" fordi oppgaven hadde en fin balanse av kompleksitet, omfang og fleksibilitet. Under møtet med PayEx i november ble vi presentert mer i detalj om deres ønsker og hvordan de ville tilrettelegge oppgaven for oss. Vi ble anmodet til å jobbe smidig og å være frimodige med forslag til funksjonalitet for applikasjonen. Det ble presisert at det ville bli holdt regelmessige møter gjennom hele arbeidsprosessen for å sørge for god kommunikasjon mellom oppdragsgiver og oss.

## Prosjektstart og plan

Prosjektet startet i begynnelsen av januar hvor kravspesifikasjonenpes og fremdriftsplanen ble utarbeidet. I retningslinjene for prosjektet ble det bestemt at vi skulle bruke Scrum som arbeidsmetodikk og programmet Jira for prosjektstyring.

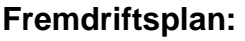

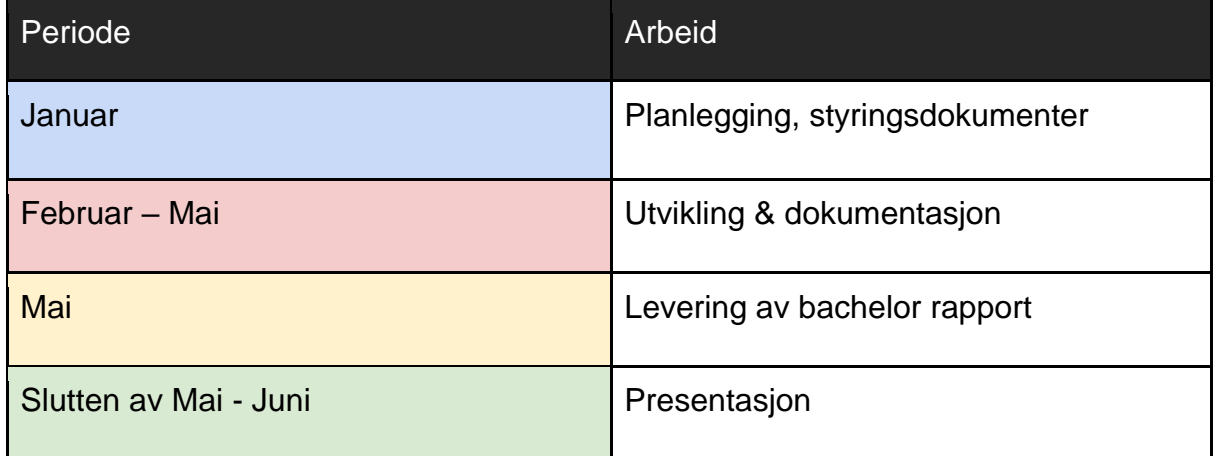

### **Timeplan:**

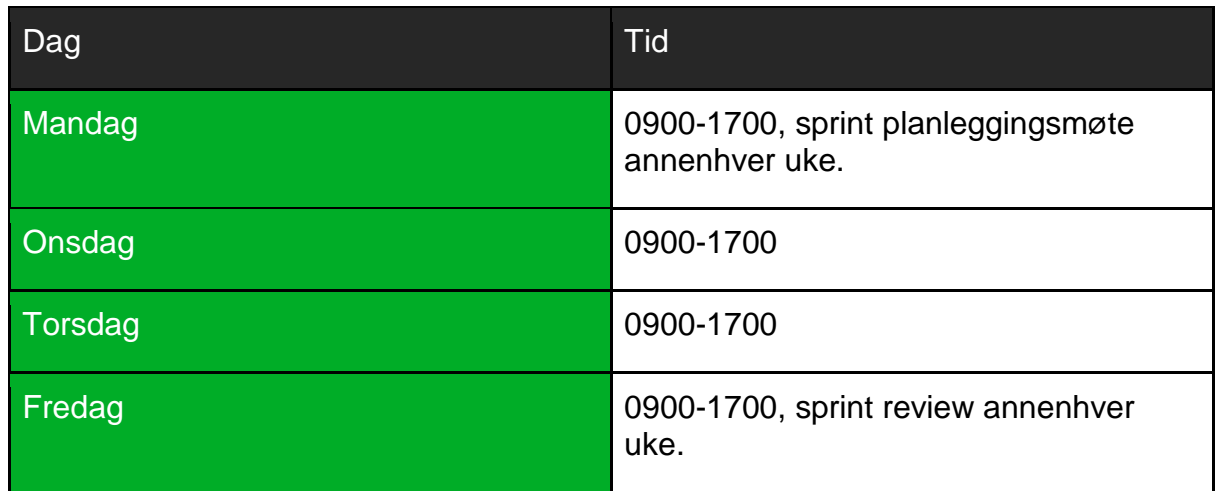

## Arbeidsmetodikk

Scrum er en smidig (eng: agile) arbeidsmetodikk hvor man utvikler systemet iterativt gjennom en produktkø (eng: backlog). Metodikken går ut på at man legger til "brukerhistorier" med funksjoner man ønsker implementert, i produktkøen. Når utviklingsteamet så setter sammen en ny sprint, velger teamet funksjoner fra produktkøen basert på prioritet og et estimat. Dette blir målene for sprinten. Ved slutten av sprinten demonstrerer Scrum-teamet inkrementet til produkteier. Dette kalles for en "sprint review".

Det finnes en rekke rammeverk som utdyper og fastslår hvordan man jobber smidig, blant annet Kanban og Extreme Programming. I vårt tilfelle falt utviklingsmetodikken på Scrum fordi metodikken tar høyde for at man har en aktiv kommunikasjon mellom produkteier og utviklingsteamet. På den måten reduseres misforståelser og samtidig kan produkteier gi tilbakemeldinger og innspill på sprint presentasjonene.

Scrum-teamet består av produkteier, scrum-master og utviklingsteamet. Scrummasteren skal lede daglig standup møter, fjerne hindringer som demper lagets fremgang og beskytte teamet fra distraksjoner.

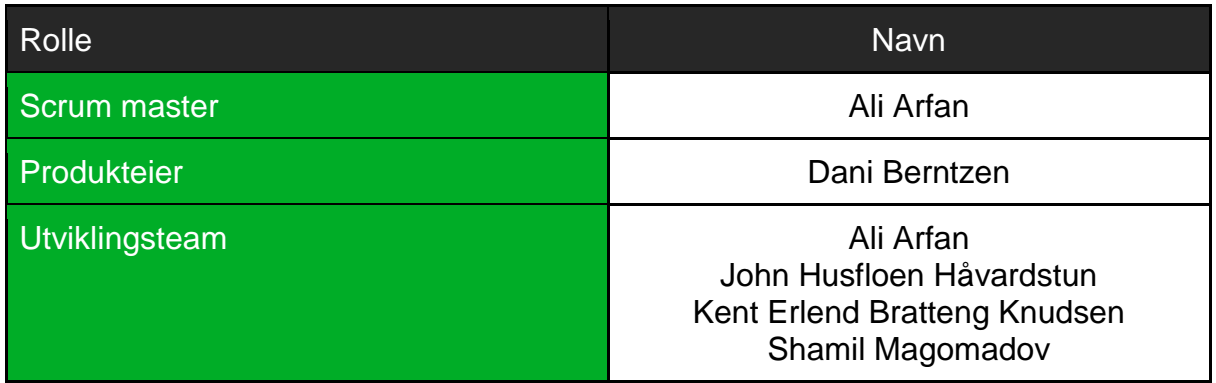

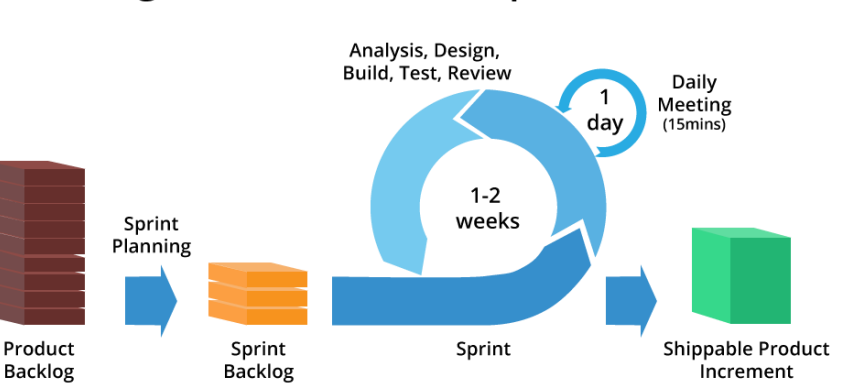

### **Agile Software Development**

**FIGUR 69: DE FORSKJELLIGE FASENE UNDER SMIDIG UTVIKLING I ET PROSJEKT<sup>12</sup> .**

### Parprogrammering

1

Utviklingsteamet jobbet ofte i par. Dette bidro til at vi fant løsninger på problemer raskere enn om vi hadde sittet hver for oss. Parprogrammeringen virket ved at et medlem hadde rollen som koder mens den andre veiledet og hjalp til. Etter en stund ble rollene byttet om. I parprogrammering blir personen som koder betegnet som sjåføren og den som veileder omtalt som navigator.

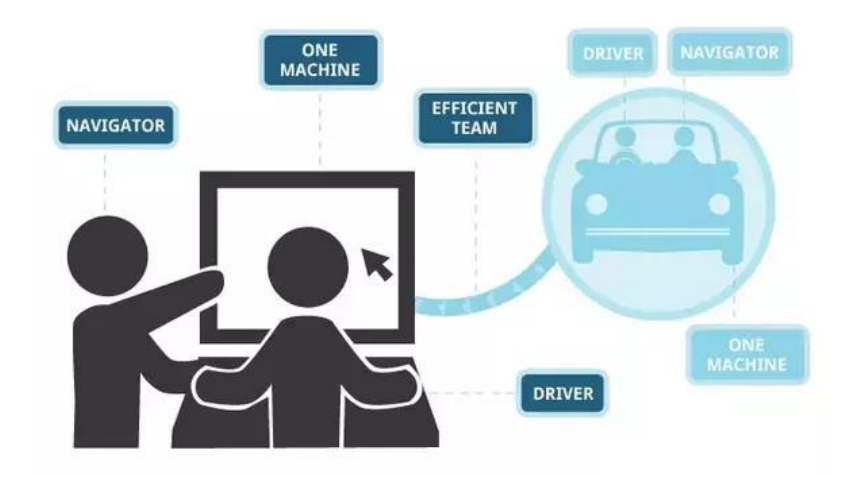

**FIGUR 70: ILLUSTRASJON AV PARPROGRAMMERING I AKSJON<sup>13</sup>**

<sup>12</sup> Offshore Software Solutions (2017). "Agile Software Development". Retrieved 22 May, 2018, from <http://www.offshoresoftware.solutions/blog/tag/agile/>

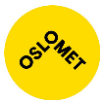

### Daily stand up

Gruppen holdt daily standup møter hver dag kl. 0900. Møtet varte i opptil 15 minutter der vi diskuterte hva vi hadde jobbet med dagen før, hvilken problemer vi hadde støtt på og hva vi hadde tenkt å jobbe med. Møtet fungerte som et hjelpemiddel der vi visste hva alle drev med og at alle fikk hjelp med det de trengte. Når møte var ferdig ble det plukket ut oppgaver fra produktkøen og disse ble utført.

### Dagbok

1

Under hele prosjektperioden ble det ført dagbok. Der ble ned nedskrevet hver uke hva vi hadde jobbet med, oppnådd og tanker vi satt igjen med rundt arbeidet. Dagboken kan finnes som Vedlegg J: Dagbok.

<sup>13</sup> Jain, P. (2017). "What is the difference between pair programming and parallel programming?". Retrieved 22 May, 2018, from [https://www.quora.com/What-is-the-difference-between-pair-programming-and-parallel](https://www.quora.com/What-is-the-difference-between-pair-programming-and-parallel-programming)[programming](https://www.quora.com/What-is-the-difference-between-pair-programming-and-parallel-programming)
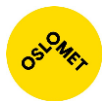

## Verktøy og hjelpemidler

### Prosjektstyringsverktøyet Jira

Vi brukte Jira til å planlegge sprinter og distribuere oppgaver på tvers av utviklingsteamet. En av de store fordelene med Jira var at vi kunne prioritere og diskutere arbeidsfordelingen, se status på hva som var blitt utført og hva som ble jobbet med. Jira var også veldig praktisk og enkelt å bruke, noe som gjorde at vi kom raskt i gang med sprint planleggingen.

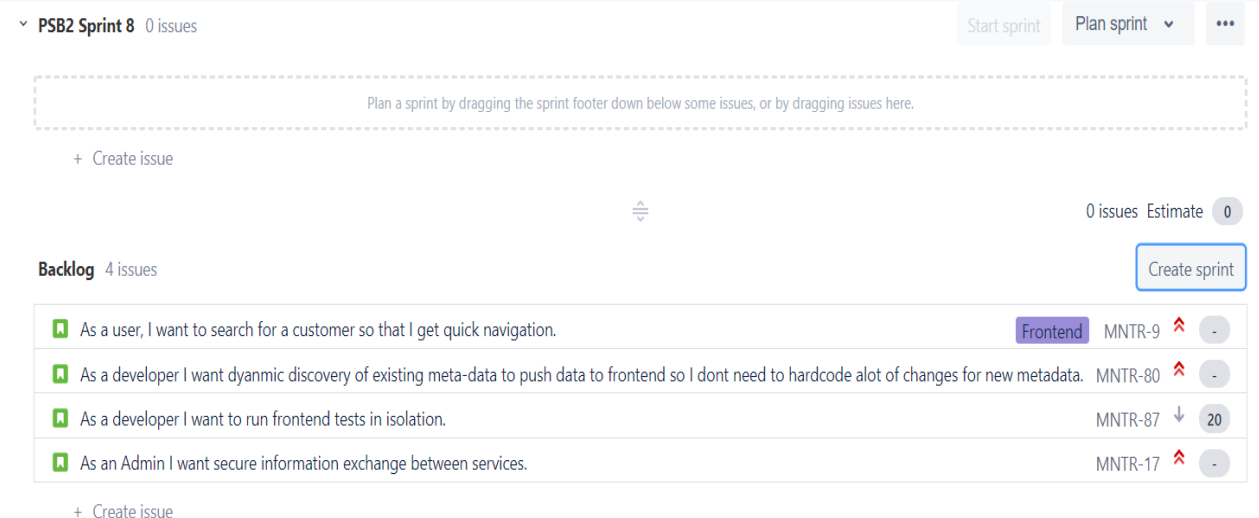

**FIGUR 71: UTSNITT FRA JIRA. VISER PRODUKTKØEN OG EN TOM SPRINT I JIRA. HER KAN EN ESTIMERE TIDEN, GI KOMMENTARER, FLYTTE OVER FUNKSJONELLE KRAV OG OPPGAVER MED MER.**

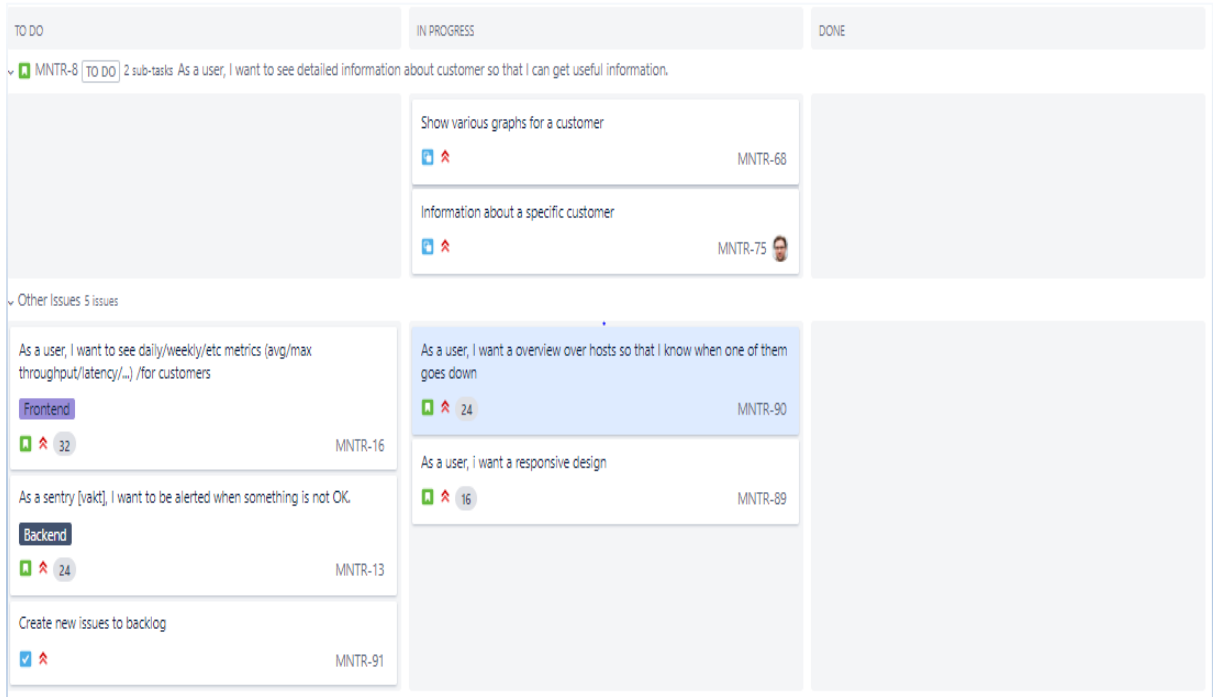

**FIGUR 72: UTSNITT FRA JIRA. VISER HVORDAN DET SER UT NÅR EN SPRING ER I GANG.**

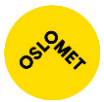

I løpet av sprinten kan en velge hvem som skal utføre oppgaven, kommentere og mye mer.

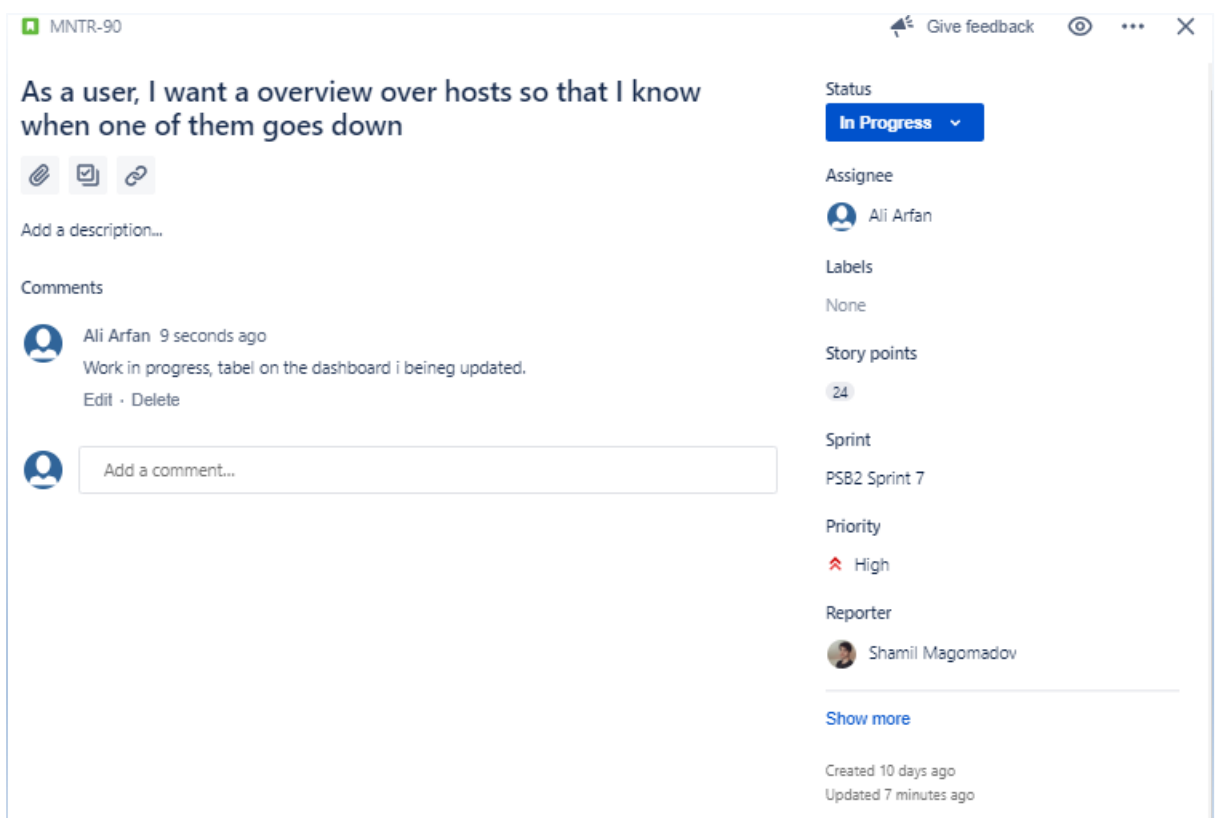

**FIGUR 73: VISER ENDRINGSMULIGHETER FOR BRUKERHISTORIE NUMMER 90.**

Integrasjon av Jira og GitHub

Hos PayEx er Jira integrert med GitHub. Dette gjør at man kan angi nummer til brukerhistorien i commit meldingen når koden pushes mot Git. Dette vil vises i Jira.

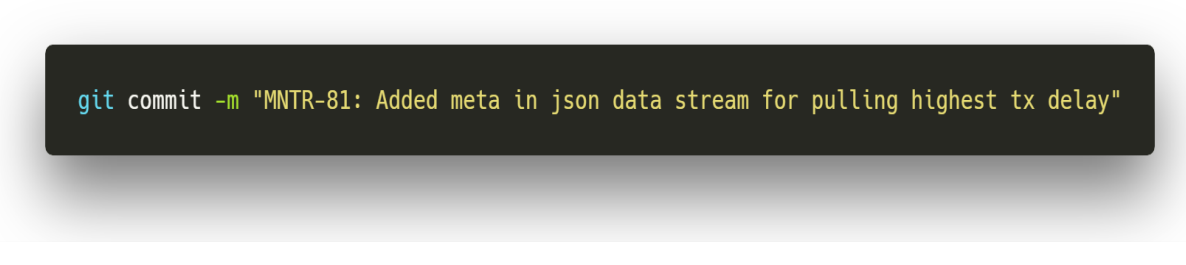

**FIGUR 74: VISER EN COMMIT MELDING MED NUMMERET TIL BRUKERHISTORIEN. DETTE GJØR AT JIRA KAN REGISTRERE ARBEIDET I LOGGEN.**

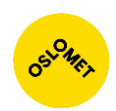

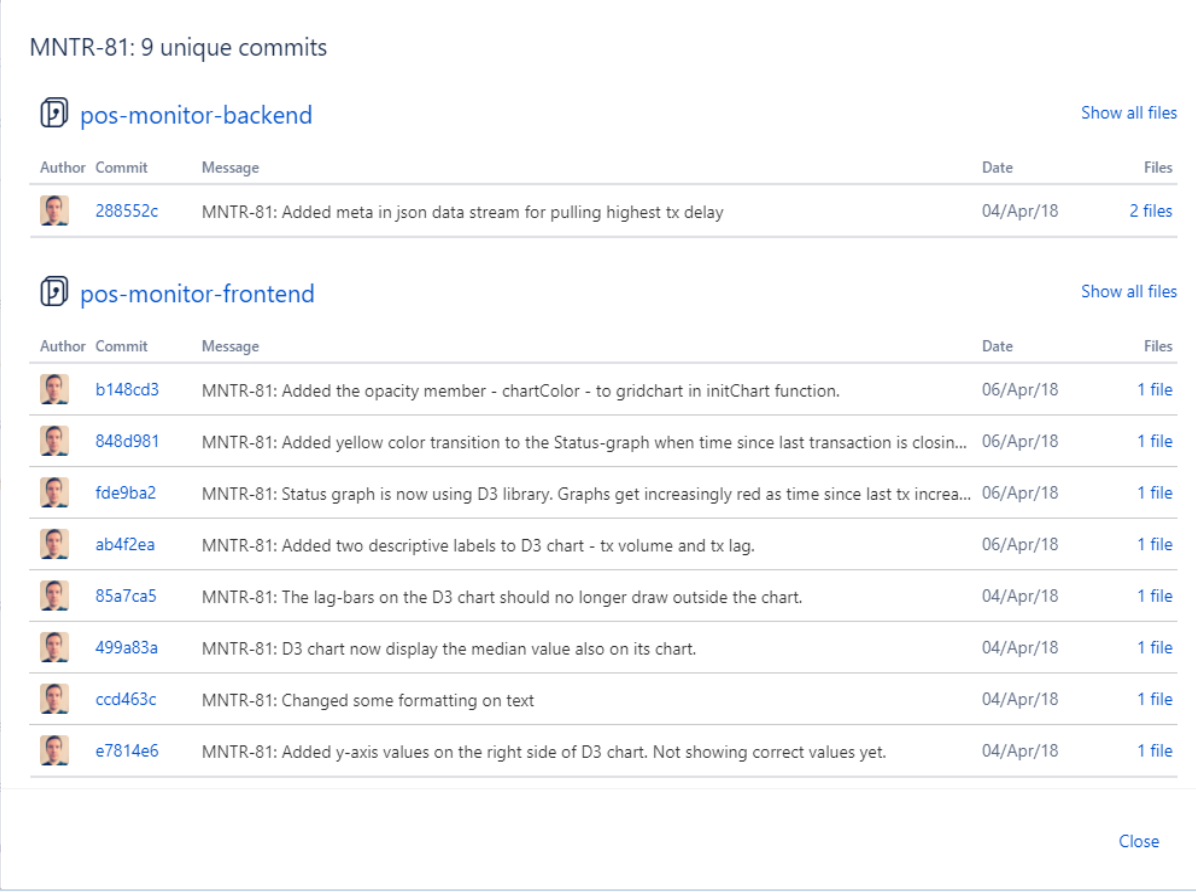

**FIGUR 75: UTSNITT FRA JIRA SOM VISER ALLE ENDRINGER FOR BRUKERHISTORIE NUMMER 81.**

### WebStorm

WebStorm er et integrert utviklingsmiljø levert av JetBrains mye brukt av frontend utviklere. Programmet kommer med et rikt utvalg av plugins og støtter flere typer formateringsverktøy. En fordel med WebStorm er at programmet automatisk rekompilerer koden ved endringer slik at en kan se disse i sanntid. WebStorm har støtte for webpack, en smart og kompakt webserver, for å hoste frontend kode.

### IntelliJ IDEA

IntelliJ IDEA er et integrert utviklingsmiljø levert av JetBrains med støtte for Maven, Java Spring med mer. Under prosjektet ble IntelliJ IDEA brukt for å utvikle backend. Verktøyet kommer med integrert formateringsverktøy og har også et rikt utvalg av plugins.

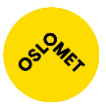

## Postman

Postman er et hjelpeverktøy som sender og mottar HTTP pakker fra en web service. Applikasjonen ble tidlig brukt til i prosjektfasen for å simulere forespørsler til backend. Dette var nødvendig da vi ikke hadde noen frontend løsning, men ønsket å prototype forespørsler om innlogging, mottakelse av transaksjonsdata og token. Dette gjorde at vi kunne oppdage formateringsfeil, samt se om det ikke blir sendt unødig data.

### GitHub

GitHub er et versjonskontrollverktøy for å holde orden på endringer som er gjort. Utviklingsteamet brukte verktøyet hyppig for å laste opp kode slik at det kunne bli lagret, få en versjon og se hvilke endringer som har blitt gjort. Dette gjorde at vi kunne gå tilbake til gamle versjoner av kode for å hente ut det vi trengte, eller eventuell få fram en versjon der en feil ikke eksisterer.

For å bruke GitHub brukte vi kommandolinjen for å hente ned, laste opp og se endringer på koden. Gruppen var medlem av oppdragsgiver sin GitHuborganisasjon.

### Google Docs

Google Docs er et tekstredigeringsverktøy, som lar flere personer redigere på et dokument samtidig. Dette gjorde at vi ikke trengte å slå sammen flere rapporter, og alt var tilgjengelig over nettet. Google Docs var et nyttig verktøy brukt under arbeidsprosessen til å skrive dagbok og andre nødvendige dokumenter.

### Slack

Slack er et kommunikasjonsverktøy brukt mellom oppdragsgiver og utviklingsteamet. PayEx har integrert Slack med TeamCity slik at tilbakemeldinger på testene TeamCity kjører er enklere tilgjengelig. Dette bidrar til å heve kvaliteten på koden fordi koden blir analysert av et ekstra lag. PayEx har også integrert

Slack med GitHub slik at en kan se de nyeste endringene, når de ble gjort og av hvem.

### NPM

NPM er et programvareregister som tilbyr utviklere over 600,000 JavaScriptutvidelser. Utvidelsene lastes ned i form av pakker som utvikler importerer inn i applikasjonen.

### <span id="page-75-0"></span>Node, JS

NodeJS (Node JavaScript) brukes for å kjøre JavaScript kode på servere. Dette brukte vi for å kjøre frontend applikasjonen lokalt ved bruk av Webpack. Dermed slapp vi å laste opp kode på en webserver for å kjøre den, noe som sparer tid og krefter, og lar alle utviklerne jobbe med forskjellige ting lokalt på sin egen maskin.

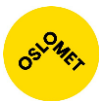

### <span id="page-76-0"></span>Webpack

Webpack pakker og prosesserer kildekoden til frontend ved hjelp av forskjellige plugins. Blant annet brukes Babel til å transpilere kildekoden skrevet i nye EcmaScript-versjoner til JavaScript som kan kjøres på eldre nettlesere. Webpack sin dev-server brukes for å kjøre en lokal server som automatisk bygger prosjektet når en fil endres.

## Arbeidsfordeling

Utviklingen av applikasjonen skjedde i et grupperom hos PayEx. Dette gjorde at vi fikk arbeidsroen som vi trengte, samt gjorde kommunikasjon innad i gruppen veldig enkel.

Arbeidet ble fordelt med hensyn til funksjonene som ble opprettet i sprinten og nivået til hvert enkelt gruppemedlem. Som regel var det forskjellige oppgaver som skulle bli utført. Oppgavene kunne blant annet gå ut på design, jobbe i frontend, lage tester i backend eller utforske graf biblioteker. Vi diskuterte i gruppen hvem som egnet seg best til hver oppgave og brukte dette til å fordele oppgavene mellom gruppemedlemmene. Hvis et medlem av gruppen ble ferdig med sin egen oppgave, bidro medlemmet med å hjelpe sidemann eller fortsette på en annen oppgave.

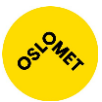

## Utviklingsprosess

Vi startet utviklingsprosessen tidlig og la til fortløpende nye funksjonaliteter. Planleggingen startet tidlig i Januar der vi hadde møte med PayEx og diskuterte oppgaven i detalj. Vi ble enige om kommunikasjonskanaler, hovedfunksjoner i webapplikasjonen, samt prosessen og fremtidsplanen. Utviklingsprosessen hadde iterasjoner på 2 uker.

I denne delen av rapporten går vi igjennom iterasjonene som vi fullførte gjennom utviklingsprosessen. Vi vil gi et innblikk i forholdene rundt arbeidet, hva vi har fått til og hvilke utfordringer vi støttet på.

### **Oppstart**

Planleggingen og arbeidet med forprosjektrapporten startet tidlig. Vi hadde et bilde over hvordan webapplikasjonen skulle se ut, men vi hadde lite kunnskap om de forskjellige leddene i applikasjonen. Dette førte til at vi bestemte oss for å ha hyppige dialoger med oppdragsgiver. Slik visste vi hva som skulle utvikles og tilegnet oss kunnskapen deretter for å komme i mål. Mye av tiden i begynnelsen av januar gikk til å sette seg inn i rammeverkene Java Spring og Vue.js.

Når vi var ferdig med å lære det grunnleggende om de forskjellige rammeverkene, satte vi i gang med å legge til brukerhistorier og oppgaver i Jira. Vi hadde fått klar beskjed om at funksjonaliteten og prioriteringen på utførelsen av oppgavene kunne forandre seg. Dette tok vi høyde for og kom fram til noe som viste seg å være de grunnleggende funksjonene i applikasjonen:

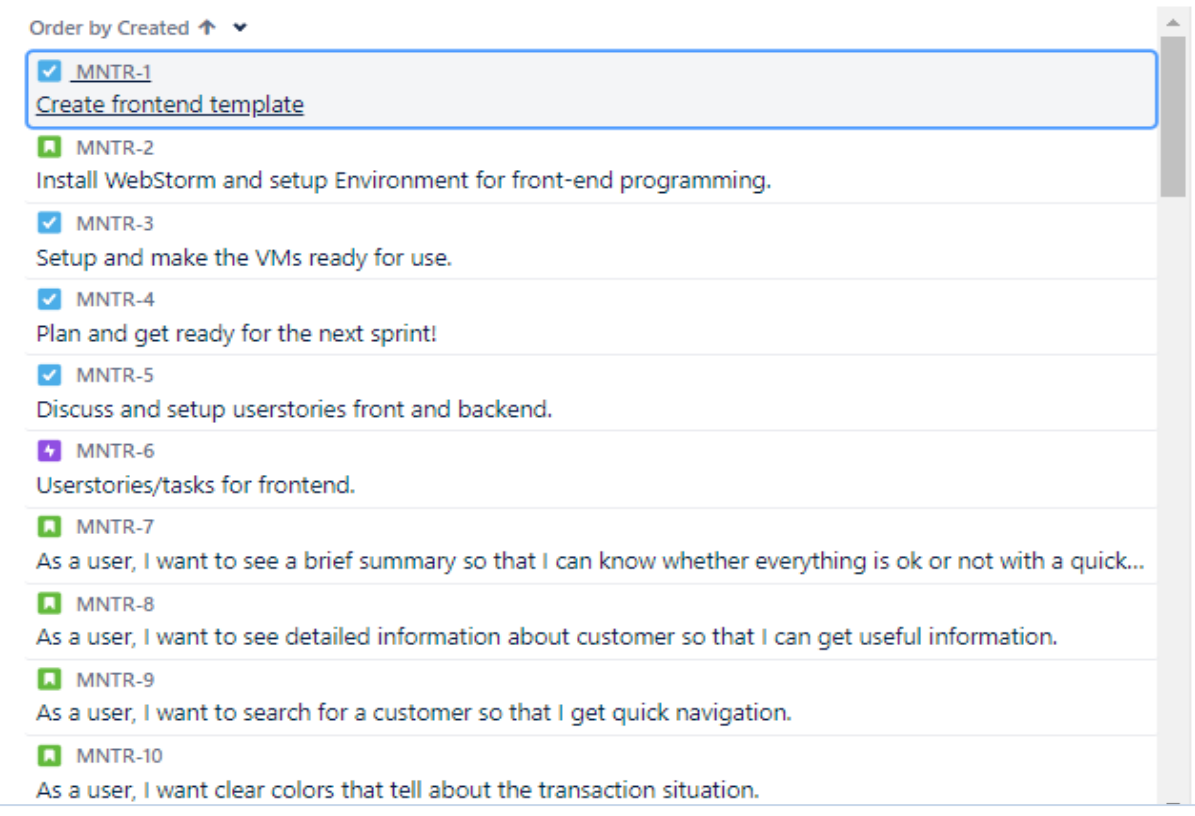

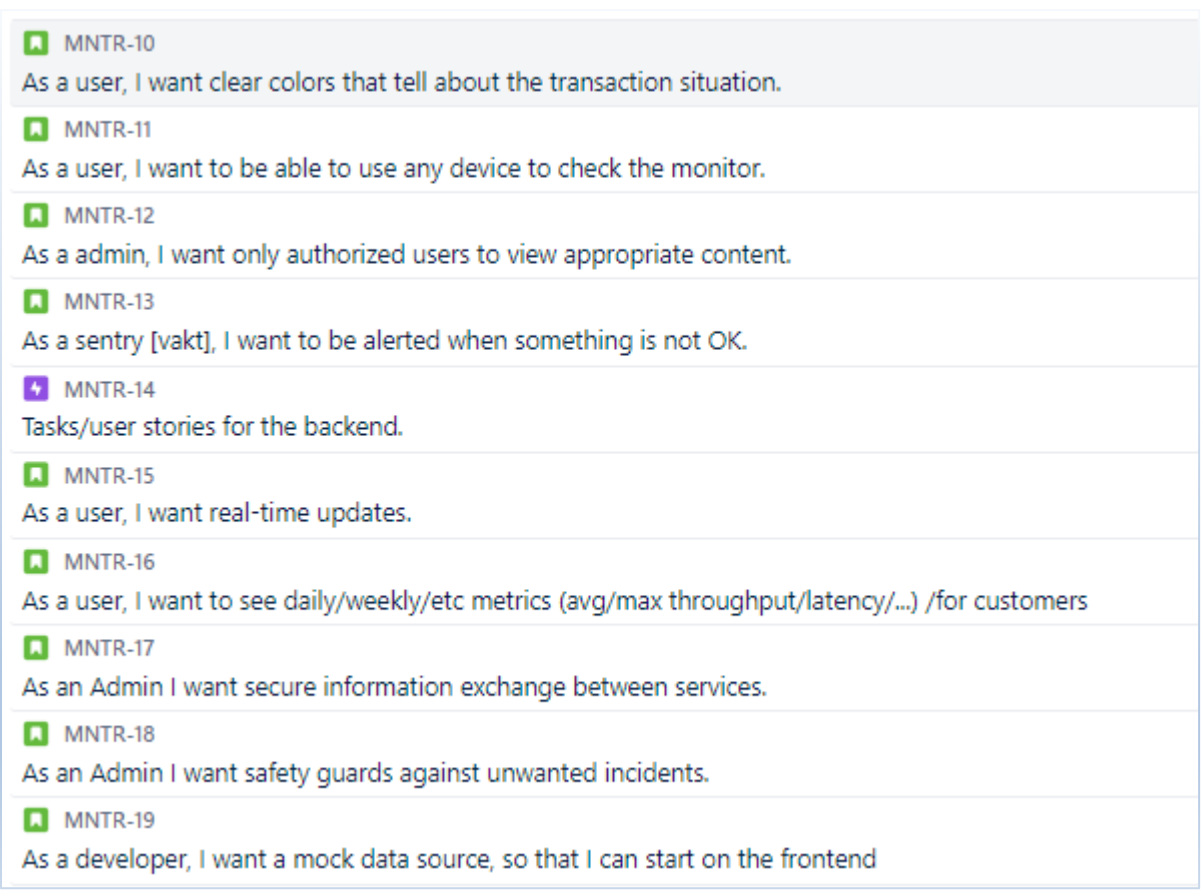

### **FIGUR 76: UTSNITT FRA JIRA. VISER BRUKERHISTORIER OG OPPGAVER SOM BLE LAGT TIL VED PROSJEKTSTART.**

### Sprint 1

Første oppstart med utviklingen var hos oppdragsgiver den 24 Januar. Dette var den eneste iterasjonen som gikk over tre uker. De første dagene fikk vi en presentasjon av systemene til PayEx. Vi fikk en kort introduksjon i hvordan transaksjonsmonitoren virket og hvilke standarder som ble brukt. Resten av tiden gikk på å sette seg inn i utviklingsmiljøet deres. Vi satte opp blant annet Outlook-konto, Git-miljøet, standardene satt av oppdragsgiver for kode og konfigurerte prosjektstyringsverktøyet Jira. Deretter gikk vi løs på planleggingen av vår første sprint.

### Planlegging

Vi hadde et planleggingsmøte 29 Januar med sprintavslutning 16 februar. I planleggingsmøte ble det satt oppgaver som skulle utføres for denne sprinten og historie poeng (eng: story points) til hver av oppgavene. Poengene er representert i antall timer som estimerer arbeidstiden for hver funksjon.

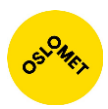

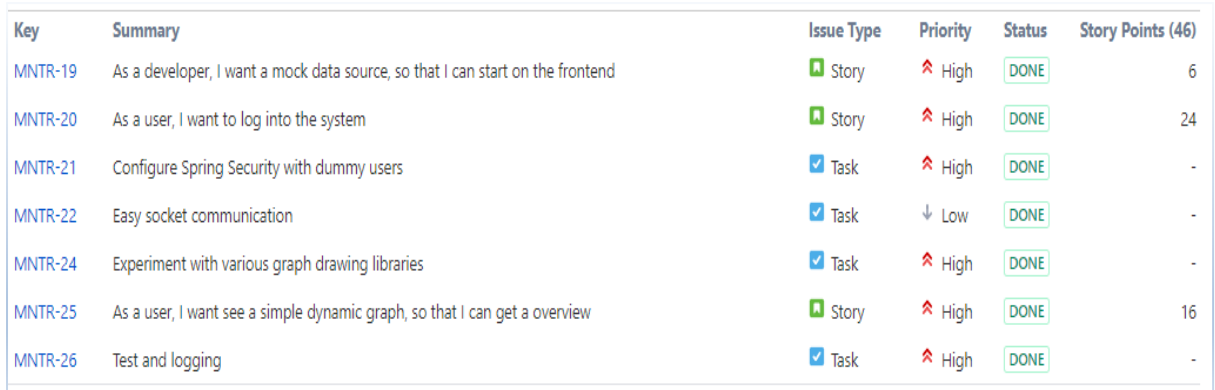

**FIGUR 77: UTSNITT FOR JIRA. VISER OPPGAVENE SOM SKULLE BLI FULLFØRT I LØPE AV** 

Vi ble enige om å implementere grunnleggende funksjoner og prøve ut forskjellige typer graf biblioteker som kan brukes til å representere transaksjonsdata. Hovedfokuset var først å implementere innlogging samt konfigurere Spring Security slik at den tillot utsending av data. Deretter tok vi for oss opptegningen av dataen.

Vi la planer for hvordan oppgavene kunne løses på best mulig måte. Whiteboard ble brukt aktivt for å diskutere hvordan en mulig løsning kunne se ut.

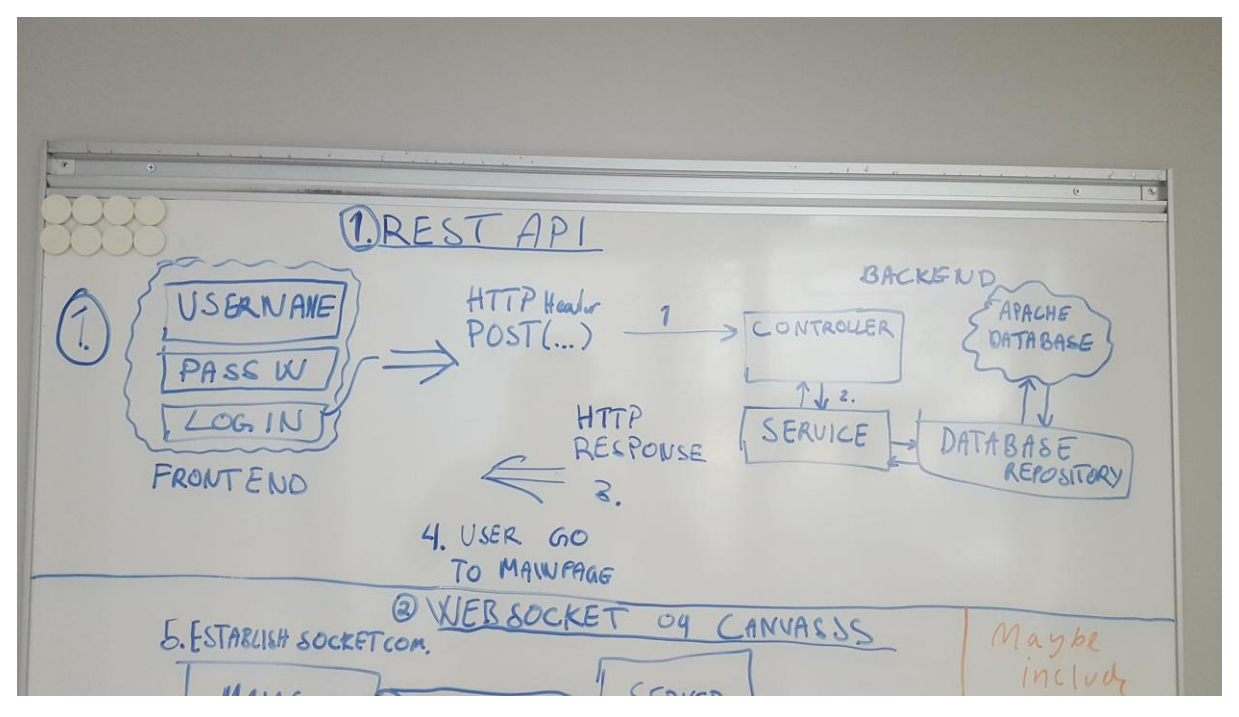

**FIGUR 78: BILDE AV TAVLEN. HER DISKUTERTE VI HVORDAN APPLIKASJONEN KAN SENDE OG MOTTA FORESPØRSEL OG RESPONS.**

### Utførelse

Vi merket at ting tok lengre tid enn forventet når vi skulle sette opp Java Spring med Spring Security i backend. Problemet var Spring Secutiry som automatisk implementerte filtre som ikke lot oss å hente ut data. Etter prøving og feiling fant vi ut hvilke filtre som måtte endres. Løsningen ble å overskrive filtrene slik at de godtok JSON-formatert data. Deretter gikk vi videre med å sende ut data i JSON format.

Vi fikk tildelt to virtuelle maskiner fra Oslo Metropolitian University for å teste applikasjonen. Det ble installert Java, Maven og Nginx webserver. Webserveren sendte trafikken videre til en service som kjørte på samme maskin for å autentisere og motta transaksjonsdata.

### Resultat

Gruppen holdt sprint demo ved avslutningen der vi viste frem inkrementet som hadde blitt utviklet. Vi hadde kommet i mål med de planlagte oppgavene, men vi fikk ikke tid til å prøve ut forskjellige grafbiblioteker. En konsekvens ble at vi bestemte oss for å implementere D2B biblioteket for opptegning av grafene. Det skulle vise seg at D2B brukte mye ressurser, noe som førte til at applikasjonen hang seg i nettleseren. Vi diskuterte da med produkteier der det ble vedtatt at vi kunne komme med forslag til løsninger ved neste sprint planlegging.

### Sprint 2

Denne iterasjonen hadde fokus på å lande på et bestemt grafbibliotek. Det ble derfor utført tester på forskjellige grafbiblioteker. Vi fokuserte også på å implementere et overordnet design for applikasjonen, der vi brukte rammeverket Bootstrap. Håndtering av innlogging med JSON Web Tokens med tilhørende tilbakemeldinger ble også implementert.

### Planlegging

Planleggingsmøte ble holdt mandag den 19 februar. Sprintavslutningen ble satt til 2 mars. Under møtet diskuterte vi løsninger til problemet som gjorde at applikasjonen hang seg i nettleser. Vi kom fram til å prøve forskjellige graf biblioteker som krevde mindre ressurser enn D2B. Det ble også satt fokus på å få opp token-autentisering; ved pålogging skal det bli sendt ut et token som skal lagres i frontend. Dette tokenet skulle være gyldig i 15 minutter, for og så bli fornyet.

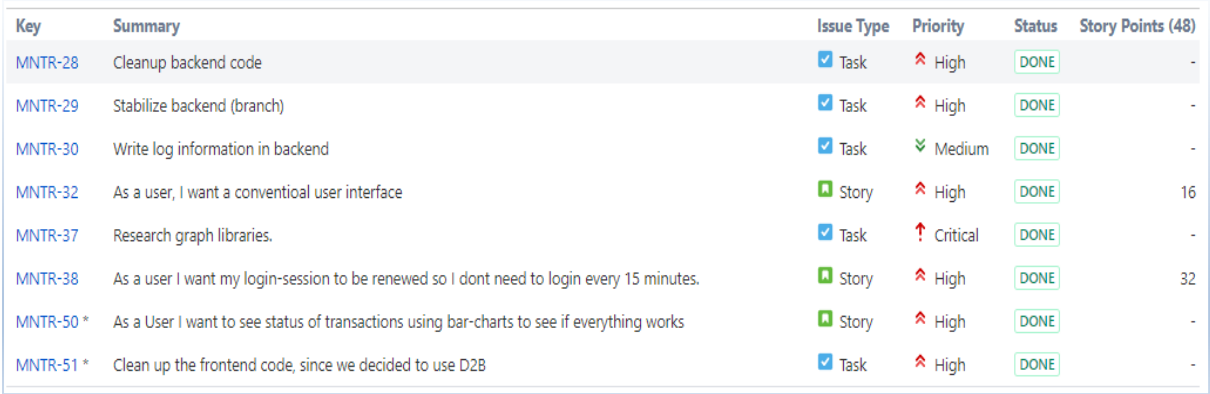

#### **FIGUR 79:UTSNITT FOR JIRA. VISER OPPGAVENE SOM SKULLE BLI FULLFØRT I LØPE AV SPRINT 2**

### Utførelse

Ved utførelsen av sprinten jobbet to av gruppemedlemmene med å teste ut forskjellige grafbiblioteker. De to andre jobbet med utsending av token og implementasjon av Bootstrap rammeverket for å designe webapplikasjonen.

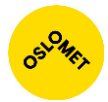

Testing av grafbibliotekene skjedde ved at vi målte hvor lang tid hvert grafbibliotek brukte på å tegne opp et bestemt antall dummy-transaksjoner. Implementasjon av selve Bootstrap rammeverket gikk greit, men utsendingen av token bydde på noen problemer. Autentiseringsfilteret i Spring Security hadde ikke støtte for JSON Web Token og vi måtte derfor overskrive eksisterende autentiserings- og autoriseringsfiltre. Utførelsen av dette tok litt lengre tid enn vi så for oss.

### Resultat

Funksjonene som ble implementert ble presentert på sprintavslutningen den 02 Mars. Vi viste oppdragsgiver resultatene fra stresstestene på de forskjellige grafbibliotekene, se vedlegg [Vedlegg C: Kravspesifikasjon.](#page-95-0) Ut ifra resultatene tok produkteier en beslutning om å videreutvikle D2B med fokus på å optimalisere koden og finne kilden til at D2B fikk nettleseren til å henge. Token-utsendelsen var godt gjennomført, men fornyelsen av token inneholdt noen implementasjonsfeil. Vi presenterte også for oppdragsgiver hvordan feilmeldinger ved innlogging ble vist og håndtert. Her ville arbeidsgiveren ha en standardisert utveksling på feilmeldinger. Dette ble da et tema for neste planleggingsmøte.

### Sprint 3

Hovedfokuset i denne iterasjonen ble implementeringen av de forskjellige grafene som stolpediagrammer og linjediagrammer for presentasjon av transaksjonsbildet. Vi fokuserte også på fornyelse av token samt implementere et eksternt bibliotek som kunne håndtere feilmeldinger på et universelt format.

### Planlegging

Planleggingsmøte var 05 Mars med avtalt sprintavslutning 19 Mars. Under møte diskuterte vi forskjellige måter å representere transaksjonsbildet på. Oppdragsgiver ønsket et overordnet Dashboard med status over alle kundegruppene og totalt antall transaksjoner som ble utført. Vi diskuterte også å ta i bruk Zalando biblioteket for å representere feilmeldinger i JSON-formatet. Til slutt var det et fokus på å få skrevet testing til backend i form av integrasjon- og funksjonstesting.

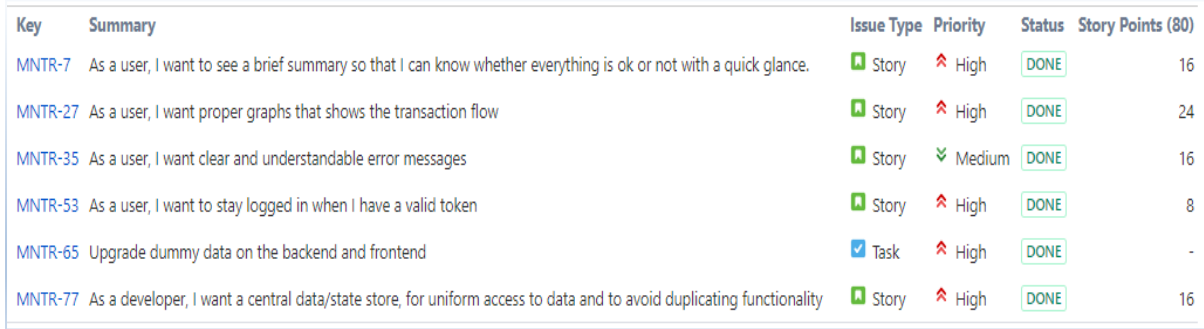

#### **FIGUR 80:UTSNITT FOR JIRA. VISER OPPGAVENE SOM SKULLE BLI FULLFØRT I LØPE AV SPRINT 3**

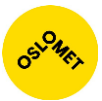

### Utførelse

Under prosessen med å utvide implementasjon av grafbiblioteket oppdaget vi at fanen i nettleseren mistet responsivitet på grunn av den store ressursbruken med å oppdatere flere grafer hvert sekund. Problemet oppstår bare når man bytter aktivt vindu eller fane. Nettleseren får fanen til "å sove" når det ikke er aktivt, for å så vekke den når du kommer tilbake. Problemet førte til at vi innførte en ny oppgave i produktkøen. Dette ble videre diskutert mer på avslutningsdemo. Vi fortsatte arbeidet videre med å designe Dashboard, samt lese om hvordan tester i Spring skulle bli skrevet.

### Resultat

Vi presenterte først Dashboard, de forskjellige visualiseringene og til slutt om problemet som oppstod når man gikk ut av fanen. Gjennom diskusjoner var det en idé om å prøve ut rammeverket D3 for å løse problemet. Ulempen med D3 er at de forskjellige grafene må skrives fra bunn av; det grafiske, opptegningen, oppdateringen og informasjonsvisningen må skrives av utviklerne. Vi ble så enige om å ha samme type design, men implementere dette i D3. På grunn av problemet fikk vi ikke tid til alle oppgavene som skulle gjøres i sprinten. Vi fikk ikke tid til å skrive tester. Det ble heller ikke lagd en struktur for komponentene i Vue. Dette ble tatt med videre til neste sprint.

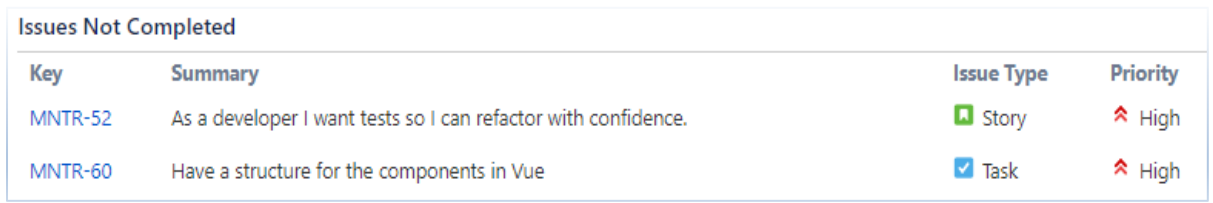

### **FIGUR 81: UTSNITT FRA JIRA. VISER OPPGAVENE SOM IKKE BLE FULLFØRT I LØPET AV SPRINT 3**

### Sprint 4

Denne iterasjonen hadde fokus på å skrive tester, rydde opp i koden og utvide feilmeldings-visningen. Når brukeren mistet kontakt med servicen, skulle han få vite hvor lenge kontakten hadde vært borte. Vi satt oss også inn i hvordan tester for frontend i form av WebDriverIO og Selenium skulle gjøres.

### Planlegging

Planleggingsmøte var 19 Mars og avslutningen ble avtalt til å være 02 April. Vi diskuterte testing, opprydning, implementasjon av D3 biblioteket og utvidelse av feilmeldingsvisningen. Det ble også diskutert om å koble oss til en reell generert datastrøm av transaksjoner, og hvordan vi ville ha denne gjengitt. Vi ville gjerne at dataen skulle være så likt som mulig vår dummy data, og vi ble fortalt at dette ikke skulle være et problem.

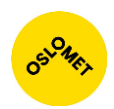

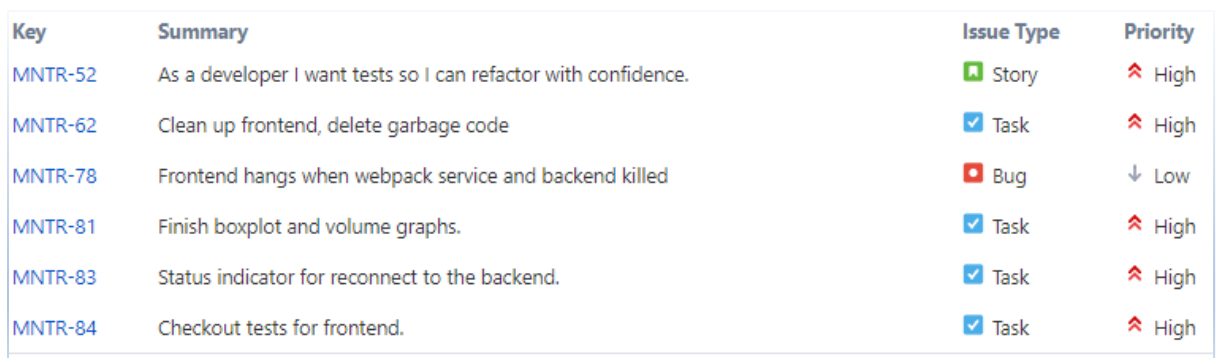

### **FIGUR 82: UTSNITT FOR JIRA. VISER OPPGAVENE SOM SKULLE BLI FULLFØRT I LØPE AV SPRINT 4**

### Utførelse

Under utførelsen støttet vi ikke på noen problemer, men det å implementere D3 biblioteket og skrive alle de forskjellige elementene tok lengre tid enn det som var estimert. Ved implementasjon av komponenten som viste feilmeldinger brukte vi rammeverket "Feather-Icons" som inneholder et sett med ikoner for å lettere visualisere det vi ønsker å vise.

### Resultat

Under demovisningen viste vi frem det vi hadde gjort, spesielt implementasjonen av D3 biblioteket, fordi det var en prioritert oppgave for denne sprinten. Siden grafene ble skrevet fra bunn av, åpnet dette opp for personlige preferanser over hvordan dataene skulle vises. Vi kunne vise statistikk data som median, høyest og lavest transaksjonsprosessering tid og avviks tid.

Ved slutten av demovisningen viste vi en demo over feilmeldingsvisningen og testene som vi hadde laget. Oppdragsgiver var fornøyde med gjennomføringen av testene siden disse bille gjøre det lettere å videreutvikle applikasjonen i en senere tid.

### Sprint 5

Denne iterasjonen varte i to uker. Hovedfokuset for denne iterasjonen var å få implementert få ferdig grafene i D3 og i tillegg skrive nye tester både for backend og frontend.

### Planlegging

Planleggingsmøte var 03 April med sprintavslutning 13 April. Vi diskuterte forskjellige måter å vise transaksjonsbilde på og hvilke farger PayEx ønsket å vise dataene med. Det ble også diskutert om essensielle tester som var nødvendig for produktet. Da kom det fram at oppdragsgiver ønsket tester på frontend, blant annet navigasjon, autentisering, token-utsending og datastrøm på backend.

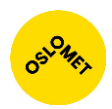

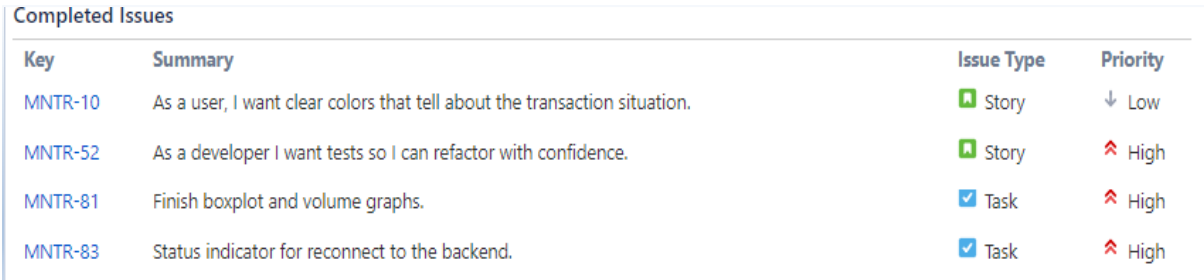

**FIGUR 83: UTSNITT FOR JIRA. VISER OPPGAVENE SOM SKULLE BLI FULLFØRT I LØPE AV SPRINT 5**

### Utførelse

Mens en av gruppemedlemmene jobbet med å implementere grafene ferdig i D3, jobbet resten med design og testing.

### Resultat

For denne sprinten kom vi i mål med alle oppgavene. Under demovisning diskuterte vi om flere ønskelig tester, spesielt på formatering av transaksjonsdata. Vi viste fram D3 implementasjonen og ble fortalt om flere ønskelige preferanser og utseendemessig kosmetikk som kunne forbedres. Som siste framvisning av inkrementet tok vi en demo på responsiviteten til applikasjonen og det viste seg at den trengte finpussing. Til slutt ble vi enige om å komme med forslag til oppgaver for neste planleggingsmøte.

### Sprint 6

Denne iterasjonen varte i 2 uker og hovedfokuset var på å få applikasjonen responsiv. Siden vi nærmet oss prosjektslutt måtte vi begynne å fokusere på å rydde opp i koden og finpusse detaljer rundt applikasjonen. Vi måtte også sette av tid til å skrive første utkast til sluttrapporten.

### **Planlegging**

Planleggingsmøte var 13 April og avslutningsdemoen ble satt til 30 April. Under møtet diskuterte vi om å tilrettelegge webapplikasjonen forskjellige enheter som mobiltelefoner, nettbrett og store monitorer.

Oppdragsgiver hadde ønske om å gjøre applikasjonen dynamisk og støtte flest enheter som mulig. For å implementere dette sa vi ifra at skaleringen i D3 biblioteket måtte bli skrevet selv, noe som kunne ta tid. Dermed ble denne oppgaven høyest prioritert i sprint backloggen. Til slutt bestemte vi oss for å legge til en "utkastelse" med en melding, hvis innlogging sesjonen til bruker blir ugyldig.

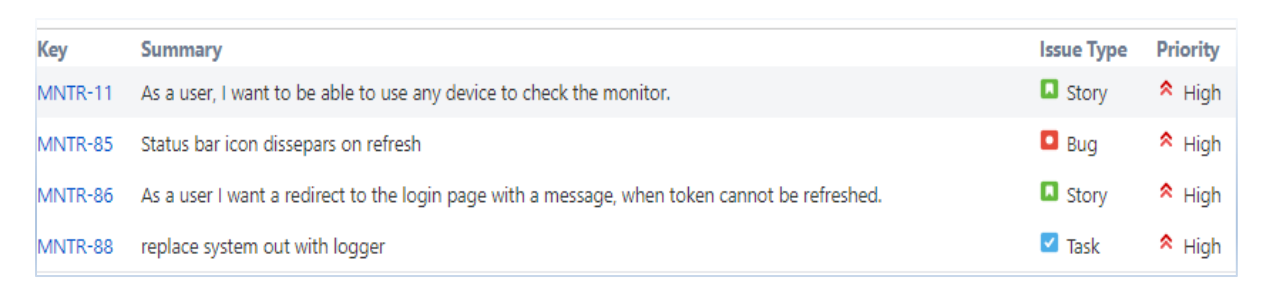

#### **FIGUR 84: UTSNITT FOR JIRA. VISER OPPGAVENE SOM SKULLE BLI FULLFØRT I LØPE AV SPRINT 6**

### Utførelse

Å gjøre D3 responsivt var som forventet en tidkrevende oppgave. I dokumentasjonen til D3 biblioteket var det beskrevet at D3 deaktiverte animasjonseffekter når siden ikke hadde fokus i nettleseren. Dette for å hindre at den skulle henge seg. Under utviklingen viste det seg at animasjonseffektene likevel ikke ble deaktivert, men satt i pause. Det vil si at hvert bilde i animasjonen ble lag til en kø. Når nettsiden fikk fokus igjen, ville den tegne opp alle bildene fra animasjonen, og derav hang nettleseren seg. Løsningen ble å skrive en algoritme som kunne ta høyde for dette. Programvare feilen med status bar ikonet ble enkelt fikset og utlogging ved ugyldig token ble implementert.

### Resultat

Under demovisningen viste vi fram det vi hadde fått til. Tilbakemeldingene fra oppdragsgiver var positive, og ga uttrykk for at vi nærmet oss et sluttprodukt. Videre ble det diskutert om at det var ønskelig å ha en egen side for hver kundegruppe. Denne siden skulle vise statusen og informasjonen rundt transaksjonsgruppene. Møtet avsluttet med at oppdragsgiver informerte om utrullingen av API-et som vår webapplikasjon skal koble seg mot var i gang.

### Sprint 7

Fokuset for denne sprinten ble å legge til en egen side for de forskjellige kundegruppene med tilhørende funksjonalitet. Dette ble den siste sprinten i utviklingsprosessen hvor vi la til ny funksjonalitet.

### Planlegging

Planleggingsmøte ble holdt den 30 April med avslutningsdemo 11 Mai. Under møte diskuterte vi hvordan data fra oppdragsgivers API skulle se ut og hva slags funksjonalitet de ønsket på kundegruppen sin side. Det viktigste med siden var at man fikk nyttig og detaljert informasjon om kundegruppen. Til slutt ble vi enige om å ferdigstille sluttproduktet ved å finpusse, kommentere, og hvis API-et fra PayEx som skal bli brukt for å hente ut transaksjonsdata var ferdig, skulle vi integrere dette med applikasjonen.

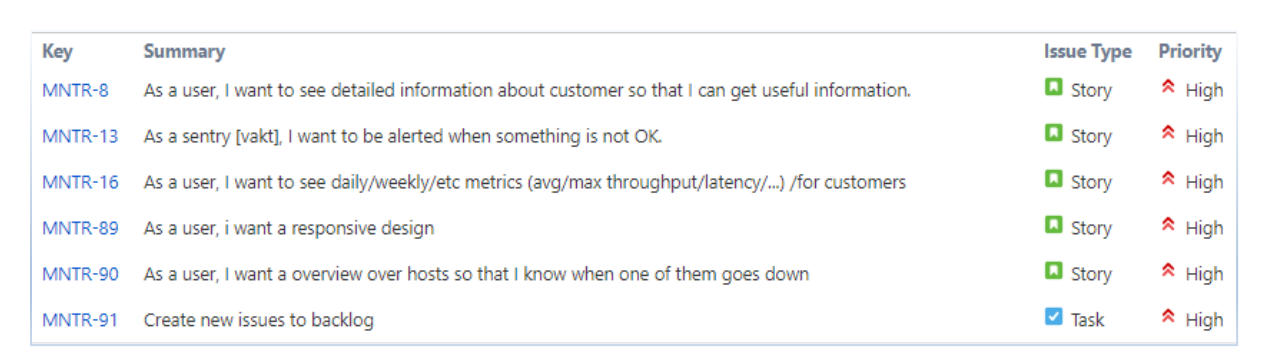

#### **FIGUR 85: UTSNITT FOR JIRA. VISER OPPGAVENE SOM SKULLE BLI FULLFØRT I LØPE AV SPRINT 7**

### Utførelse

På grunn av en del inneklemte dager, ønsker oppdragsgiver at avslutningsdemoen for sprinten ble flyttet til fredag den 18 mai. Videre bestemte vi oss for å gjøre ferdig de funksjonalitetene som var halvveis implementert. Ny funksjonalitet ville kun bli lagt til dersom det gjenstod tid til det.

### Resultat

Applikasjonen ble ferdigstilt med den nødvendige funksjonaliteten. Vi fikk lagt til en side som viser detaljert informasjon om en kundes betalingstransaksjoner, applikasjonen fungerer på forskjellige enheter, og vi kan nå se informasjon om innløser. På grunn av strenge krav stilt til PayEx sine API-er, fikk de ikke ferdigstilt det API-et vi skulle koble oss mot. Dermed fikk vi ikke muligheten til å utvikle et varslingssystem.

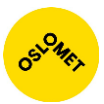

## Utfordringer i utviklingsfasen

Siden ingen av gruppemedlemmene hadde erfaring i Java Spring var den største utfordringen i utviklingsprosessen den bratte læringskurven til rammeverket. Vi fant tidlig ut at vi måtte implementere og overskrive en del funksjonaliteter for å få støtte til JSON Web Token. Dette førte til at vi måtte sette oss inn i oppbyggingen og strukturen til et rammeverk som vi ikke hadde rørt før. Vi håndterte utfordringen ved å lese artikler, offisiell dokumentasjon og en bok om Java Spring som vi fikk låne fra oppdragsgiver. Vi prøvde og feilet med en del implementasjoner av filtrene i begynnelsen, men kom til slutt i mål ved å lese oss opp på dokumentasjon, veiledninger, og samarbeid oss imellom.

En annen utfordring var at grafbiblioteket D2B ikke var optimalisert for en oppdateringsfrekvens av det nivået vi behøvde. Problemet var at oppdateringer av grafen, spesielt hvis de skjedde når fanen var i bakgrunnen, ikke slettet gamle grafelementer. Dette førte til økende ressursbruk og til slutt ble fanen med applikasjonen i nettleseren uresponsiv. Vi prøvde først å løse problemet ved å teste ut en mengde forskjellige grafbiblioteker. Det ble testet ut tilsammen elleve grafbiblioteker der ingen av de var optimalisert for sanntidstegning. I tillegg dekket ikke bibliotekene funksjonaliteten som oppdragsgiveren ønsket seg. Vi satt i en liten knipe, men et av gruppemedlemmene fikk en ide; istedenfor for å bruke de ferdiglagde grafene, kunne vi heller skrive vår egen implementasjon med D3 biblioteket. En implementasjon som tok høyde for sanntidstegning og i tillegg hadde de funksjonalitetene som oppdragsgiver ønsket.

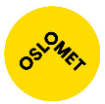

## **Oppsummering**

Utførelsen av arbeidsmetodikken Scrum som ble benyttet under utviklingsprosessen var vårt første møte med metodikken i praksis. Selv om vi har fått teoretisk kunnskap om Scrum i utdanningen, var det å gjennomføre metodikken en erfaring som tok oss utenfor vår komfortsone. Vi har gjennom denne arbeidsprosessen lært oss at sprintene som utføres vanligvis ikke går som planlagt. Enten fordi man feilestimerer oppgaver eller at det skjer endringer underveis i kravspesifikasjonen som man må ta hensyn til. Det er ikke realistisk at alt som vi planla å utføre ble gjennomført i arbeidsperioden. Vi lærte dermed å ta beslutninger på strak hånd og å gjøre justeringer underveis for å gjennomføre prosjektet så godt som mulig.

Hvis vi fikk muligheten til å utføre prosjektet på nytt hadde vi brukt mer tid på rammeverket Spring før vi startet med arbeidsprosessen. Som tidligere nevnt brukte vi en del tid på å bli kjent med rammeverket underveis i arbeidsprosessen, fordi ingen av oss hadde tidligere erfaring med det. Spesielt ville vi blitt kjent med den underliggende funksjonaliteten i Spring når det gjelder Spring Security Filter Chain, for å manuelt endre på filtrene. Dette kunne vi ha spart tid på hvis vi hadde forberedt oss tidlig i arbeidsprosessen ved å studere Spring og Spring Security.

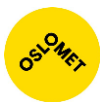

# Vedlegg C: Kravspesifikasjon

I denne delen av rapporten tar vi for oss formålet med prosjektet, inklusivt rammer og krav som ble stilt til sluttproduktet. Hensikten er å gi interessenter en innføring i hvordan produktet ble bygget opp i tillegg til hvorfor valgte rammeverk og teknologier ble tatt i bruk. Kravspesifikasjonen er utarbeidet etter Vedlegg I: Forslag/ønsker fra PayEx og planleggingsmøtene.

## Kort systembeskrivelse

PayEx sine ambisjoner for applikasjonen er et verktøy som lar dem tidlig oppdage stopp i transaksjonsflyten ved å fange opp anomalier i transaksjonene før feilen innmeldes av kunden. Ved feil skal systemet varsle de ansvarlige i form av mail eller som en notifikasjon på Slack. Applikasjonen må også kunne presentere enkel statistikk av transaksjonsbildet for de ulike kundene og være tilgjengelig for ansatte utenfor PayEx sine lokaler.

Systemet skal bestå av to deler: en nettside (frontend) og en service (backend) som gir nettsiden de nødvendige dataene. Nettsiden skal vise informasjon om betalingstransaksjonene. Servicen skal utføre statistiske beregninger, håndtere utsending av data, sende varsler ved avvik i tillegg til å kunne autentisere og autorisere brukere. Det er også viktig at applikasjonen er utformet på en slik måte at den enkelt lar seg spinne opp i nye instanser dersom belastningen på systemet er stort.

- Webapplikasjonen skal:
	- o Vise opplysninger om transaksjonsbildet.
	- o Hvor mange transaksjoner som har blitt utført i dag.
	- o Hvor lang tid det tar å utføre en transaksjon.
	- o Hvilke kundegrupper som ikke har mottatt transaksjoner på en stund.
	- o Hvilke kundegrupper omfattes av treg transaksjonsprosessering.
	- o Vise stopp i transaksjonsbilde og hvor lenge det har vært stopp.
- Servicen skal:
	- o Behandle autentiseringsforespørsler.
	- o Sjekke at brukernavn og passord er gyldig.
	- o Hvor lenge en bruker kan være logget inn.
	- o Utstede "token" som forteller at innloggingsøkten er gyldig.
- Behandle autoriseringsforespørsler.
	- o Gi brukeren tilgang til det de har tilgang til.
	- o Utsending av data.
	- o Sørge for at data sendes ut jevnlig til tilkoblede brukere.
- Data sendes ut i et universelt format.
- Varsle vakter ved avvik
	- o Sende ut e-mail / SMS.

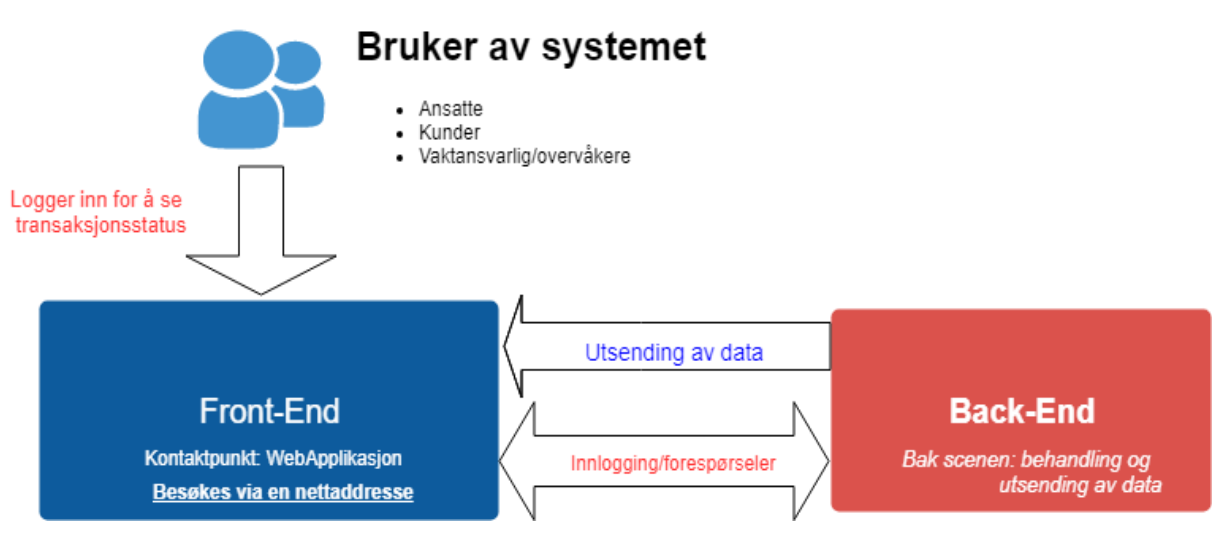

### **FIGUR 86: VISER OVERORDNET HVORDAN FRONTEND OG BACKEND KOMMUNISERER.**

## Systemrammer

Systemrammene er krav og tiltak satt i bruk for å forhindre at arbeidet med applikasjonen fører til tap, ødeleggelse, misbruk av data og for å sikre brukervennlighet.

## Sikkerhet

For å forhindre tap og misbruk av data har vi en rekke tiltak. Hver programutvikler har en brukerkonto som er sikret med brukernavn og sterkt passord, der passordkriteriene er bestemt i form av retningslinjer satt hos oppdragsgiveren. Passordet må skiftes hver tredje måned. For å få tilgang til interne systemer hos oppdragsgiveren blir det tatt i bruk et RSA-genererings brikke, der vi logger inn med tilsvarende nøkkelkode som har blitt generert. I det interne systemet har vi tilgang til databasen, UI/UX design retningslinjer og mye mer.

Det blir brukt versjonskontroll for å forhindre tap av kode. Vi har egen repositories hos organisasjonen PayEx, der koden blir kjørt igjennom TeamCity som er PayEx sitt kontrollsystem for kode. Der blir det sjekket om koden følger en viss standard og at det ikke ligger noe ondsinnet i koden som kan forårsake problemer.

Hvert gruppemedlem har skrevet under en taushetskontrakt, der vi skrev under på at vi ikke skal dele forretningsmessige, personlige og sensitive opplysninger. Dette er for å forhindre at kritisk informasjon skal bli lekket ut.

## Sikkerhet i applikasjonen

Det som utvikles skal være så sikkert som mulig. Informasjonen som er tilgjengelig i backend skal være lukket og en utenforstående skal ikke kunne vite hva slags data som finnes der. De kan bare nå informasjonen ved å ha en gyldig innlogging sesjon. Informasjonen som utveksles skal være kryptert og sikkert.

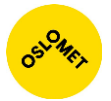

Det skal være så lite informasjon som mulig om dataene som mottas i frontend. Dette er for å forhindre at en bruker kan se igjennom kildekoden på nettsiden og få sensitive opplysninger om betalingstransaksjonene.

Ved pålogging mottas det ett token som forteller om gyldigheten til sesjonen, samt hvilke rettigheter brukeren har. Hvis brukeren er logget inn blir tokenet fornyet hvert 15 minutt, hvis ikke må man logge inn på nytt.

### Roller

Brukere har forskjellige roller som definerer hva slags informasjon brukerne kan se. Noen brukere vil kunne se hele transaksjons bilde mens andre kan bare se informasjon om sin tilhørende organisasjon. Det skal legges til funksjonalitet med tanke på hvilken rolle man får tildelt, men dette er noe oppdragsgiver kommer til å videreutvikle på grunn av sikkerhetsmessige grunner.

## **Effektivitet**

Applikasjonen skal være effektiv nok til å se transaksjonsbildet i sanntid. Det blir utført tusenvis av transaksjoner daglig og hver transaksjon skal tegnes og vises på applikasjonen. Dermed er det viktig med effektivitet for at applikasjonen ikke er ressurskrevende. Dette er også viktig for at applikasjonen skal kunne kjøres på andre enheter som for eksempel mobiltelefoner, slik at det ikke har stor effekt på batteriet og ytelsen til telefonen.

## Skalerbarhet og fremtidig utvikling

Applikasjonen skal være skalerbar. I utgangspunktet blir applikasjonen utviklet som en webapplikasjon, men det er satt en standard om at informasjonen som utveksles skal være på et universell standard; JSON objekter. Dette åpner opp for å koble til flere enheter på backend for å få tilgang til nødvendig informasjon.

Hensikten er at det skal være lettere å videreutvikle, legge til funksjoner og at implementasjonen skal være dokumentert.

## Bruk og brukervennlighet

Designet til applikasjonen skal være brukervennlig og representert i bruk av PayEx sine farger. Brukeren til applikasjonen skal kunne lett navigere og få nødvendig informasjon som er formidlet på lettest mulig måte. Informasjonen kan være formidlet i form av grafer, vises som rådata eller ha forskjellige typer barer som for eksempel en status bar. Applikasjonen skal også kunne brukes på flere enheter og gi brukeren muligheten for å se transaksjons bilde etter sin preferanse.

## Funksjonelle krav

Funksjonelle krav kan være en tjeneste et system tilbyr. Oppdragsgiveren har gitt oss grunnleggende funksjonelle krav som kommer til å bli brukt som grunnmur for applikasjonen og hovedfunksjonaliteten som den tilbyr. Kravene som er satt av oppdragsgiver nedenfor, er representert i form av brukerhistorier:

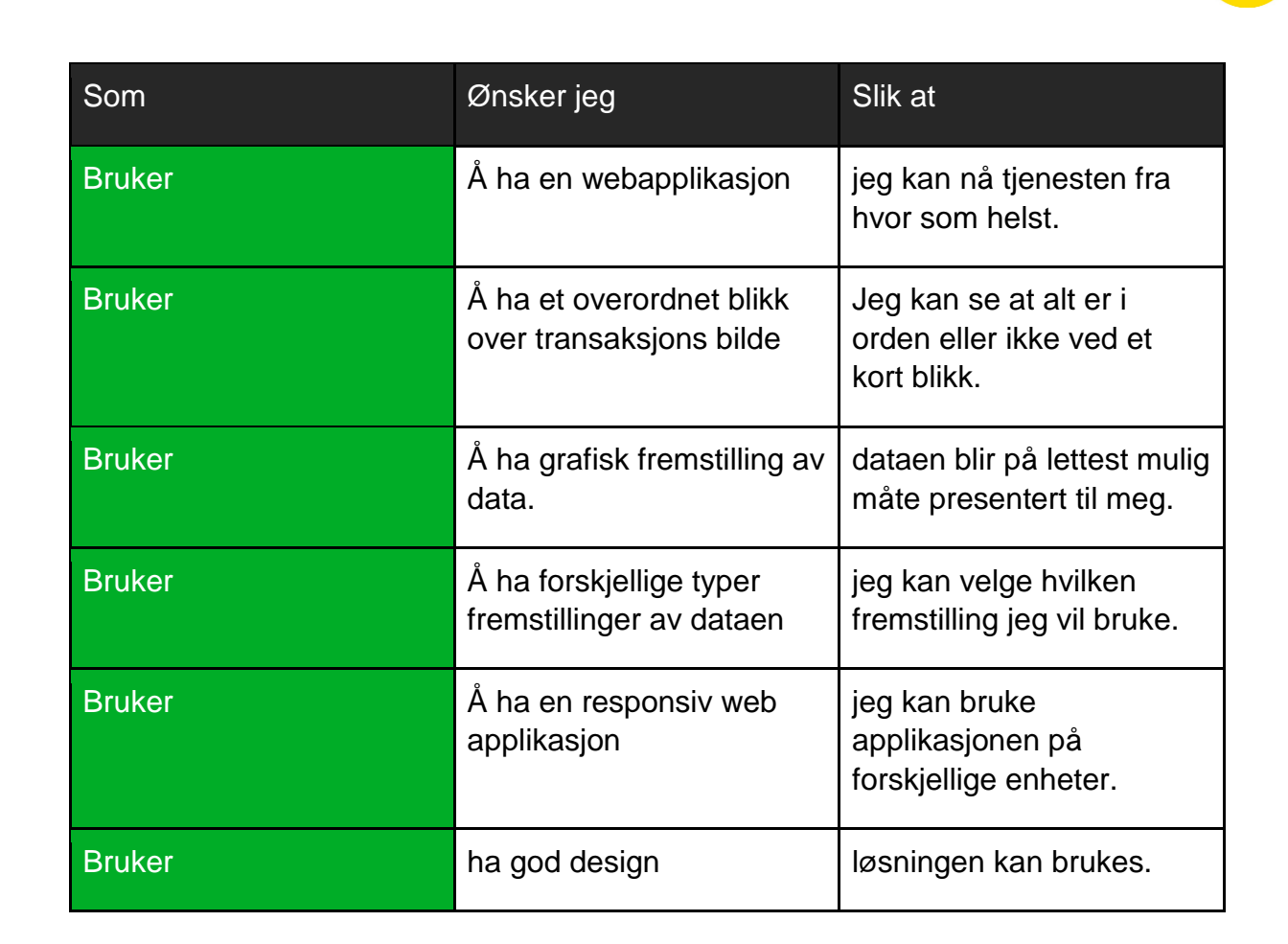

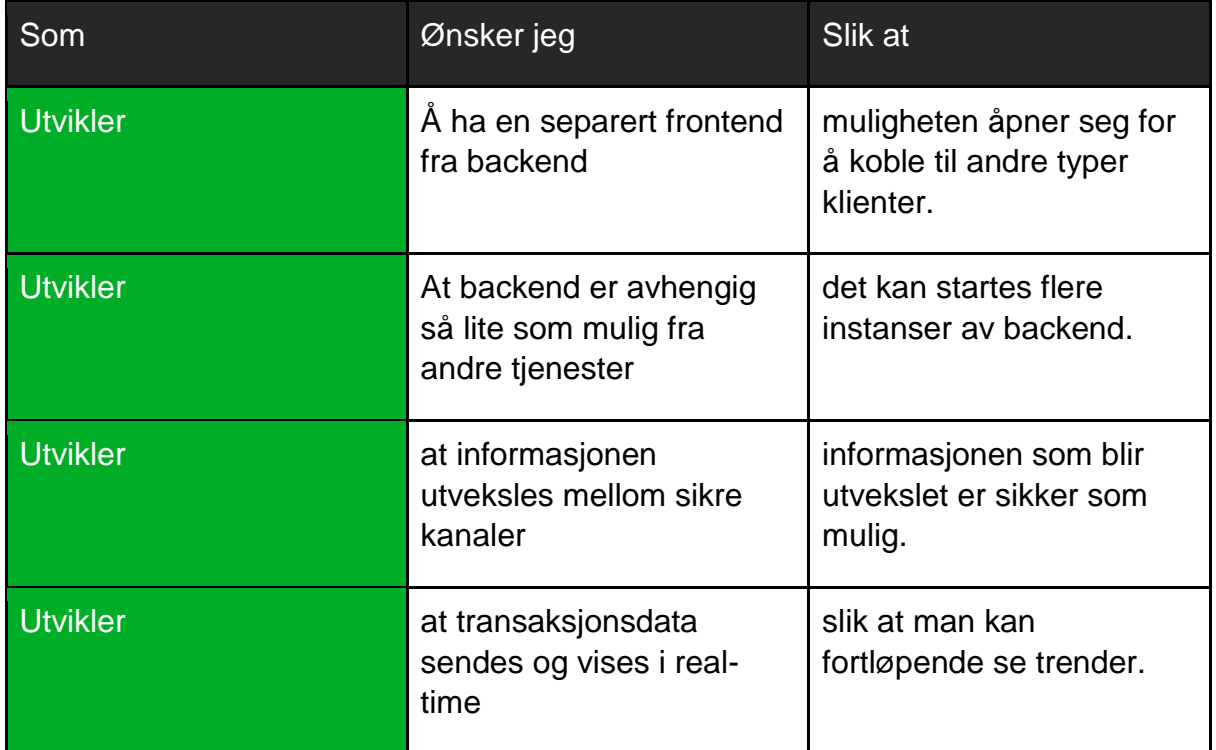

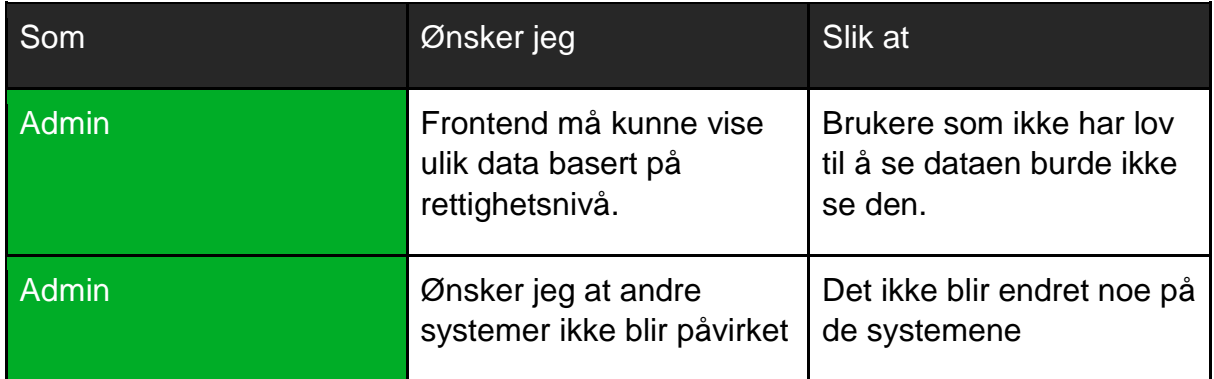

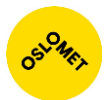

## Ikke-funksjonelle krav

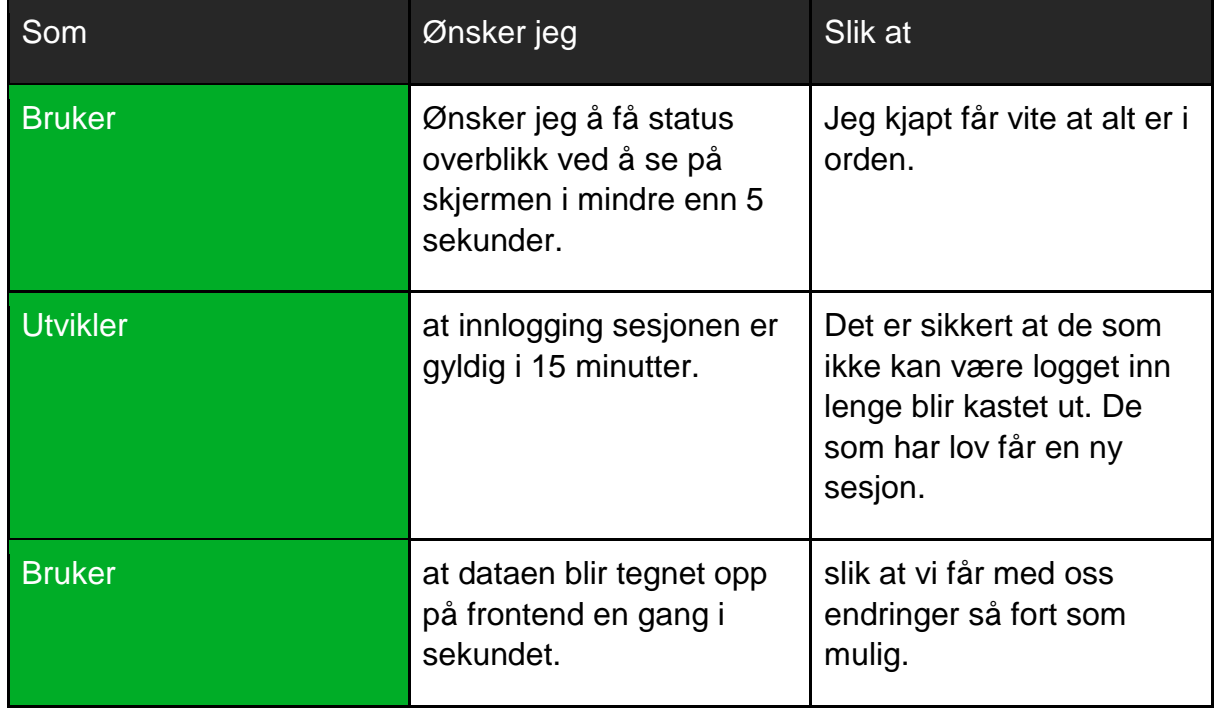

## Krav til systemkonstruksjon

Det ble utformet krav i begynnelsen av prosjektstart. Gruppen og oppdragsgiver gikk sammen og bestemte de generelle kravene for systemet.

- Backend skal utvikles i rammeverket Java Spring
- Det skal brukes JSON Web Token ved innlogging som forteller om innloggings sesjonens gyldighet.
- Frontend skal bli utviklet i HTML, CSS og JavaScript (Vue.js).
- Det skal bli brukt et tredjeparts bibliotek for å grafisk presentere transaksjonsdata.
- Det skal bli brukt PayEx sine kodestandarder som setter standard på hvordan koden er bygd opp.

## Krav til dokumentasjon

Det er ikke satt noe skriftlig krav til dokumentasjon, men vi har blitt minnet på om å ha kommentarer og beskrivelser av koden underveis. I tillegg har vi blitt minnet om at det er viktig å dokumentere sprintprosessen. Ved bruk av prosjektstyringsverktøyet Jira dokumenterer vi hvilke oppgaver som har blitt utført av hvem og beskrivelse av oppgavene.

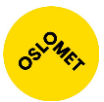

## <span id="page-95-0"></span>**Stresstest**

Under finnes resultatet gjort fra stresstestingen til de forskjellige graf bibliotekene. Testen foregikk på to plattformer:

- Hele systemet ble kjørt på en PC og testet
- Hele systemet kjørte på en ekstern nettside, som ble så besøkt via en url.

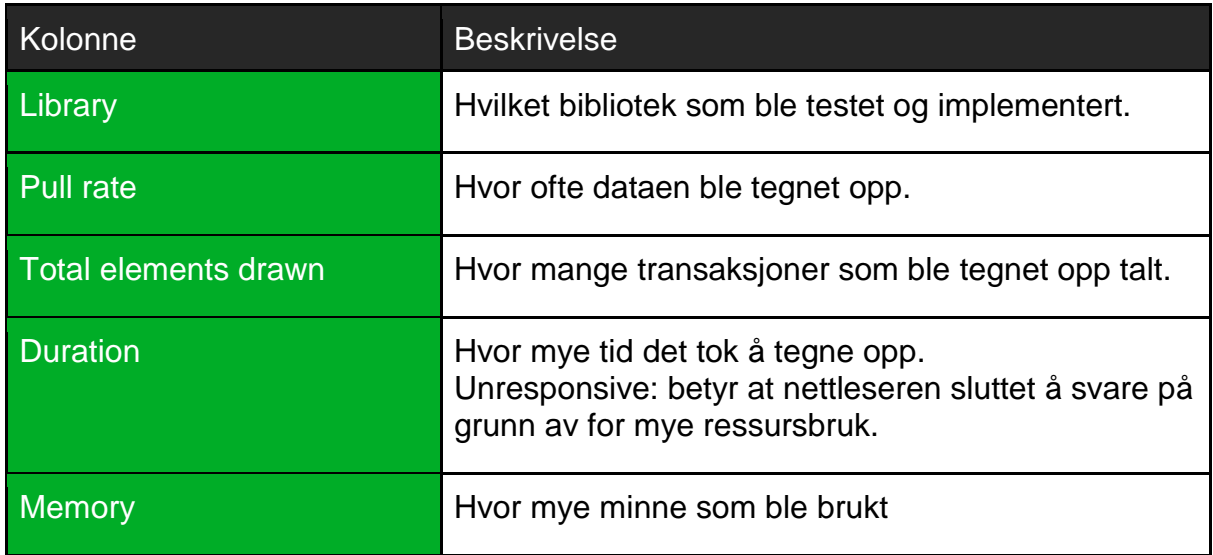

## Opptegning på lokal pc

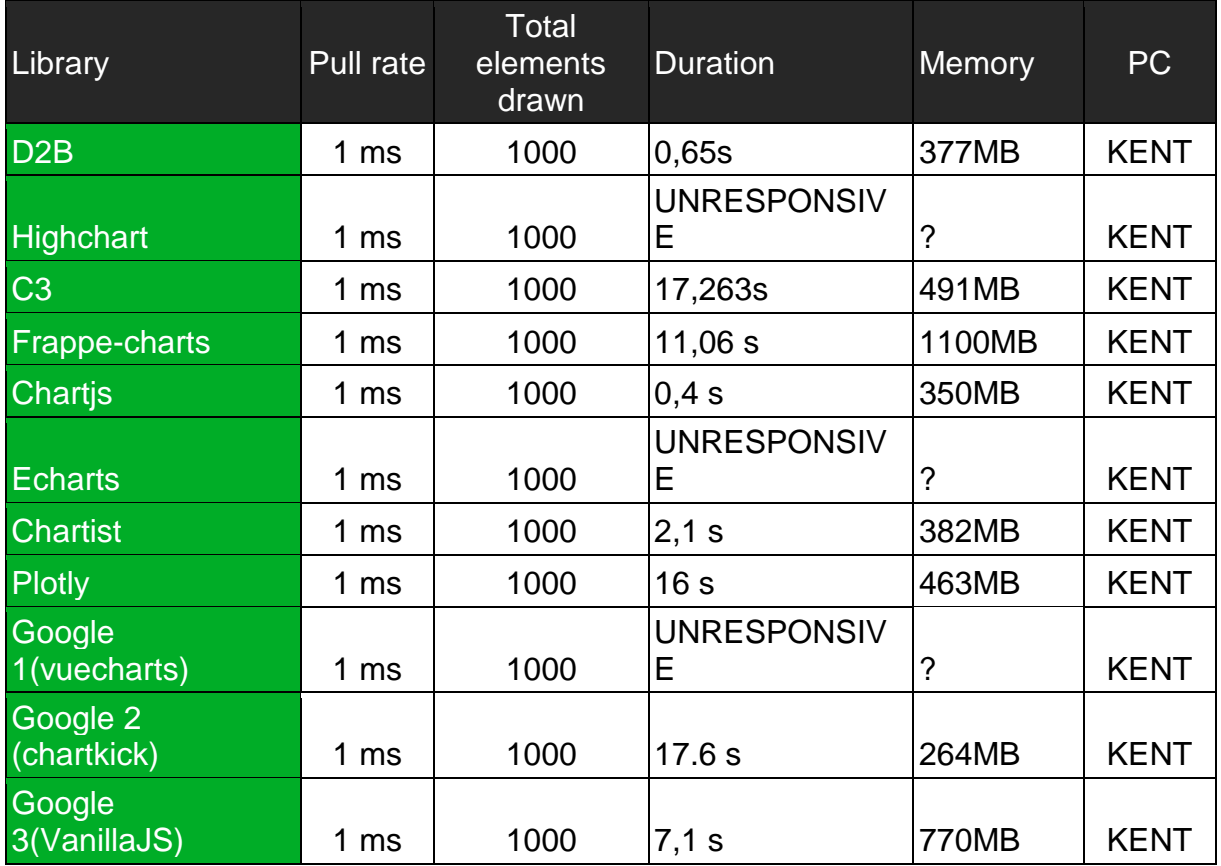

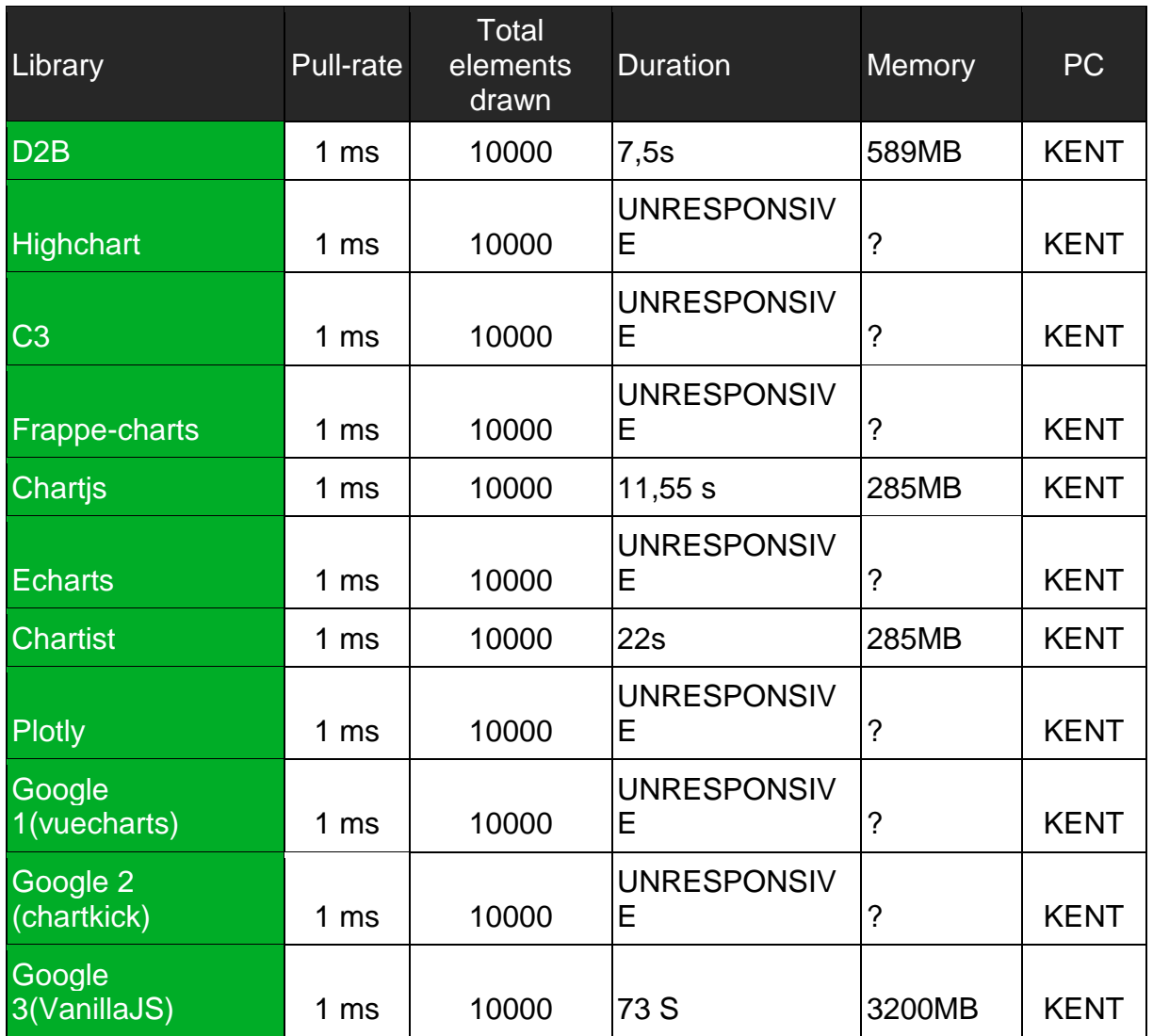

# Opptegning på ekstern maskin (Nginx webserver)

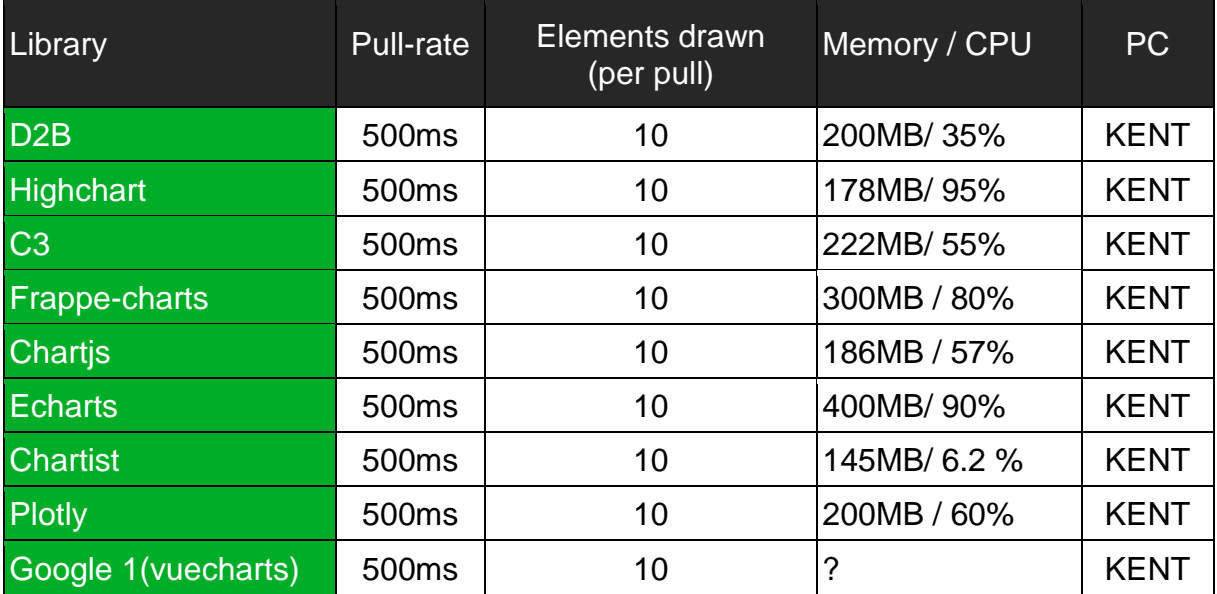

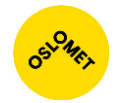

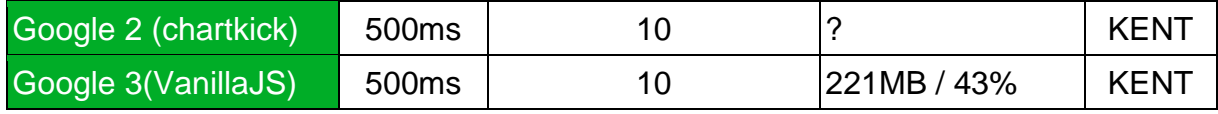

## Vedlegg D: Forklaring av brukte teknologier

## Backend

Backend er den delen av tjenesten som tjener en direkte støtte ved å utføre nødvendige oppgaver for å få et helhetlig system. Backend ligger nærmere transaksjon dataen og kan ha evnen til å kommunisere med dataene som er lagret i en database. I vårt tilfelle skal backend håndtere blant annet autentisering, autorisering og utsending av data til klientene.

### Spring

Spring er et rammeverk som er egnet for å møte behovet til store bedrift applikasjoner. En av hoved fordelene med Spring er at det er bygget opp modulært, det vil si at rammeverket er bygget opp i flere lag som tilbyr en spesiell funksjon. Rammeverket tilbyr blant annet disse modulene:

- Spring Core
	- o Tilbyr muligheten til å håndtere avhengigheter ved bruk av komponenter og beans.
- Spring Web
	- o Tilbyr utvikling rettet mot webapplikasjoner.
- Spring Context
	- o Bygger på Spring Core, der du har muligheten for å automatisk merke endringer og gjøre endringer på tilknyttet komponenter og beans.

En slik arkitektur gjør det lett å ta i bruk nødvendige moduler og videreutvikle på disse. I applikasjonen bruker vi disse modulene men har videre implementert de for å best mulig passe behovet vårt.

Applikasjonen bruker Spring Security og Spring Boot som er rammeverker tilegnet for utvikling av sikkerhet og enkel oppstart av applikasjonen.

**Spring Security** er rammeverket som beskytter applikasjonen med omfattende bruker autorisering og autentisering. En stor fordel er at det er enkelt å utvide og tilpasse møtende krav. Rammeverket har flere egenskaper som blant annet:

- Omfattende og utvidbar støtte for både autorisering og autentisering.
- Beskyttelse for flere typer angrep mot datasystemet ved bruk av sikkerhetsmekanismer.

**Spring Boot** er designet slik at det skal være enkelt å starte opp en Spring applikasjon. Spring Boot er forhåndsinnstilt for hurtig oppstart av applikasjonen ved bruk av tredjeparts biblioteker.

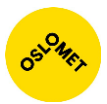

### JSON

JSON står for "JavaScript Object Notation" og er en tekstbasert standard for datautveksling. Vi bruker JSON som hoved standarden for utveksling av data i applikasjonen. Java Spring har muligheten til å automatisk konvertere data til JSONformat og omvendt. Når det kommer inn data til backend i JSON-format, kan vi direkte aksessere variablene og feltene uten å hardkode uthentingen av data.

### JSON Web Token

JSON Web Token (JWT) er en åpen bransjestandard som brukes til å representere de kravene som er satt mellom to parter, som for eksempel mellom en klient og en server. Når en klient skriver inn brukernavn og passord for å logge inn på serveren, vil serveren først validere om informasjonen er gyldig. Deretter vil serveren generere en token til brukeren som vil være brukerens identitet. Brukeren vil bruke dette tokenet til å få aksess til serveren og deres tjenester. Fordelen med JSON Web Tokens er at de følger en viss signatur som gjør det ekstra sikkert. Det vil si at en angriper kan ikke for eksempel misbruke og endre tokenet til en bruker fordi det er bare brukeren som har signaturen til tokenet.

JWT har generelt tre deler:

- Header
	- o Forteller at dette er en JSON Web Token.
	- o Forteller hva slags krypteringsalgoritme som er brukt
	- o Vi bruker HS512 (HMAC-SHA256)
- Payload
	- o Inneholder brukernavn
	- o Inneholder når tokenet ble utgitt.
	- o Denne delen kan da inneholde informasjon som forteller oss grunnleggende informasjon.
- Signature
	- o Inneholder selveste tokenet, som er kalkulert i henhold til satt algoritme, brukernavn og hemmelig nøkkel.

eyJhbGciOiJIUzI1NiIsInR5cCI6IkpXVCJ9. eyJzdWIiOiIxMjM0NTY3ODkwIiwibmFtZSI6IkpvaG4 gRG9lIiwiaXNTb2NpYWwiOnRydWV9 4pcPyMD09olPSyXnrXCjTwXyr4BsezdI1AVTmud2fU4

**FIGUR 87: HER SER DERE ET EKSEMPEL PÅ JSON WEB TOKEN, DER HVER DEL ER ADSKILT MED PUNKTUM.**

### Problem

Problem er et tredjepartsbibliotek for feilhåndtering i webtjenester i Java og utveksler informasjon i JSON. Biblioteket tar seg av unntak når de blir kastet i backend og

sender tilbakemelding til brukeren angående feilmeldingen i JSON-formatet. Dette biblioteket ble valgt for å ha et felles grunnlag på hvordan feilmeldinger skulle bli håndtert og utveksles.

### <span id="page-99-0"></span>Apache Maven

Backend tar i bruk Apache Maven som er et verktøy som kan brukes i Javaprosjekter for å bygge systemet. Maven er basert på konseptet "Project Object Model" (POM), som er en XML-fil som inneholder konfigurasjonen til prosjektet, avhengigheter til eksterne moduler og komponenter, byggeprosessen, og strukturen på katalogen. Denne informasjon blir brukt av Maven for å bygge prosjektet.

## Frontend

Frontend er den delen av applikasjonen som brukeren forholder seg til. Brukeren kan logge inn, se status og utføre handlinger for å få mer informasjon om transaksjonsbildet. Et eksempel er ved innlogging når en bruker trykker på innloggingsknappen. Det vil da bli sendt brukernavn og passord til backend som validerer informasjonen. Ut ifra resultatet vil brukeren enten få beskjed om mislykket innloggingsforsøk eller bli logget inn.

Frontend er primært utviklet i HTML, CSS og JavaScript. Det er brukt tredjeparts biblioteker for å gjøre utviklingsprosessen lettere. Bibliotekene vi har tatt i bruk er Vue.js, Bootstrap, Feather og D3.

## HTML og CSS

HTML (Hyper Text Markup Language) er et standardisert markeringsspråk som definerer hvordan nettsiden er bygd opp. Man kan blant annet definere overskrifter, brødtekst, tabeller, knapper, skjemaer og mye mer til nettsiden.

HTML definerer bare elementene som vises. Det vil si at du kan ikke bestemme utseende på disse. Dette gjør du ved bruk av CSS (Cascading Style Sheets) som kan designe elementene etter dine egne ønsker.

### JavaScript og Vue.js

JavaScript er et programmeringsspråk som lar deg implementere komplekse funksjoner til din webapplikasjon. JavaScript utfører beregninger, funksjoner og andre nødvendigheter for å få en fullstendig webapplikasjon. Et eksempel er håndteringen av mottatt data fra backend serveren.

Vue.js eller Vue er et enkelt og effektivt rammeverk utviklet i JavaScript for å bygge store og skalerbare webapplikasjoner. I motsetning til de fleste andre rammeverk, er Vue bygget opp fra bunnen av til å være enkelt å adoptere trinnvis. Det vil si at det er enkelt å benytte side om side med andre biblioteker eller i eksisterende prosjekter. Vue også veldig godt egnet til utvikling av SPA-er (Single Page Application) websider som oppdaterer og bytter ut deler av seg selv i stedet for å laste ned en helt ny side fra serveren.

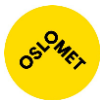

### Bootstrap

Bootstrap er et rammeverk som tilbyr grafiske komponenter til utviklerne. Bootstrap er utviklet i HTML, CSS og JavaScript. Komponentene er utviklet for å gjøre det enklere for utviklerne å implementere grunn komponenter som for eksempel navigasjonsmeny, tabeller, popup-bokser og mye mer. Ved bruk av Bootstrap slipper du å kode funksjonaliteten fra bunnen av.

Vue-Bootstrap er et rammeverk som er egnet for Vue. Dette rammeverket er brukt noen steder i applikasjonen, men primært har det blitt brukt Bootstrap.

Feather

Feather er en samling av ikoner som er gratis og lett å bruke. Du kan velge mellom flere hundre ikoner ved å definere et attributt som heter data-feather, og gi denne navnet på ikonet som verdi. Et eksempel som viser et sirkel-ikon:

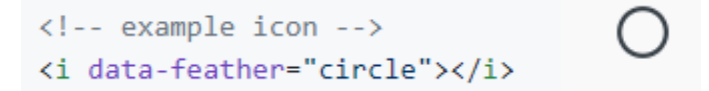

**FIGUR 88: VISER HVORDAN IKONER BLIR LAGT TIL.**

For å bytte ut dette elementet med det faktiske ikonet i SVG-format må man kjøre:

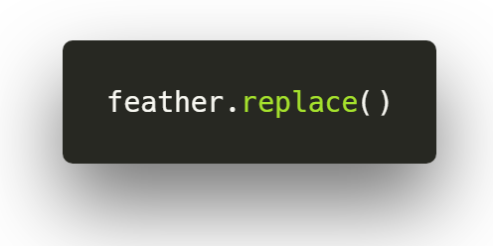

**FIGUR 89: INITIALISERING AV IKONER**

På grunn av dette ble det opprettet en Vue-komponent for å ta seg av denne initialiseringen automatisk.

### D<sub>3</sub>

D3 (Data Driven Documents) er et JavaScript rammeverk for å visualisere data ved bruk av HTML, CSS og SVG. D3 kan enkelt bruke JSON formatert data for å visualisere transaksjonsdata. D3 lar deg definere og visualisere data fra bunnen av. Dette gjør at man har kontroll over hva som tegnes opp og hvor ofte, og kan da ta høyde for ønsket oppdateringsfrekvens.

D3 tilbyr også grunnfunksjonalitet for opptegning som for eksempel opptegning av akser, linjegrafer også videre.

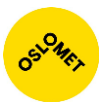

# Vedlegg E: Oppsett av servermiljø

Applikasjonen tilbys over nettet, og er satt opp ved bruk av Nginx webserver, Java, og Maven. Serveren kjører Linux-distribusjonen Debian 4.14.13.

## Java og Maven

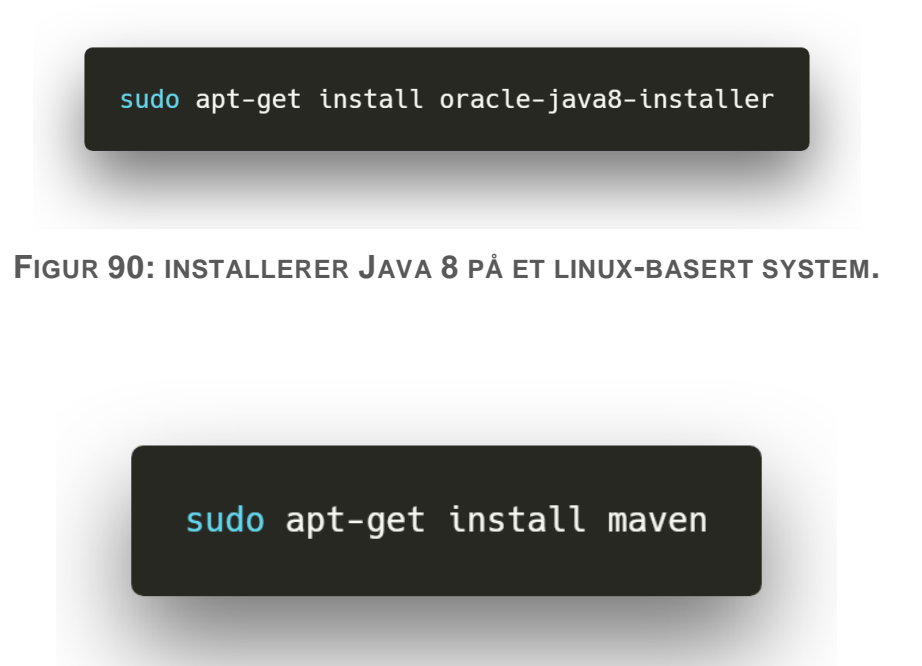

**FIGUR 91: INSTALLASJON AV MAVEN PÅ ET LINUX-BASERT SYSTEM.**

Installasjon av Nginx

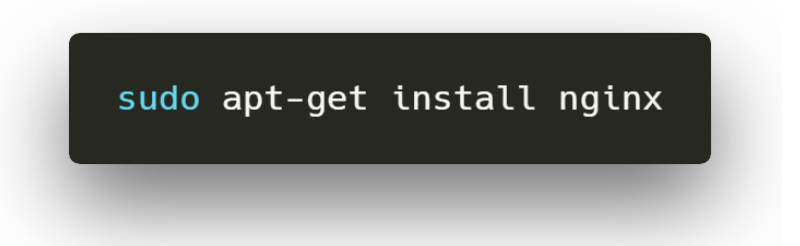

**FIGUR 92: INSTALLASJON AV NGINX WEB-SERVER PÅ ET LINUX BASERT SYSTEM.**

Når Nginx var ferdig med å installere kunne vi legge filene som webserveren skal bruke for å under **/var/www/html.**

## Oppsett av Nginx

Konfigurasjonsfilen som ligger i **/etc/nginx/sites-available/default** ble forandret på for å sette hovedkatalogen til **/var/www/html/dist**. Der dist mappen inneholder de

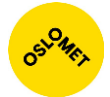

filene som gjør vår frontend tilgjengelig på web applikasjonen. Vi kjører også backend på samme maskin, så for å videreføre forespørselen tar vi i bruk Nginx proxy:

```
root /var/www/html/dist;
        index index.html index.htm index.nginx-debian.html;
        server_name _;
                error_page 404 /index.html;
        location / {
        ¥
       location /auth \{proxy pass http://127.0.0.1:8098/auth;
       proxy pass request headers
                                        on;
ł
       location /stream {
                proxy_pass http://127.0.0.1:8098/stream;
       proxy_http_version 1.1;
       proxy set header Upgrade shttp upgrade;
       proxy_set_header Connection "upgrade";
}
       location /tokenrenewal {
                proxy pass http://127.0.0.1:8098/tokenrenewal;
       proxy_pass_request_headers_on;
```
**FIGUR 93: VISER HVORDAN PROXY KONFIGURASJONEN ER SATT OPP, OG HVOR FORESPØRSLER VIDEREFØRES.**

## Oppstart av backend

Backend APIet kjøres lokalt på maskinen. Servicen er ikke tilgjengelig for brukeren direkte, unntatt de forespørsel URL-en som er satt til å være tilgjengelig. Applikasjonen kjøres ved at koden lastes ned manuelt fra GitHub, navigerer til nedlastet mappe og starter opp ved følgende kommando:

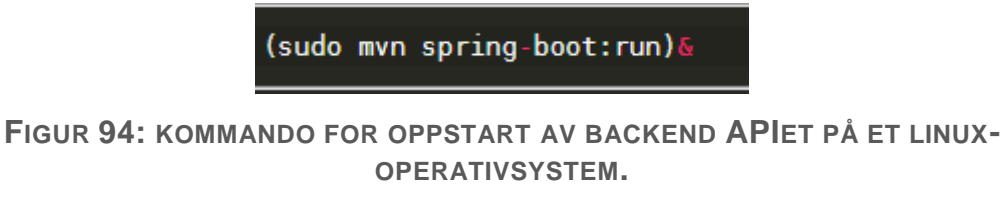

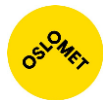

# Vedlegg F: Oppsett av utviklingsmiljø for backend

Utviklingen av backend foregikk for det meste i IntelliJ IDEA. IDEen ble satt opp for kode formatering ved bruk av CheckStyle. CheckStyle benytter seg av "Style guides" og vi bruker Google sitt regelsett for å sørge for at koden er riktig formatert. Dette regelsettet er det som brukes i PayEx.

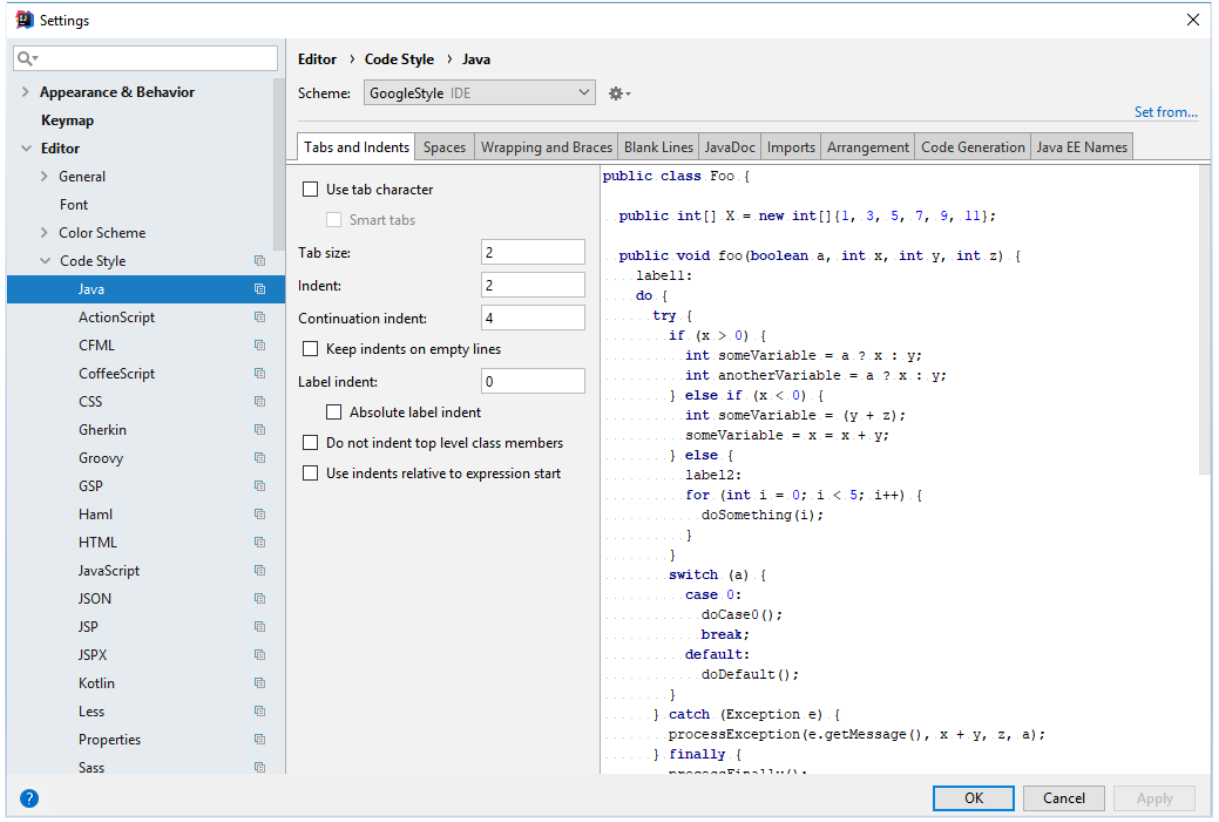

**FIGUR 95: BILDE SOM VISER HVORDAN CHECKSTYLE BLIR SATT, OG HVORDAN VI KAN FORANDRE PÅ STANDARD REGLER.**

## Oppsett av Maven

[Maven](#page-99-0) sin konfigurasjonsfil ligger i grunnmappen ved navn *pom.xml*. Her konfigurere vi hvilke avhengigheter prosjektet har.

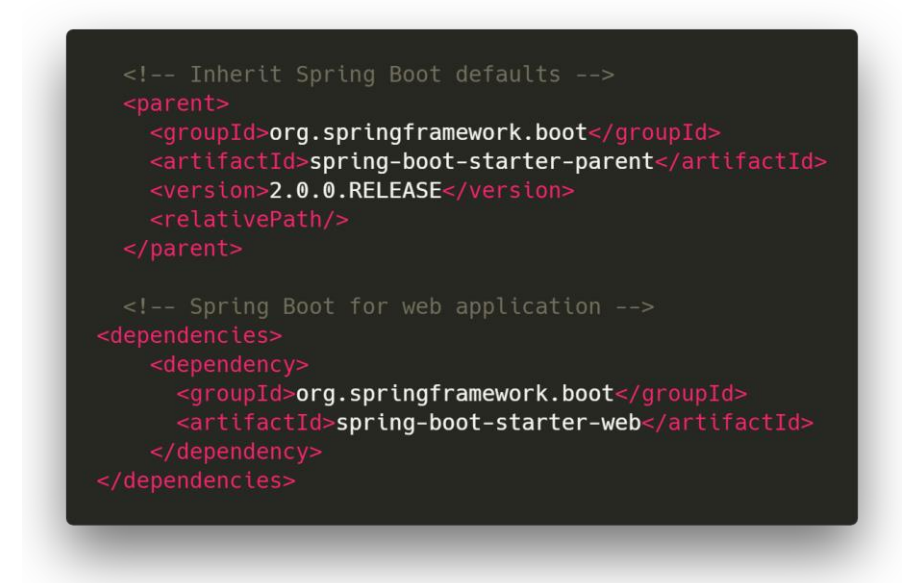

**FIGUR 96: HER SER VI ET UTDRAG FRA FILEN POM.XML SOM VISER HVORDAN AVHENGIGHETEN SPRING BOOT ER LAGT TIL.**

## Konfigurasjon av applikasjonen

Konfigurasjon for applikasjonen ligger i *application.properties*. Her definerer vi hvilken port applikasjonen skal kjøre på, valgmuligheter for mappingen av data til JSON, og hvor loggfilene skal lagres hen.

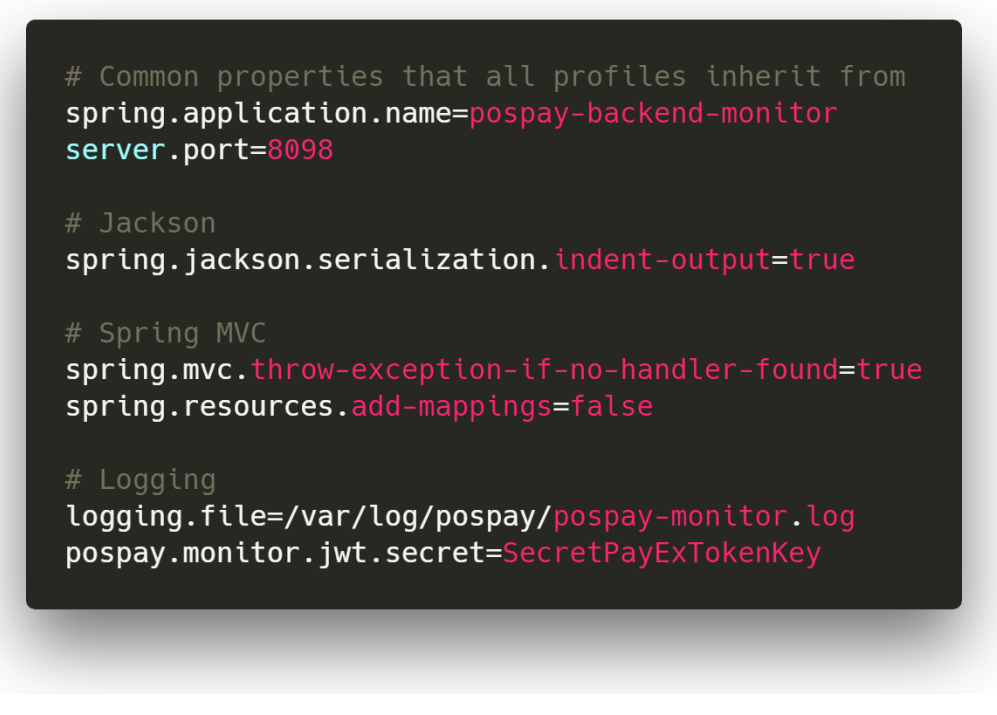

**FIGUR 97: UTDRAG FRA APPLICATION.PROPERTIES.**

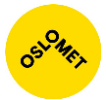

# Vedlegg G: Oppsett av utviklingsmiljø for frontend

Vi har satt opp validering av kode formatering, en service som enkeltstående kjøres som webserver på datamaskinen og dynamisk oppdatering av det som vises på webserveren når koden forandrer seg. Alle disse funksjonene kjøres via WebStorm.

## **ESLint**

For å ta i bruk ESLint må **NodeJS** være installert. Eslint ble lastet ned og lagt til WebStorm ved å trykke på **File->Settings:** 

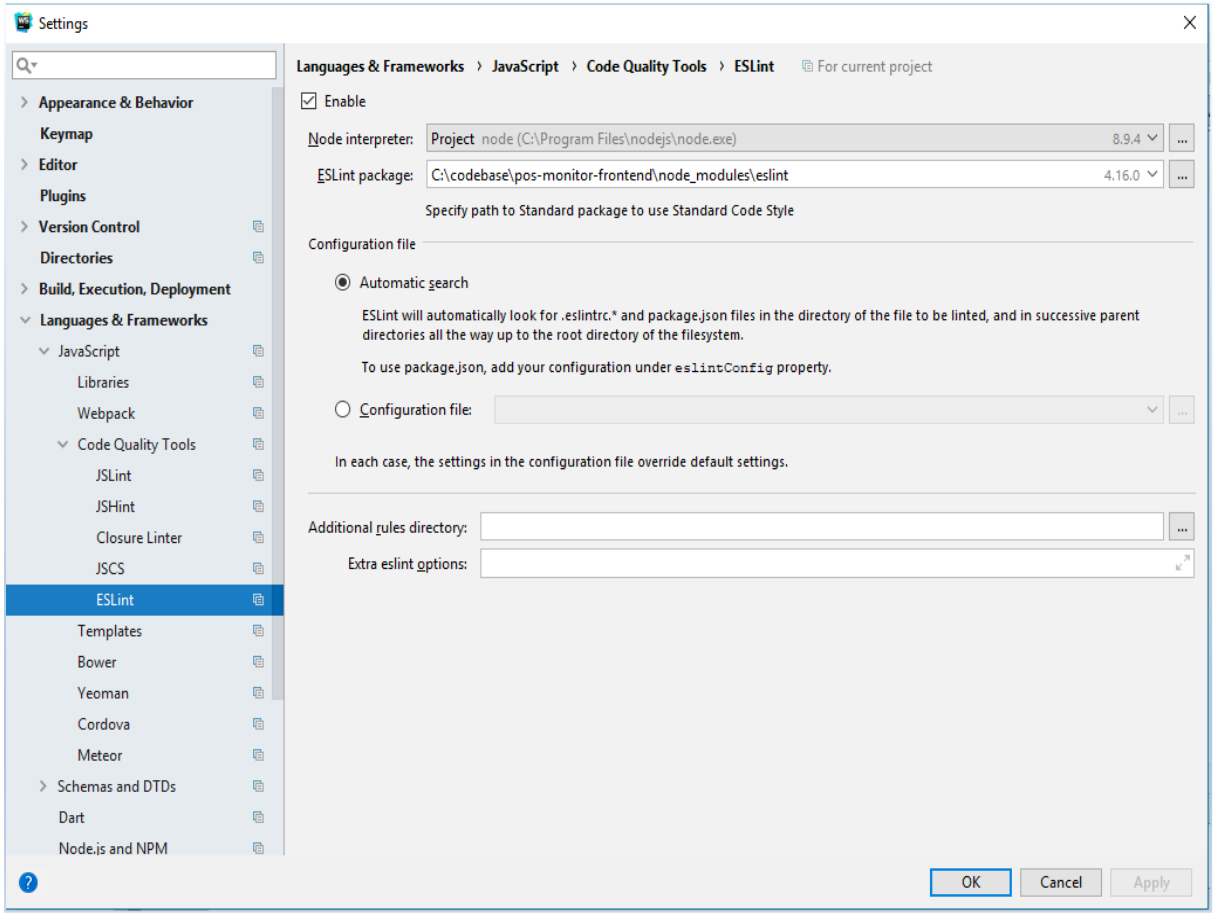

**FIGUR 98: VELGER FILEN DER ESLINT PAKKEN LIGGER. PAKKEN HAR BLITT LASTET NED FRA ESLINT SIN OFFISIELLE SIDE.**

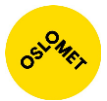

**Hver gang vi formaterte koden feilen fikk vi opp en feilmelding som fortalte oss om hva som var feil:** 

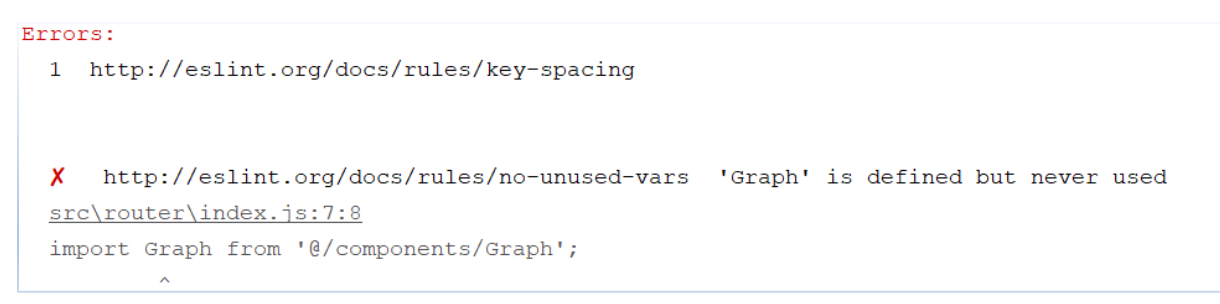

#### **FIGUR 99: HER HAR VI IMPORTERT ET KOMPONENT, MEN IKKE TATT DET I BRUK. DET FORTELLER ESLINT OSS OM.**

### webpack

[Webpack](#page-76-0) ble installert ved bruk av NPM og konfigurert. Vi har en grunnleggende konfigurasjonsfil. Konfigurasjonsfilen kjøres når applikasjonen er under utvikling, og når applikasjonen gis ut i produksjon.

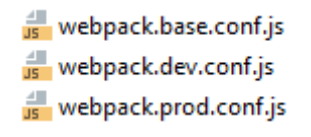

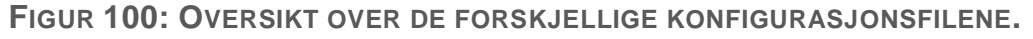

Konfigurasjonsfilene definerer hvor applikasjonen skal kjøres på en port. Dersom ingen port er definert vil applikasjonen kjøre på en tilfeldig port:

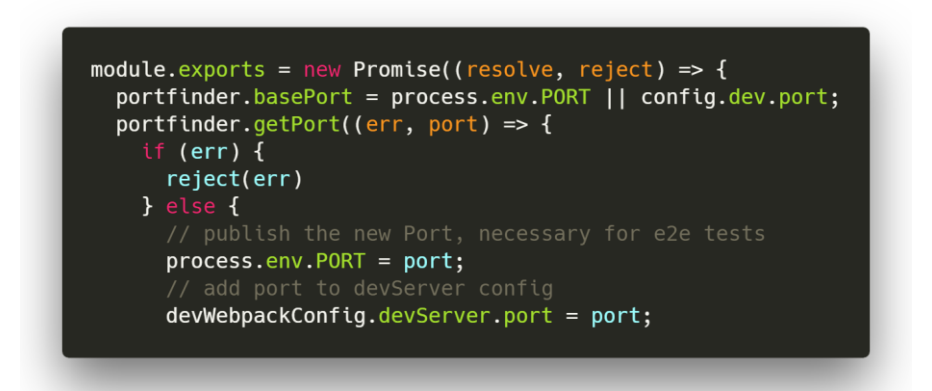

**FIGUR 101: VISER ET LITE UTDRAG FRA FILEN WEBPACK.DEV.CONF.JS. DER VI SETTER PORTEN PROSESSEN SKAL KJØRE PÅ.**

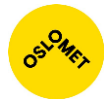

Vi kjører applikasjonen ved bruk av kommandoen **"npm run dev"**. Applikasjonen kjøres på maskinen med port 8080. Hvis det gis en feilmelding om at avhengigheter ikke er installert , blir de installert ved å kjøre kommandoen **"npm install"**. Webpack kan brukes til å generere filer som skal kjøres over en egen webserver. Disse filene blir generert ved å ta i bruk konfigurasjonsfilen webpack.prod.conf.js.

| C:\codebase\pos-monitor-frontend>npm run build                                           |         |                |           |                |          |
|------------------------------------------------------------------------------------------|---------|----------------|-----------|----------------|----------|
| pos-monitor-frontend@1.0.0 build C:\codebase\pos-monitor-frontend<br>node build/build.js |         |                |           |                |          |
| Hash: dc0101ece9ce105165ec                                                               |         |                |           |                |          |
| Version: webpack 3.10.0                                                                  |         |                |           |                |          |
| Time: 38779ms                                                                            |         | Size Chunks    |           |                |          |
| Asset                                                                                    |         |                |           |                | Chunk Na |
| mes                                                                                      |         |                |           |                |          |
| static/js/vendor.3e8345ea670f8928aa13.js                                                 | 781 kB  | 0              | [emitted] | $[\text{big}]$ | vendor   |
| static/js/app.d8ab8d764e517da549ac.js                                                    | 65.1 kB | 1              | [emitted] |                | app      |
| static/js/manifest.c58f3fdc6d665e9105ea.js                                               | 1.49 kB | 2              | [emitted] |                | manifest |
| static/css/app.c4c5263d21fb5bfccaa0003fec32d99e.css                                      | 162 kB  | 1              | [emitted] |                | app      |
| static/css/app.c4c5263d21fb5bfccaa0003fec32d99e.css.map                                  | 235 kB  |                | [emitted] |                |          |
| static/js/vendor.3e8345ea670f8928aa13.js.map                                             | 3.28 MB | 0              | 「emitted] |                | vendor   |
| static/js/app.d8ab8d764e517da549ac.js.map                                                | 205 kB  | 1              | [emitted] |                | app      |
| static/js/manifest.c58f3fdc6d665e9105ea.js.map                                           | 7.79 kB | $\overline{2}$ | [emitted] |                | manifest |
| index.html 585 bytes                                                                     |         |                | emitted]  |                |          |
| static/myfavicon.ico                                                                     | 27 kB   |                | [emitted] |                |          |
|                                                                                          |         |                |           |                |          |
| Build complete.                                                                          |         |                |           |                |          |

**FIGUR 102: FILENE SOM KAN TILBYS OVER EN WEBSERVER BLIR GENERERT, OG LAGT TIL I "DIST" MAPPEN.**
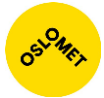

# Vedlegg H: Feilmeldinger som sendes til frontend

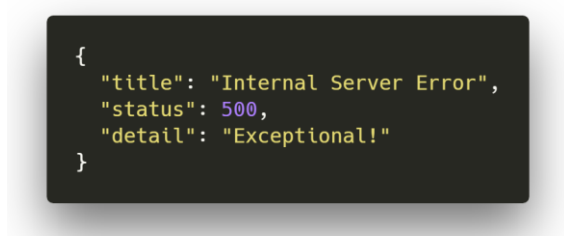

**FIGUR 103: VISER RETURNERT FEILMELDING VED Å BESØKE URLEN LOCALHOST:8098/EXEC BRUKES FOR Å TESTE OM FEILMELDINGER BLIR RETURNERT PÅ JSON-FORMAT.**

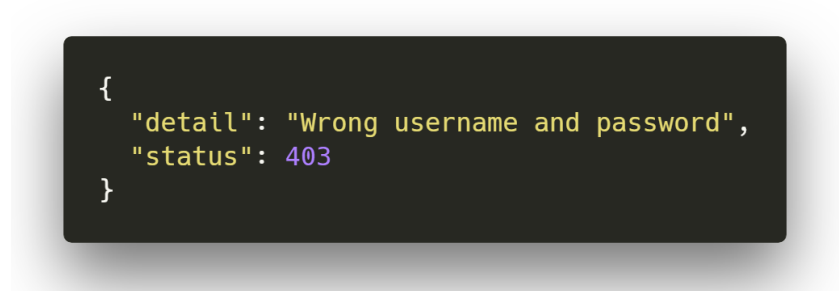

**FIGUR 104: FEILMELDING SOM MOTTAS NÅR BRUKEREN TASTER INN FEIL BRUKERNAVN OG PASSORD.**

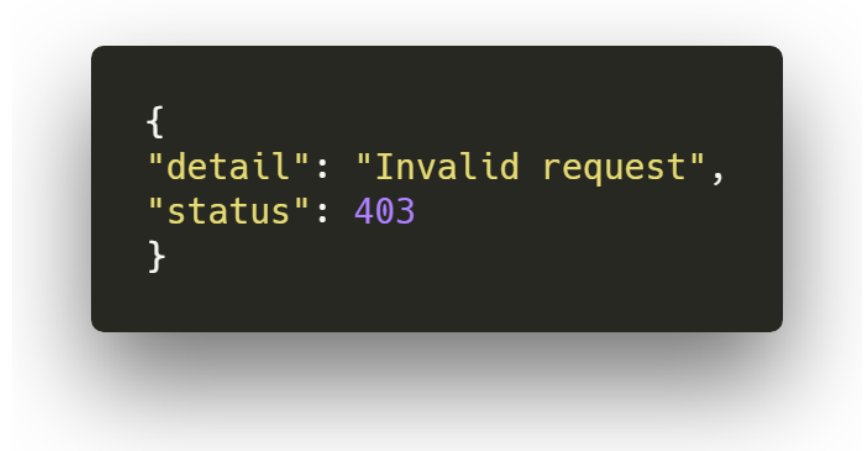

**FIGUR 105: FEILMELDING SOM MOTTAS NÅR EN FORESPØRSEL MED FEIL MEDIA-TYPE SENDES.**

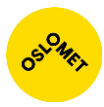

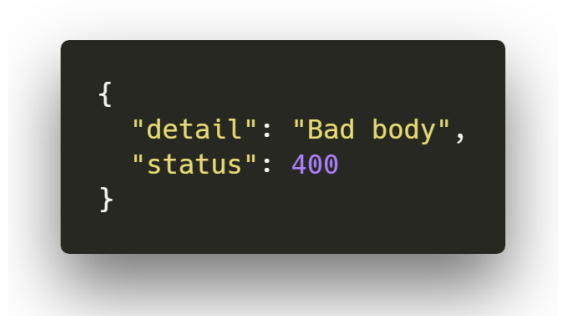

**FIGUR 106: FEILMELDING SOM MOTTAS NÅR HTTP KROPPEN HAR FEIL FORMATTERING.**

# Vedlegg I: Forslag/ønsker fra PayEx

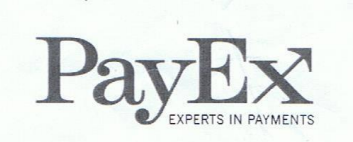

#### 1.1 Forslag/ønsker fra PayEx

- Ha en reaktiv frontend, slik at dataene blir tegnet så fort som mulig i browser  $\bullet$ med minst mulig overhead
- Separert frontend fra backend (muliggjøre andre typer klienter senere)
- High performance serialisering (protobuf eller andre binære protokoller)?
- Frontend må kunne vise ulik data basert på rettighetsnivå og/eller egne brukerpreferanser
- Må ikke påvirke systemene som overvåkes (ikke kunne ta ned/påvirke systemene unødvendig negativt)
- Må være real-time, slik at man kan se trender ettersom de oppstår
- Må kunne være tilgjengelig over offentlig internett, gjennom sikre kanaler (TLS, autentisering/autorisering)
- Så lite state i backend som mulig. Dette muliggjør at man kan spinne opp nye instanser av backenden hvor som helst hvis en eller flere instanser dør.
- Ha et godt UI/UX, slik at løsningen faktisk kan brukes
- Gi muligheten til å gi et godt oversiktsbilde når man tar et kort kikk (<5 sek) på monitoren
- Hvis mulig: Mulighet for å sette opp notifikasjoner for gitte events som man kan definere. F.eks. hvis det tar over N millisekunder å prosessere en transaksjon, send en SMS til vakttelefonen, eller hvis innløser X har lang svarstid, send et varsel på Slack.

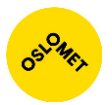

# Vedlegg J: Dagbok

# Uke 2

8. Januar Møte: PayEx viste fram kravspekken, hvordan vi skal gå frem og hvordan kommunikasjonen kommer til å være fremover: Kommunikasjonen er i hovedsak med Even, som kvalitet sjekker koden men Dani er produkteier, samt er med på sprint planleggingen.

#### **Verktøy og utstyr:**

- Frontend: Vue, Javascript, UI/UX
- Begge deler: Office 365
- Backend: Influxdb, Nginx, Java: Spring, springboot., Linux, RabbitMQ (AMQP), Servere
- Kommunikasjon: fikk payexkonto (mail), Slack, GitHub, Teamleder Dani, systemutvikler Even og får en front end designer.
- Utviklingsmetodikk: smidig Scrum, jobbe i 2 ukers sprinter

### Uke 3

Jobbet med forprosjektrapport, laget først vår egen skisse over systemet, etter samarbeid med med PayEx så fikk vi den endelige skissen over systemet.

OBS! Vi skulle ikke touche transaksjonsserveren, databasen influxdb og annet sensitiv informasjon. Disse ligger i en secure zone. Dette skal PayEx ta seg av.

#### **Vår oppgave i backend:**

- Ta imot pakker fra monitor serveren. Videreføre de ved å bruke rabbitMQ og gjennom fis og flas til slutt vise fram informasjonen til brukeren.
- Brukere skal grupperes i grupper der de forskjellige gruppene har forskjellige rettigheter. Disse rettighetene bestemmer hva/hvor mye de kan gjøre på nettsiden.

#### Uke 4

#### **Møte 24. januar: Dagens oppgave var å sette opp miljøet slik at vi kan komme i gang med prosjektet:**

- Tilgang til git-miljøet til PayEx og repositorer som backend. Laster ned og kobler sammen repositoriet til intelliJ IDEA: ssh key osv og oppdattere .git cfg med kommandoer som ligger i slack.
- Last ned Jetbrains toolbox: laste ned IntelliJ IDEA ultimate edition og Datagrip, samt webstorm om ønskelig.
- Fikk brukerkontoer i Atlassian Jira, RSA-brikke og adgangskort.
- Lastet ned Node.js, Webstorm og satt opp en Vue-template frontend ved å sette opp front end miljøet til Vue.
- TeamCity: tester vår kode automatisk når den pushes til GitHub
- PayEx remote services: nettleserbasert VPN-tilgang til PayEx' interne nettverk

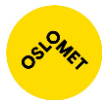

På torsdagen snakket produkteierne også om hvordan transaksjonsdataen kommuniserer. I dag sendes data i batcher, det kommer til å være ny standard som kommer til spesifiseres.

# Uke 5

Først lager vi oversikt over hvilke oppgaver/steps som må gjennomføres.

Part 1: Steg 1-4

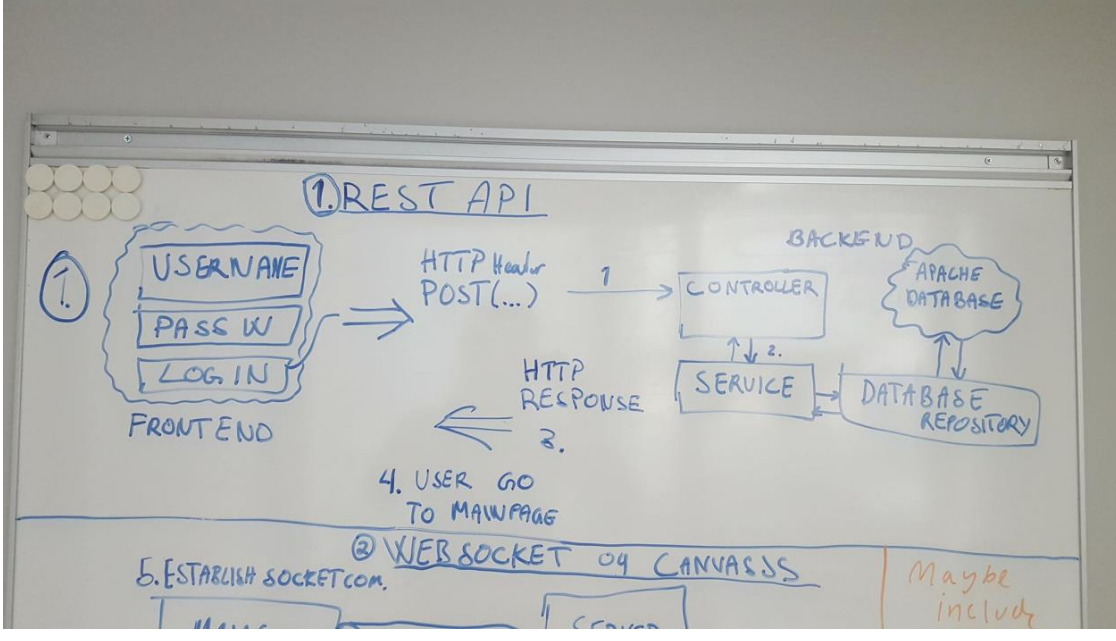

#### Part 2: Steg 5-7h

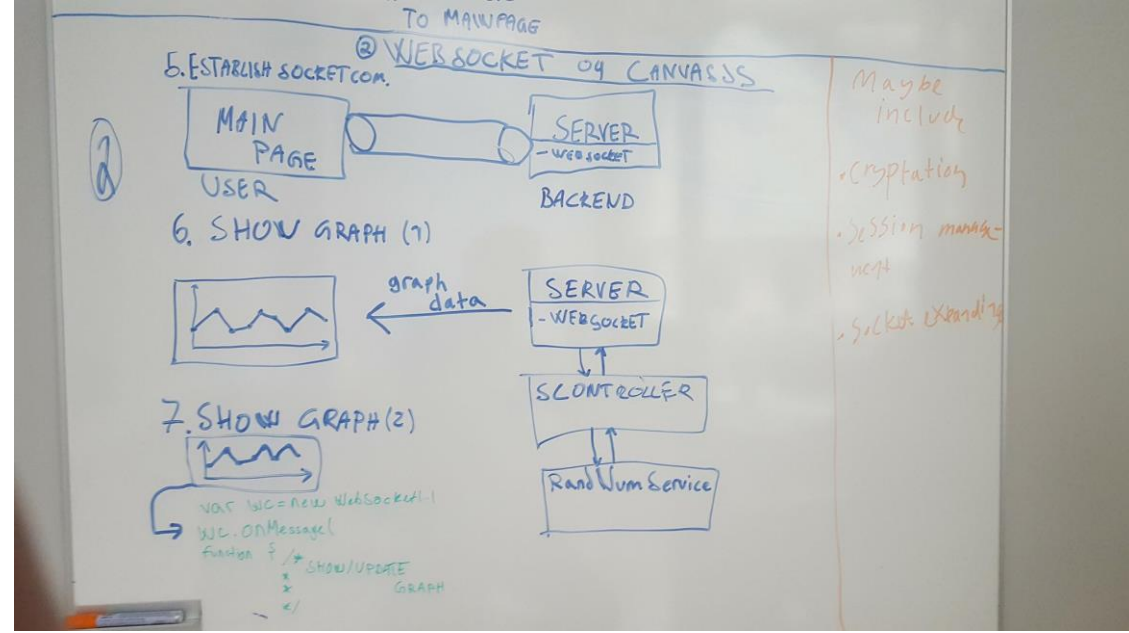

Med produkteier avtalte vi planleggignsmøte til neste uke, men alle gruppe medlemmene satt og jobba med å bli kjent med systemet samt lage utkast til hvordan systemet kan se ut.

# Uke 6

I denne uken startet vi sprintmøte med Payex der vi finpusset på storypoints og tasks i sprinten og backloggen. Vi lærte oss ordentlig godt om hvordan man setter opp storypoints, hva en storypoint egentlig er og fjernet visse storypoints som egentlig ikke var storypoints.

Storypoint skal ha en funksjonalitet for brukeieren, noe som kan brukes. Dette gjorde ikke vi når vi var altfor spesifikke og detaljert. Vi jobber agilt så dette trengtes ikke.

Vi fant ut at vi skulle bruke Spring security med JWT (Json web tokens) istedenfor vår egen hardkodet security som sjekker mot en database. Brukerdatabasen ble fjernet fordi vi brukte for mye tid på den for å få den opp, men, siden det skulle kobles opp mot LDAP senere i prosjektet.

Vi implementerte JWT Security oppå DB løsningene.

# Uke 7

Denne uken var levering av første sprint.

12-13 februar: Vi implementer og rydder koden (fjernet alt som hadde med DB løsningene å gjøre), fått til handshake med koden. Vi går inn til kode review med Even og får beskjed om at mye kan optimaliseres, i løpet av disse to dagene finpusser vi koden og gjør klar til sprint slutt.

14-15 februar: dokumenter koden og fikser småe feil, det ble da javadoc. Vi kobler frontend til backend og får grafene til å tegne ut.

16 februar: Sprint Review: får beskjed om at det vi har gjort er bra hittil men de ønsker et graf bibliotek som har mer funksjonell støtte. Vi brukte resten av dagen på å planlegge til neste sprint hovedfokuset på neste sprint skal være frontenden, det har også kommet inn en UX ressurser som skal guide eos gjennom dette.

### Uke 8

Mandag: Sprint planlegging, med valg av user stories som skal representeres og tasker som skal gjøres i denne sprinten. UX-ressurssen kom inn i bilde, og det ble da valgt boostrap v. 4.0 som UX-rammeverk.

Onsdag-Fredag: Kent jobber med backendt med renewal of token, Ali og John bruker tiden på å researche grafene.Resultatet kan sees på som vedlegg; [stresstest](#page-95-0)

### Uke 9

Shamil fullførte styling av websiden og kodet error messaging.

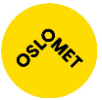

John og Ali fullførte researching og sammen med teamet kom fram til et graf bibliotek som vi skal bruke framover( møtet ble tatt på onsdag).

Kent fullførte token review og nå vil brukeren sin token valideres etter 15 min.

Det var sprint demo på fredag der det kom fram at stylen er bra, og de ønsker nå og se mer data rundt selveste gjennomsnittstid, median, osv.

Grafer som viser status over et gitt tidsintervall som for eksempel 60 minutter.

# Uke 10

Mandag: Sprint planlegging, med valg av user stories som skal representeres og tasker som skal gjøres i denne sprinten. Det skal da være fokus på grafer, samt backend skal regne ut gjennomsnittstid, median o.l. Det ble da valgt at denne sprinten skal fokusere på error-håndtering, global Vuex storage, mer info rundt transaksjonene og dataene som sendes ut.

Onsdag: Shamil: fikset opp colors, Ali: fikset view av feil brukernavn og passord, noe Javadoc samt bug fix av renewal of token. Kent: Oppgraderte sending av dataene i formen av:

```
private int maximumTxPerSecond;
private int minimumTxPerSecond:
private int medianTxPerSecond;
private int upperTxPerSecondDuartile;
private int lowerTxPerSecondQuartile;
```
John: gjorde ferdig global storage, samt redirect on token expiry og fått expr date ut av token.

# Uke 11

Kent fullførte oppgradering av "dummy" data som skal regne ut median, gjennomsnitt, epoker og regne ut og vise informasjon om antallet transaksjoner.

De siste dagene før demovisning finpusset vi på styling på nettsidene og grafene, og vi klarte til demoen å vise mer transaksjonsinformasjon til de forskjellige kundene på dashboard, og de andre graf sidene. Det som var viktig var at grafene skulle se ut som en graf, den skulle se logisk ut og ha en historikk.

Demovisning: De var fornøyde med sprinten og vi avtalte sprint møte på mandag.

# Uke 12

Mandag var det sprint møte og vi ble enige om oppgaver rundt sprinten.

Vi jobbet mindre på produktet og kom sakte i gang, og ble ikke helt ferdig med deler av sprinten.

Frontend: Vi stylet ferdig menyen og gjorde den responsive til alle enheter. I tillegg la til vi en status indicator som kommer opp når backend har blitt skrudd av. Når backend skrus på igjen, vil monitoren kjøre opp igjen. Vi kom litt i gang med å rydde opp og slette kode.

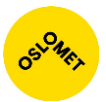

Backend: Optimalisere litt og finpusset på backend koden. Mest av koden som ble endret var noe som gjaldt transaksjons dataen.

### Uke 14

Fullføre: grafene som boxplots og volume graphs, testing i både frontend og backend. Fullføre statusindikator og litt styling på farger.

Onsdag: skrev tester i backend mot datalageren som inneholder transaksjonsdataen.

# Uke 15

Jobbet videre med å få til boxplot og volum grafer. Vi skulle ferdigstille, fikse på fargen og få ferdig funksjonen rundt dette. Vi jobbet også med status indikatoren, der vi tok den ut til egen komponent slik at den kan brukes der det er ønskelig.

Vi hadde så et avsluttningsmøte der vi snakket om D3 implementasjonen. Vi snakket om fargene, responsivitet og hva som kan forbedres. Vi fikk beskjed om å bruke PayEx sine farger. Vi testet så ut responsiviteten på D3 implementasjonen, og det viste seg at det ikke var optimal til små enheter. Vi gikk så videre med å sjekke responsiviteten og designet for små enheter, og det var del som kunne forbedres.

# Uke 16

Vi hadde et planleggingsmøte der vi diskuterte mye av det vi gjorde på avsluttningsmøte uken før. Vi skrev ned oppgaver til produktkøen og ga dem story points. Vi jobbet så resten av uken for å få på plass responsiviteten, rydde opp ved å ta ut koden til komponenter slik at den kan gjenbrukes, samt finpusse på det kosmetiske utseende.

# Uke 17

Denne uken jobbet vi med å få plass responsiviteten, samt få en pop up boks som forteller brukeren om diverse. PayEx selv skal implementere flere feilmeldinger, men vi fikk beskjed om å implementere en feilmelding når token er ugyldig og du blir kastet ut.

Vi hadde så et avslutningsmøte på fredag, der vi viste fram det vi hadde gjort og ble enige om å jobbe videre med responsivitet, ha egen views for merchants, samt sette grunnlaget for utsending av varsler ved avvik.

# Uke 18

Denne uken hadde vi ingen planleggingsmøte, da det ble holdt på fredagen. To av gruppemedlemmene jobbet for å få plass responsiv og merchant view, imens Ali og Shamil satt og jobbet med rapporten.

# Uke 19

Denne uken jobbet Shamil med responsitiviteten, John satt med Merchan View. Kent og Ali satt med rapportskrivingen. Vi hadde også et møte med veileder der vi fikk

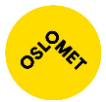

beskjed om å skrive litt om/ utdype ord og uttrykk i rapporten. Vi fikk beskjed fra arbeidsgiver at avsluttningsmøte er flyttet framover på grunn av kristenhimmelsfartsdag og inneklemdag.

# Uke 20

Denne uken ble det i all hovedsak jobbet med rapporten, vi lagde diagrammer, skrev videre på funksjonalitet, og rettet opp i skrivefeil. Vi jobbet med å dokumentere ferdig applikasjonen.

# Uke 21

Vi ferdigstilte rapporten på tirsdag, leste igjennom den og rettet på ting underveis. Vi reformaterte rapporten sa oss ferdige og leverte den.

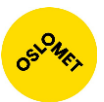

# Kilder

As, P. N. (2018). "Om PayEx." Retrieved 21 May, 2018, from https://payex.no/ompayex/.

Brown, K. (2016). "What is GitHub, and what is it used for?". Retrieved 21 May, 2018, from https://www.howtogeek.com/180167/htg-explains-what-is-github-andwhat-do-geeks-use-it-for/.

Foundation, T. A. S. (2018). "Introduction to the POM

". Retrieved 21 May, 2018, from https://maven.apache.org/guides/introduction/introduction-to-the-pom.html.

Foundation, T. A. S. (2018). "Welcome to Apache Maven." Retrieved 21 May, 2018, from https://maven.apache.org.

KC, A. (2017). "Understanding spring security and filter chain." Retrieved 21 May, 2018, from http://anilkc.me/understanding-spring-security-filter-chain/.

Rouse, M. (2014). "Back-end." Retrieved 21 May, 2018, from https://searchdatacenter.techtarget.com/definition/back-end.

Software, J. (2018) "Choose a workflow, or make your own." Retrieved 21 May 2018, from https://www.atlassian.com/software/jira.

Software, M. G. (2018) 0 "Product Owner." Retrieved 21 May, 2018, from https://www.mountaingoatsoftware.com/agile/scrum/roles/product-owner.

Software, P. (2018). "Main Projects." Retrieved 21 May, 2018, from https://spring.io/projects.

Software, P. (2018). "The Security Filter Chain." Retrieved 21 May, 2018, from https://docs.spring.io/spring-security/site/docs/3.0.x/reference/security-filterchain.html.

Software, P. (2018). "Spring Boot." Retrieved 21 May, 2018, from https://projects.spring.io/spring-boot/.

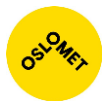

Software, P. (2018). "Spring Secuity." Retrieved 21 May, 2018, from https://projects.spring.io/spring-security/.

Software, P. (2018). "Testing." Retrieved 21 May, 2018, from https://docs.spring.io/spring/docs/current/spring-framework-reference/testing.html.

Svorstøl, S.-O. (2015). "En rask introduksjon til UML." Retrieved 21 May, 2018, from https://www.ntnu.no/wiki/display/tdt4140/En+rask+introduksjon+til+UML.

Tutorialspoint (2018). "Spring Framework- Architecture." Retrieved 21 May, 2018, from https://www.tutorialspoint.com/spring/spring\_architecture.htm.

W3School (2018). "JSON-introduction." Retrieved 21 May, 2018, from https://www.w3schools.com/js/js\_json\_intro.asp.

Wikipedia (2017). "JSON." Retrieved 21 May, 2018, from https://no.wikipedia.org/wiki/JSON.

Wikipedia (2017). "Scrum." Retrieved 21 May, 2018, from https://no.wikipedia.org/wiki/Scrum.

Wikipedia (2018). "Apache Maven." Retrieved 21 May, 2018, from https://no.wikipedia.org/wiki/Apache\_Maven.

Wikipedia (2018). "Spring Framework." Retrieved 21 May, 2018, from https://no.wikipedia.org/wiki/Spring\_framework.